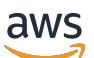

Guía de portabilidad

# Gratuito RTOS

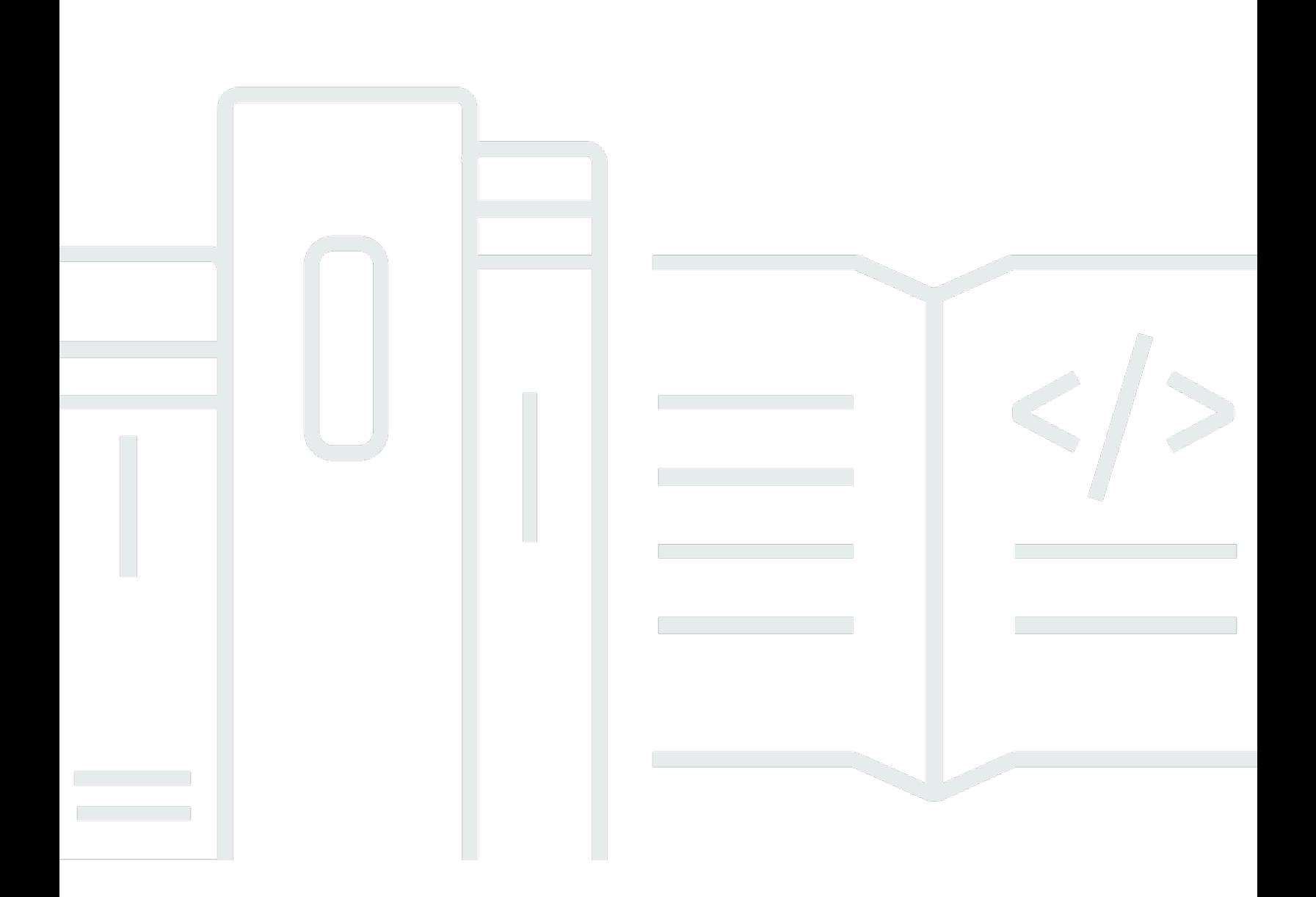

Copyright © 2024 Amazon Web Services, Inc. and/or its affiliates. All rights reserved.

## Gratuito RTOS: Guía de portabilidad

Copyright © 2024 Amazon Web Services, Inc. and/or its affiliates. All rights reserved.

Las marcas comerciales y la imagen comercial de Amazon no se pueden utilizar en relación con ningún producto o servicio que no sea de Amazon, de ninguna manera que pueda causar confusión entre los clientes y que menosprecie o desacredite a Amazon. Todas las demás marcas registradas que no son propiedad de Amazon son propiedad de sus respectivos propietarios, que pueden o no estar afiliados, conectados o patrocinados por Amazon.

## **Table of Contents**

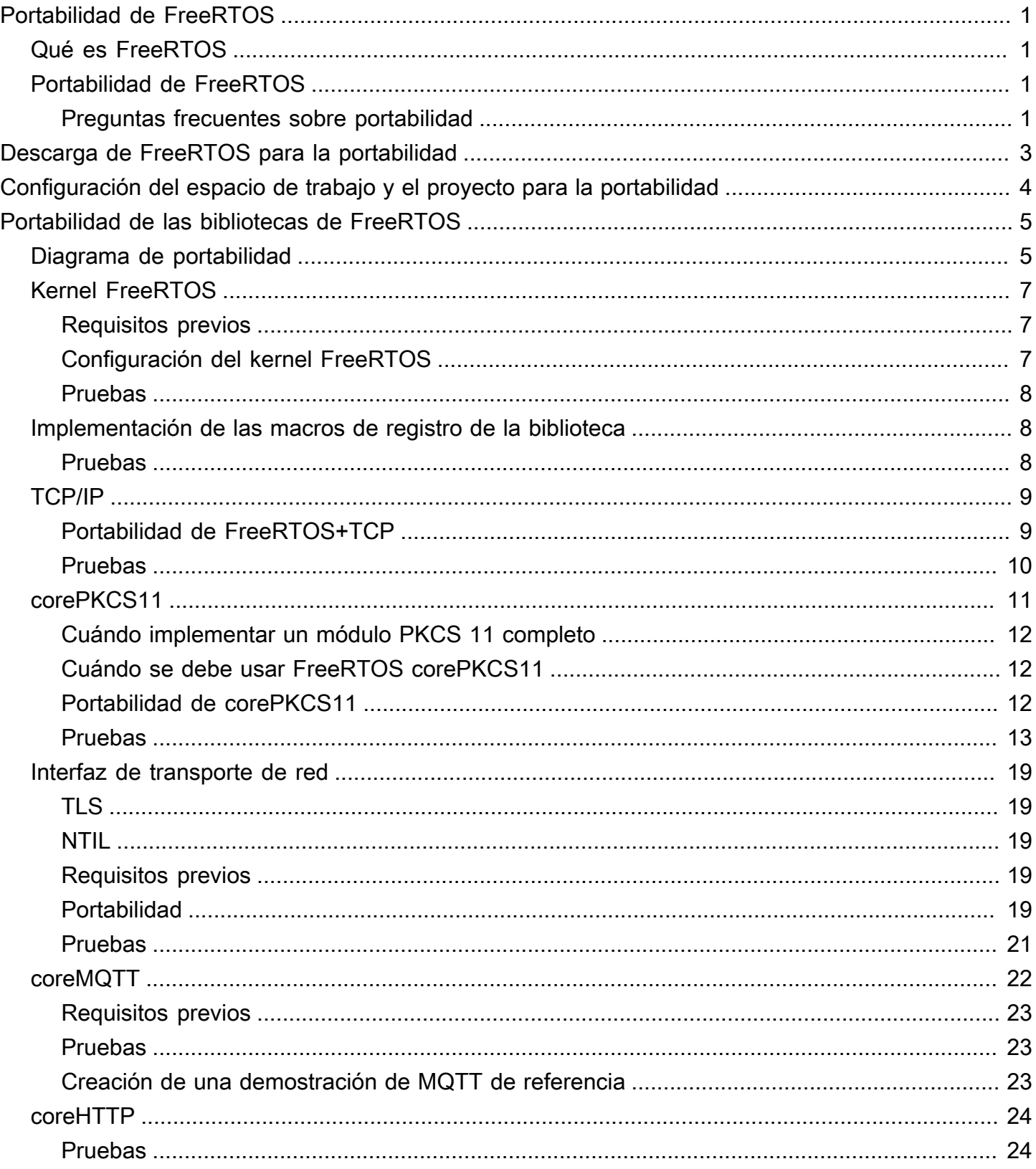

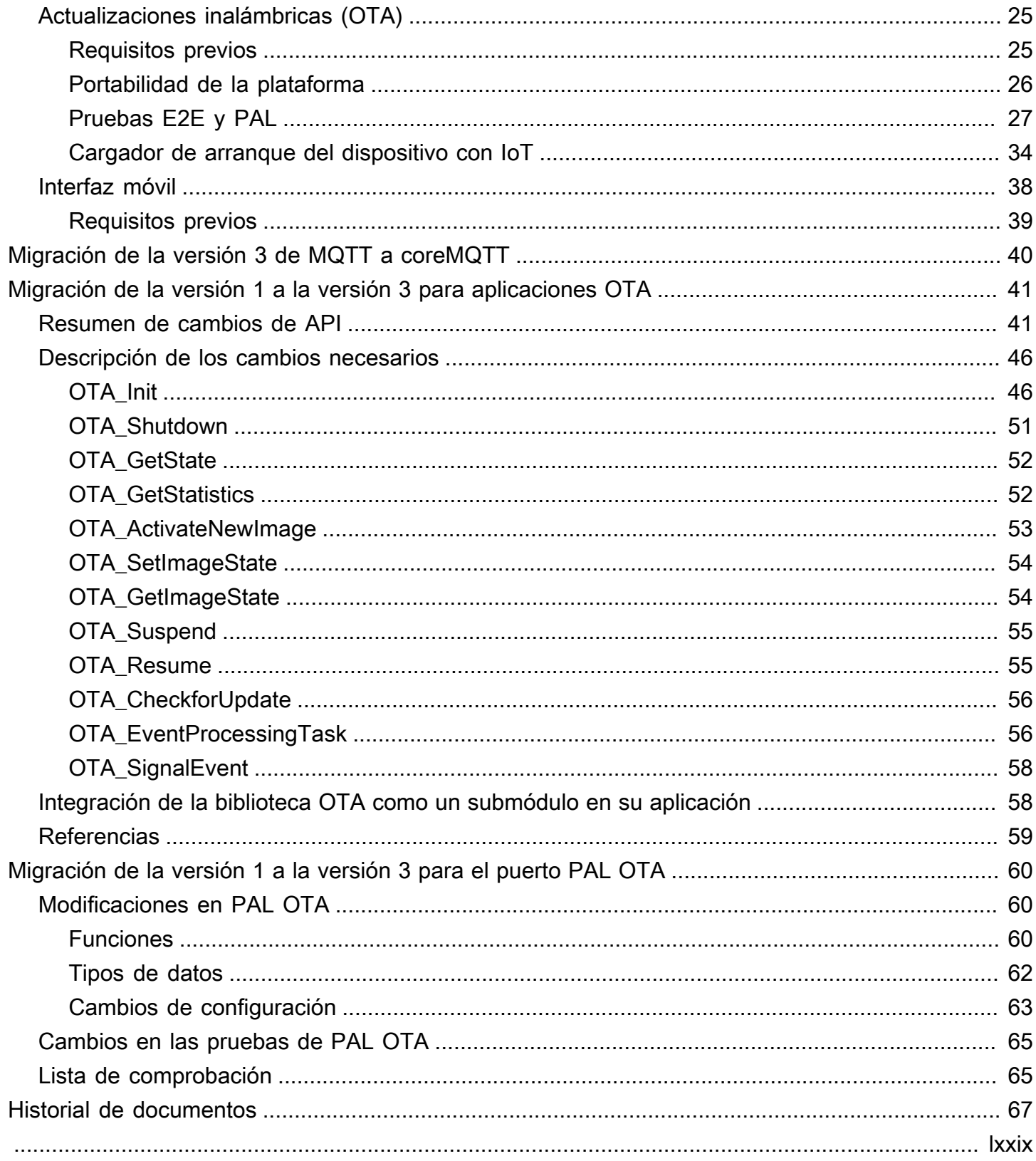

## <span id="page-4-0"></span>Portabilidad de FreeRTOS

## <span id="page-4-1"></span>Qué es FreeRTOS

Desarrollado en colaboración con las principales compañías de chips del mundo durante un período de 20 años y ahora descargado cada 170 segundos, FreeRTOS es un sistema operativo en tiempo real (RTOS) líder del mercado para microcontroladores y microprocesadores. Distribuido libremente bajo la licencia de código abierto del MIT, FreeRTOS incluye un kernel y un conjunto creciente de bibliotecas apropiadas para su uso en todos los sectores de la industria. FreeRTOS se basa en la fiabilidad y la facilidad de uso. FreeRTOS incluye bibliotecas para la conectividad, la seguridad y las actualizaciones inalámbricas (OTA) y aplicaciones de demostración que muestran las características de FreeRTOS en [placas calificadas.](https://devices.amazonaws.com/search?page=1&sv=freertos)

<span id="page-4-2"></span>Para obtener más información, consulte [FreeRTOS.org.](https://www.freertos.org/)

## Portabilidad de FreeRTOS a su placa de IoT

Deberá realizar la portabilidad de las bibliotecas de software FreeRTOS a su placa basada en microcontroladores en función de sus características y de su aplicación.

Para realizar la portabilidad de FreeRTOS a su dispositivo

- 1. Siga las instrucciones indicadas en [Descarga de FreeRTOS para la portabilidad](#page-6-0) para descargar la última versión de FreeRTOS para la portabilidad.
- 2. Siga las instrucciones indicadas en [Configuración del espacio de trabajo y el proyecto para](#page-7-0) [la portabilidad](#page-7-0) para configurar los archivos y carpetas de la descarga de FreeRTOS para la portabilidad y las pruebas.
- 3. Siga las instrucciones indicadas en [Portabilidad de las bibliotecas de FreeRTOS](#page-8-0) para realizar la portabilidad de las bibliotecas de FreeRTOS a su dispositivo. Cada tema de portabilidad incluye instrucciones sobre cómo probar los puertos.

## <span id="page-4-3"></span>Preguntas frecuentes sobre portabilidad

¿Qué es una portabilidad de FreeRTOS?

Una portabilidad de FreeRTOS es una implementación específica de la placa de las API para las bibliotecas de FreeRTOS necesarias y el kernel de FreeRTOS compatible con su plataforma.

El puerto permite a las API funcionar con la tarjeta e implementa la integración necesaria de los controladores de dispositivo y los BSP proporcionados por el proveedor de la plataforma. El puerto también debe incluir los demás ajustes de configuración que requiera la tarjeta (por ejemplo, velocidad de reloj, tamaño de pila o tamaño de montón).

Si tiene alguna pregunta sobre la portabilidad que no esté respondida en esta página o en el resto de la Guía de portabilidad de FreeRTOS, [consulte las opciones de soporte de FreeRTOS disponibles.](https://freertos.org/RTOS-contact-and-support.html)

## <span id="page-6-0"></span>Descarga de FreeRTOS para la portabilidad

Descargue la última versión de FreeRTOS o Long Term Support (LTS) desde [freertos.org](https://www.freertos.org/a00104.html) o clónela desde GitHub ( [FreeRTOS-LTS\)](https://github.com/FreeRTOS/FreeRTOS-LTS) o [\(FreeRTOS](https://github.com/FreeRTOS/FreeRTOS)).

#### **a** Note

Le recomendamos clonar el repositorio. La clonación facilita la propagación de las actualizaciones de la rama principal cuando se envían al repositorio.

Como alternativa, submodule las bibliotecas individuales del repositorio FreeRTOS o FreeRTOS-LTS. Sin embargo, asegúrese de que las versiones de la biblioteca coincidan con la combinación que aparece en el archivo manifest.yml del repositorio FreeRTOS o FreeRTOS-LTS.

Después de descargar o clonar FreeRTOS, puede empezar a realizar la portabilidad de las bibliotecas de FreeRTOS a su placa. Para obtener instrucciones, consulte [Configuración del espacio](#page-7-0)  [de trabajo y el proyecto para la portabilidad](#page-7-0) y [Portabilidad de las bibliotecas de FreeRTOS](#page-8-0).

# <span id="page-7-0"></span>Configuración del espacio de trabajo y el proyecto para la portabilidad

Siga los pasos que se indican a continuación para configurar el espacio de trabajo y el proyecto:

- Utilice la estructura de proyecto y el sistema de creación de su elección para importar las bibliotecas de FreeRTOS.
- Cree un proyecto utilizando un entorno de desarrollo integrado (IDE) y una cadena de herramientas compatibles con su placa.
- Incluya en el proyecto los paquetes de soporte de la placa (BSP) y los controladores específicos de la placa.

Una vez que el espacio de trabajo esté configurado, puede empezar a realizar la portabilidad de bibliotecas individuales de FreeRTOS.

## <span id="page-8-0"></span>Portabilidad de las bibliotecas de FreeRTOS

Antes de comenzar la portabilidad, siga las instrucciones que se indican en [Configuración del](#page-7-0)  [espacio de trabajo y el proyecto para la portabilidad.](#page-7-0)

En el [Diagrama de flujo de portabilidad de FreeRTOS](#page-8-1) se describen las bibliotecas necesarias para realizar la portabilidad.

Para realizar la portabilidad de FreeRTOS a su dispositivo, siga las instrucciones que se indican en los temas siguientes.

- 1. [Configuración de un puerto de kernel FreeRTOS](#page-10-0)
- 2. [Implementación de las macros de registro de la biblioteca](#page-11-1)
- 3. [Portabilidad de una pila TCP/IP](#page-12-0)
- 4. [Portabilidad de la interfaz de transporte de red](#page-22-0)
- 5. [Portabilidad de la biblioteca corePKCS11](#page-14-0)
- 6. [Configuración de la biblioteca coreMQTT](#page-25-0)
- 7. [Configuración de la biblioteca coreHTTP](#page-27-0)
- 8. [Portabilidad de la biblioteca de actualizaciones AWS IoT over-the-air \(OTA\)](#page-28-0)
- 9. [Portabilidad de la biblioteca de interfaces móviles](#page-41-0)

## <span id="page-8-1"></span>Diagrama de flujo de portabilidad de FreeRTOS

Use el siguiente diagrama de flujo de portabilidad como ayuda visual, mientras realiza la portabilidad de FreeRTOS a su placa.

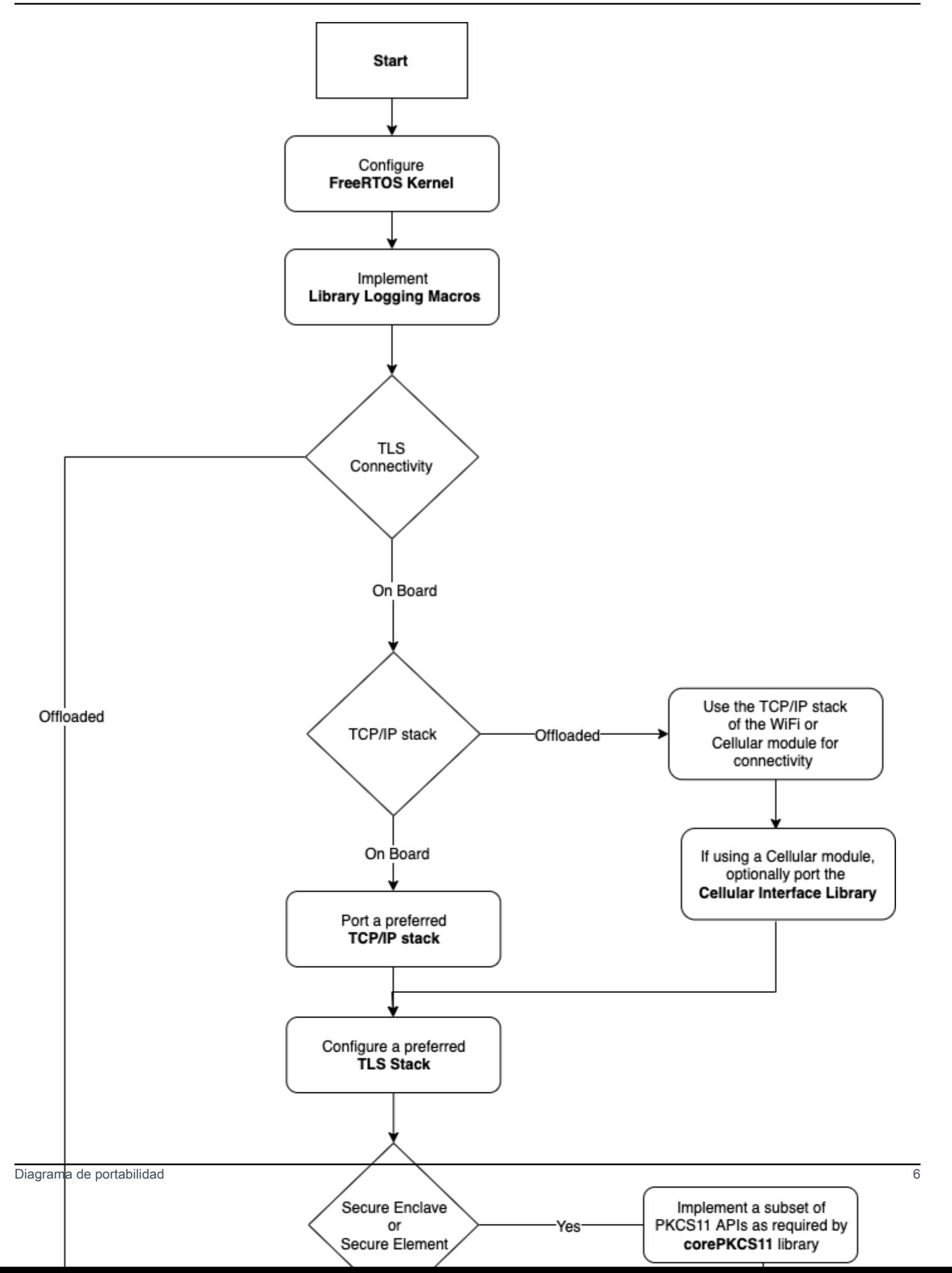

## <span id="page-10-0"></span>Configuración de un puerto de kernel FreeRTOS

En esta sección se proporcionan instrucciones para integrar una portabilidad del kernel de FreeRTOS en un proyecto de prueba de portabilidad de FreeRTOS. Para obtener una lista de las transferencias de kernel disponibles, consulte [FreeRTOS Kernel Ports](https://freertos.org/RTOS_ports.html).

FreeRTOS utiliza el kernel de FreeRTOS para las comunicaciones multitarea e intertarea. Para obtener más información, consulte [Aspectos fundamentales del kernel de FreeRTOS](https://docs.aws.amazon.com/freertos/latest/userguide/dev-guide-freertos-kernel.html) en la Guía del usuario de FreeRTOS y en [FreeRTOS.org](https://freertos.org/index.html).

#### **a** Note

La portabilidad del kernel de FreeRTOS a una nueva arquitectura no se trata en esta documentación. Si está interesado, [póngase en contacto con el equipo de ingeniería de](https://freertos.org/RTOS-contact-and-support.html) [FreeRTOS.](https://freertos.org/RTOS-contact-and-support.html)

En el programa de calificación de FreeRTOS, solo son compatibles las portabilidades de kernel de FreeRTOS existentes. No se admiten modificaciones de estas portabilidades dentro del programa. Consulte la [Política de portabilidad de kernel de FreeRTOS](https://freertos.org/differences-between-officially-supported-and-contributed-FreeRTOS-code.html) para obtener más información.

## <span id="page-10-1"></span>Requisitos previos

Para configurar el kernel FreeRTOS para la portabilidad, necesita lo siguiente:

- Una portabilidad oficial del kernel de FreeRTOS o portabilidades compatibles de FreeRTOS para la plataforma de destino.
- Un proyecto en el IDE que incluya los archivos de puerto del kernel FreeRTOS correctos para la plataforma y compilador de destino. Para obtener información sobre el modo de configurar un proyecto de prueba, consulte [Configuración del espacio de trabajo y el proyecto para la](#page-7-0)  [portabilidad](#page-7-0).

## <span id="page-10-2"></span>Configuración del kernel FreeRTOS

El kernel de FreeRTOS se personaliza mediante un archivo de configuración llamado FreeRTOSConfig.h. El archivo especifica los ajustes de configuración del kernel específicos de la aplicación. Para obtener una descripción de cada opción de configuración, consulte la sección [Personalización](https://freertos.org/a00110.html) en FreeRTOS.org.

Para configurar el kernel de FreeRTOS para que funcione con su dispositivo, incluya FreeRTOSConfig.h y modifique cualquier configuración adicional de FreeRTOS.

Para obtener una descripción de cada opción de configuración, consulte las configuraciones de [Personalización](https://freertos.org/a00110.html) en FreeRTOS.org.

### <span id="page-11-0"></span>Pruebas

- Ejecute una sencilla tarea de FreeRTOS para registrar un mensaje en la consola de salida en serie.
- Compruebe que el mensaje llegua a la consola según lo esperado.

## <span id="page-11-1"></span>Implementación de las macros de registro de la biblioteca

Las bibliotecas de FreeRTOS utilizan las siguientes macros de registro, enumeradas en orden creciente de detalle.

- LogError
- LogWarn
- LogInfo
- LogDebug

Debe proporcionarse una definición para todas las macros. Las recomendaciones son las siguientes:

- Las macros deberían admitir el registro de estilos C89.
- El registro debe ser seguro para subprocesos. Las líneas de registro de varias tareas no deben intercalarse entre sí.
- Las API de registro no deben bloquear y deben evitar que las tareas de la aplicación se bloqueen durante la E/S.

Consulte la [funcionalidad de registro](https://www.freertos.org/logging.html) en FreeRTOS.org para obtener información específica sobre la implementación. Puede ver una implementación en este [ejemplo](https://github.com/FreeRTOS/lab-iot-reference-nxp-rt1060/tree/main/examples/common/logging).

### <span id="page-11-2"></span>Pruebas

• Ejecute una prueba con varias tareas para comprobar que los registros no se intercalan.

- Realice una prueba para comprobar que las API de registro no bloquean las E/S.
- Pruebe las macros de registro con varios estándares, como el registro de estilos C89,C99.
- Pruebe las macros de registro configurando diferentes niveles de registro, como Debug, Info, Error y Warning.

## <span id="page-12-0"></span>Portabilidad de una pila TCP/IP

Esta sección proporciona instrucciones para realizar la portabilidad y probar las pilas TCP/IP integradas. Si su plataforma descarga la funcionalidad TCP/IP y TLS en un procesador o módulo de red distinto, puede omitir esta sección de la portabilidad y continuar en [Portabilidad de la interfaz de](#page-22-0)  [transporte de red](#page-22-0).

[FreeRTOS+TCP](https://www.freertos.org/FreeRTOS-Plus/FreeRTOS_Plus_TCP/index.html) es una pila TCP/IP nativa para el kernel de FreeRTOS. El mantenimiento y desarrollo de FreeRTOS+TCP corre a cargo del equipo de ingeniería de FreeRTOS, por lo que es la pila TCP/IP recomendada para su uso con FreeRTOS. Para obtener más información, consulte [Portabilidad de FreeRTOS+TCP](#page-12-1). Como alternativa, puede utilizar la pila TCP/IP de terceros [IwIP](https://savannah.nongnu.org/projects/lwip/). La instrucción de prueba que se proporciona en esta sección utiliza las pruebas de la interfaz de transporte para texto simple de TCP y no depende de la pila de TCP/IP específica implementada.

## <span id="page-12-1"></span>Portabilidad de FreeRTOS+TCP

FreeRTOS+TCP es una pila TCP/IP nativa para el kernel FreeRTOS. Para obtener más información, consulte [FreeRTOS.org.](https://www.freertos.org/FreeRTOS-Plus/FreeRTOS_Plus_TCP/)

### Requisitos previos

Para realizar la portabilidad de la biblioteca FreeRTOS+TCP, necesita lo siguiente:

• Un proyecto de IDE que incluya los controladores de Ethernet o Wi-Fi suministrados por el proveedor.

Para obtener información sobre el modo de configurar un proyecto de prueba, consulte [Configuración del espacio de trabajo y el proyecto para la portabilidad](#page-7-0).

• Una configuración validada del kernel de FreeRTOS.

Para obtener información sobre cómo configurar el kernel de FreeRTOS para su plataforma, consulte [Configuración de un puerto de kernel FreeRTOS.](#page-10-0)

### Portabilidad

Antes de empezar a realizar la portabilidad de la biblioteca FreeRTOS+TCP, compruebe el directorio [GitHub](https://github.com/FreeRTOS/FreeRTOS-Plus-TCP/tree/main/source/portable/NetworkInterface) para ver si ya se existe una portabilidad a la placa.

Si no existe ningún puerto, haga lo siguiente:

- 1. Siga las instrucciones ofrecidas en [Porting FreeRTOS+TCP to a Different Microcontroller](https://www.freertos.org/FreeRTOS-Plus/FreeRTOS_Plus_TCP/Embedded_Ethernet_Porting.html) en FreeRTOS.org para realizar la portabilidad de FreeRTOS+TCP al dispositivo.
- 2. Si es necesario, siga las instrucciones de [Porting FreeRTOS+TCP to a New Embedded C](https://www.freertos.org/FreeRTOS-Plus/FreeRTOS_Plus_TCP/Embedded_Compiler_Porting.html)  [Compiler](https://www.freertos.org/FreeRTOS-Plus/FreeRTOS_Plus_TCP/Embedded_Compiler_Porting.html) en FreeRTOS.org para realizar la portabilidad de FreeRTOS+TCP a un nuevo compilador.
- 3. Implemente una nueva portabilidad que use los controladores Ethernet o Wi-Fi proporcionados por el proveedor en un archivo llamado NetworkInterface.c. Consulte el repositorio de [GitHub](https://github.com/FreeRTOS/FreeRTOS-Plus-TCP/tree/main/source/portable/NetworkInterface/board_family) para obtener una plantilla.

Después de crear una portabilidad, o si ya existe una, cree FreeRTOSIPConfig.h y edite las opciones de configuración para que sean correctas para su plataforma. Para obtener más información acerca de las opciones de configuración, consulte [FreeRTOS+TCP Configuration](https://www.freertos.org/FreeRTOS-Plus/FreeRTOS_Plus_TCP/TCP_IP_Configuration.html) en FreeRTOS.org.

### <span id="page-13-0"></span>Pruebas

Tanto si utiliza la biblioteca FreeRTOS+TCP o una biblioteca de terceros, siga los pasos que se indican a continuación para realizar las pruebas:

- Proporcione una implementación para las API connect/disconnect/send/receive en las pruebas de interfaz de transporte.
- Configure un servidor echo en el modo de conexión TCP de texto plano y ejecute las pruebas de la interfaz de transporte.

#### **a** Note

Para calificar oficialmente un dispositivo para FreeRTOS, si su arquitectura requiere realizar la portabilidad de una pila de software TCP/IP, debe validar el código fuente portado del dispositivo con las pruebas de interfaz de transporte en modo de conexión TCP de texto plano con AWS IoT Device Tester. Siga las instrucciones de [Uso de AWS IoT Device Tester](https://docs.aws.amazon.com/freertos/latest/userguide/device-tester-for-freertos-ug.html) 

[para FreeRTOS](https://docs.aws.amazon.com/freertos/latest/userguide/device-tester-for-freertos-ug.html) en la Guía del usuario de FreeRTOS para configurar AWS IoT Device Tester para la validación de la portabilidad. Para probar el puerto de una biblioteca concreta, se debe habilitar el grupo de pruebas correcto en el archivo device. json de la carpeta configs de Device Tester.

## <span id="page-14-0"></span>Portabilidad de la biblioteca corePKCS11

El estándar de criptografía de clave pública 11 define una API independiente de la plataforma para administrar y usar tokens criptográficos. [PKCS 11](https://en.wikipedia.org/wiki/PKCS_11) hace referencia al estándar y a las API que define. La API criptográfica de PKCS 11 abstrae propiedades get/set, de almacenamiento de claves para objetos criptográficos y semántica de la sesión. Se usa ampliamente para manipular objetos criptográficos comunes. Sus funciones permiten al software de la aplicación utilizar, crear, modificar y eliminar objetos criptográficos sin exponerlos a la memoria de la aplicación.

Las bibliotecas FreeRTOS y las integraciones de referencia utilizan un subconjunto del estándar de interfaz PCKS 11 y se centran en las operaciones que implican claves asimétricas, generación de números aleatorios y hash. En la siguiente tabla se enumeran los casos de uso y las API PKCS 11 necesarias para su compatibilidad.

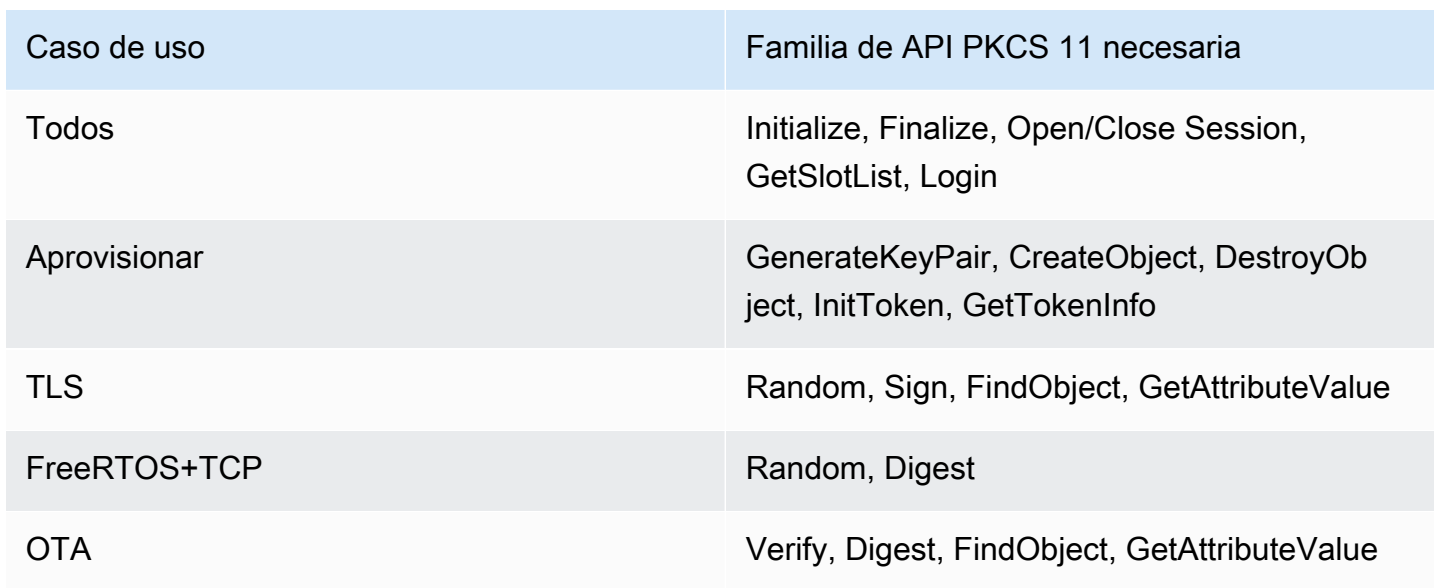

Casos de uso

## <span id="page-15-0"></span>Cuándo implementar un módulo PKCS 11 completo

Almacenar claves privadas en una memoria flash de uso general puede resultar práctico en entornos de evaluación y creación rápida de prototipos. Le recomendamos que utilice hardware criptográfico dedicado para reducir las amenazas de robo de datos y duplicación de dispositivos en escenarios de producción. El hardware criptográfico incluye componentes con características que impiden la exportación de las claves criptográficas secretas. Para ello, tendrá que implementar un subconjunto de PKCS 11 necesario para trabajar con las bibliotecas de FreeRTOS, tal y como se define en la tabla anterior.

## <span id="page-15-1"></span>Cuándo se debe usar FreeRTOS corePKCS11

La biblioteca corePKCS11 contiene una implementación basada en software de la interfaz (API) PKCS 11 que utiliza la funcionalidad criptográfica proporcionada por [Mbed TLS](https://tls.mbed.org/). Se proporciona para escenarios de creación rápida de prototipos y evaluación en los que el hardware no tiene un hardware criptográfico dedicado. En este caso, solo tiene que implementar corePKCS11 PAL para que la implementación basada en software de corePKCS11 funcione con su plataforma de hardware.

## <span id="page-15-2"></span>Portabilidad de corePKCS11

Deberá disponer de implementaciones para leer y escribir objetos criptográficos en la memoria no volátil (NVM), como la memoria flash integrada. Los objetos criptográficos deben almacenarse en una sección de la NVM que no esté inicializada y que no se borre en caso de reprogramación del dispositivo. Los usuarios de la biblioteca corePKCS11 deben poder aprovisionar los dispositivos con credenciales para reprogramarlos con una nueva aplicación que tendrá acceso a esas credenciales a través de la interfaz PKCS11. Los puertos PAL de corePKCS11 deben proporcionar una ubicación para almacenar:

- El certificado de cliente del dispositivo
- La clave privada de cliente del dispositivo
- La clave pública de cliente del dispositivo
- Una CA raíz de confianza
- Una clave pública de verificación de código (o un certificado que contenga la clave pública de verificación de código) para actualizaciones seguras del cargador de arranque e inalámbricas (OTA).
- Un certificado de aprovisionamiento justo a tiempo

Incluya [el archivo de encabezado](https://github.com/FreeRTOS/corePKCS11/blob/main/source/include/core_pkcs11_pal.h) e implemente las API PAL definidas.

#### API PAL

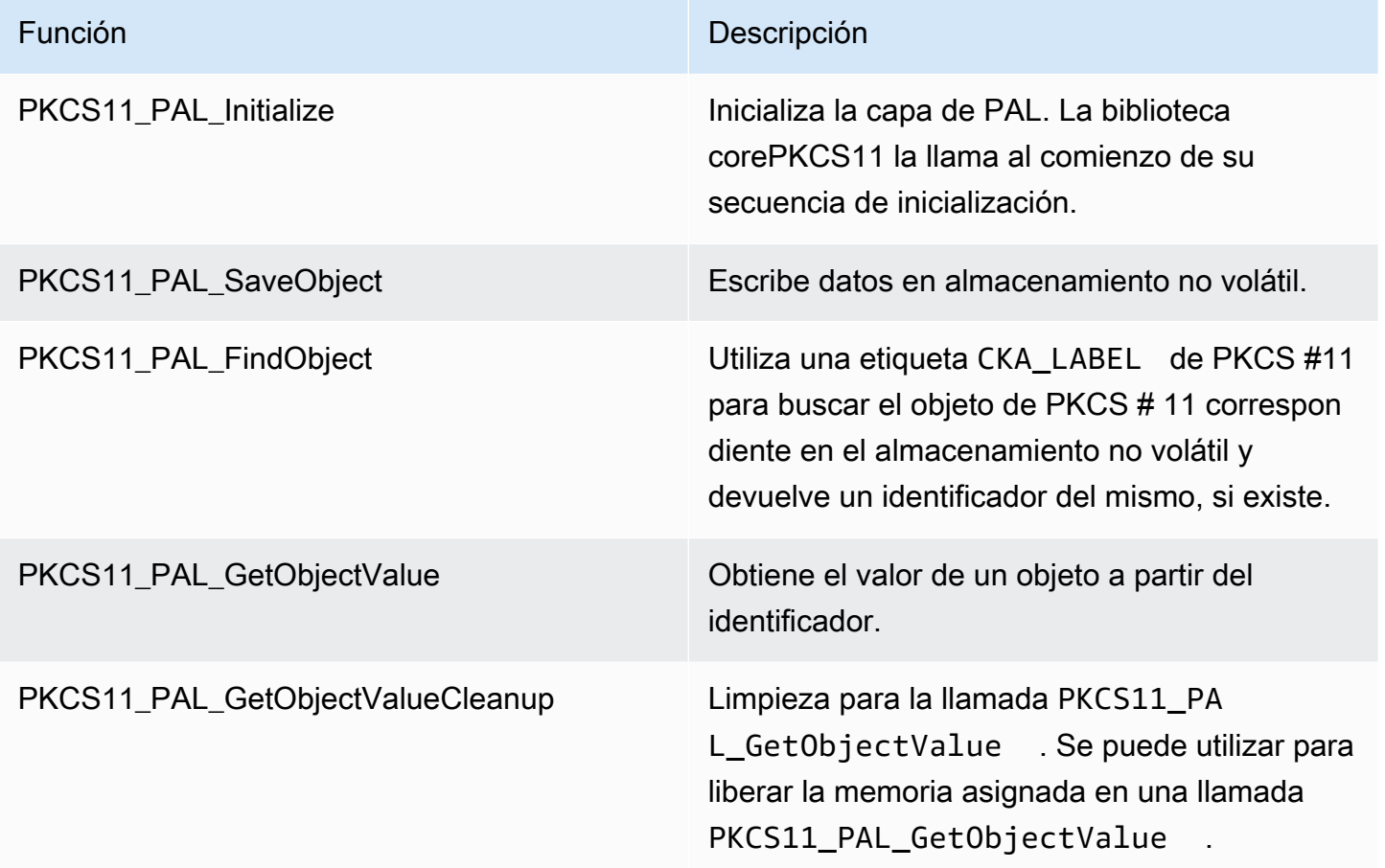

### <span id="page-16-0"></span>Pruebas

Si usa la biblioteca corePKCS11 de FreeRTOS o implementa el subconjunto necesario de API de PKCS11, debe superar las pruebas de PKCS11 de FreeRTOS. Estas prueban si las funciones requeridas para las bibliotecas de FreeRTOS funcionan según lo esperado.

En esta sección también se describe cómo puede probar localmente las pruebas de PKCS11 de FreeRTOS con las pruebas de calificación.

Requisitos previos

Para configurar las pruebas de PKCS11 de FreeRTOS, se debe implementar lo siguiente.

• Un puerto compatible de las API PKCS11.

- Una implementación de las funciones de la plataforma de pruebas de calificación de FreeRTOS, que incluye las siguientes:
	- FRTest ThreadCreate
	- FRTest\_ThreadTimedJoin
	- FRTest\_MemoryAlloc
	- FRTest\_MemoryFree

(Consulte el archivo [README.md](https://github.com/FreeRTOS/FreeRTOS-Libraries-Integration-Tests/tree/main/src/pkcs11) para ver las pruebas de integración de bibliotecas FreeRTOS para PKCS 11 en GitHub).

### Portabilidad de pruebas

- Añada [FreeRTOS-Libraries-Integration-Tests](https://github.com/FreeRTOS/FreeRTOS-Libraries-Integration-Tests/tree/main/src/pkcs11) como un submódulo al proyecto. El submódulo se puede colocar en cualquier directorio del proyecto, siempre que se pueda crear.
- Copie config template/test execution config template.h y config template/ test\_param\_config\_template.h en una ubicación del proyecto en la ruta de creación y cámbieles el nombre a test\_execution\_config.h y test\_param\_config.h.
- Incluya los archivos relevantes en el sistema creación. Si utiliza CMake, qualification\_test.cmake y src/pkcs11\_tests.cmake se pueden usar para incluir los archivos relevantes.
- Implemente UNITY OUTPUT CHAR de forma que los registros de salida de las pruebas y los registros del dispositivo no se intercalen.
- Integre el MbedTLS, que verifica el resultado de la operación cryptoki.
- Llame a RunQualificationTest() desde la aplicación.

### Configuración de las pruebas

El conjunto de pruebas PKCS11 debe configurarse de acuerdo con la implementación de PKCS11. La siguiente tabla muestra la configuración requerida para las pruebas PKCS11 en el archivo de encabezado test\_param\_config.h.

### Configuraciones de las pruebas PKSC11

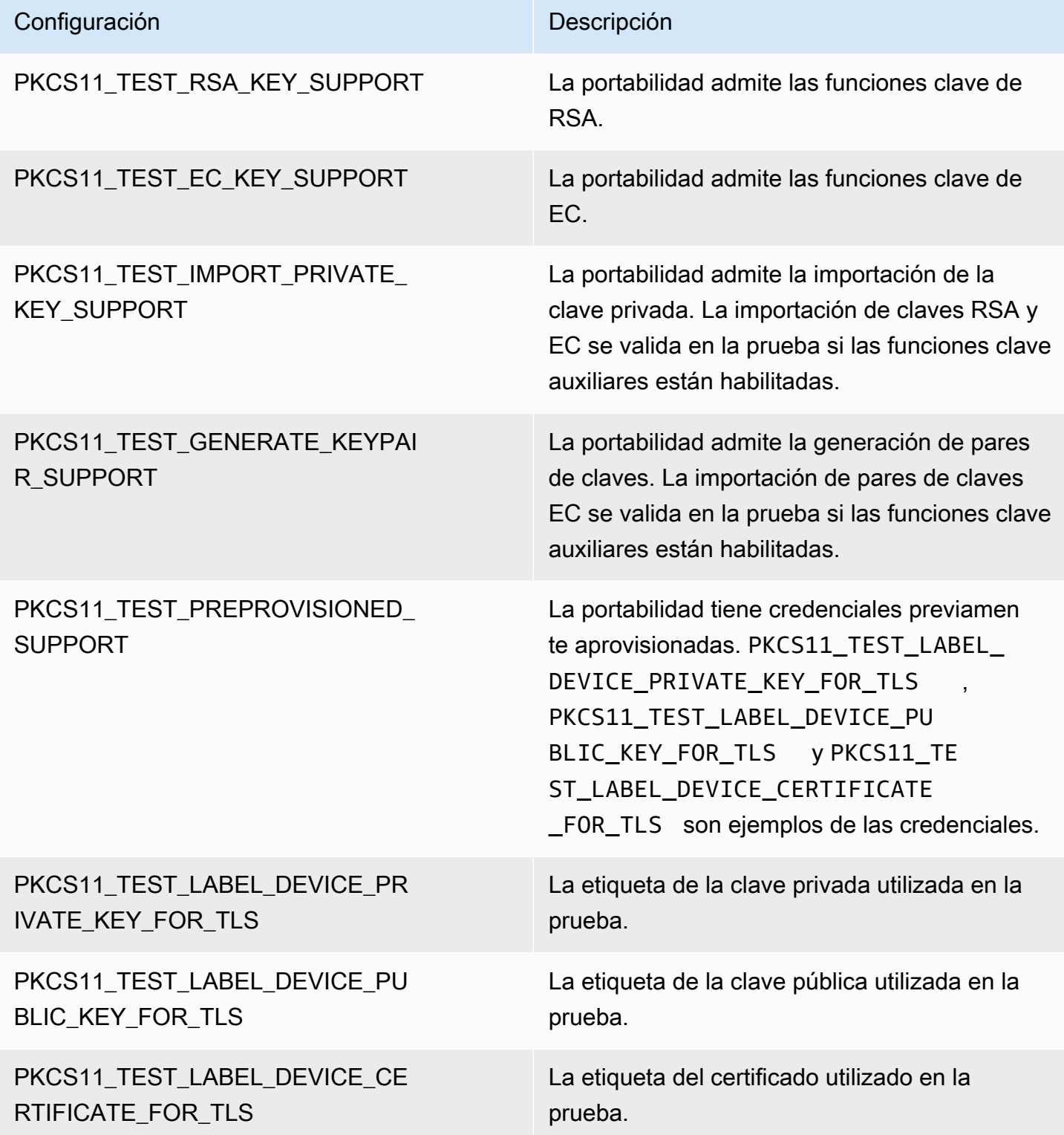

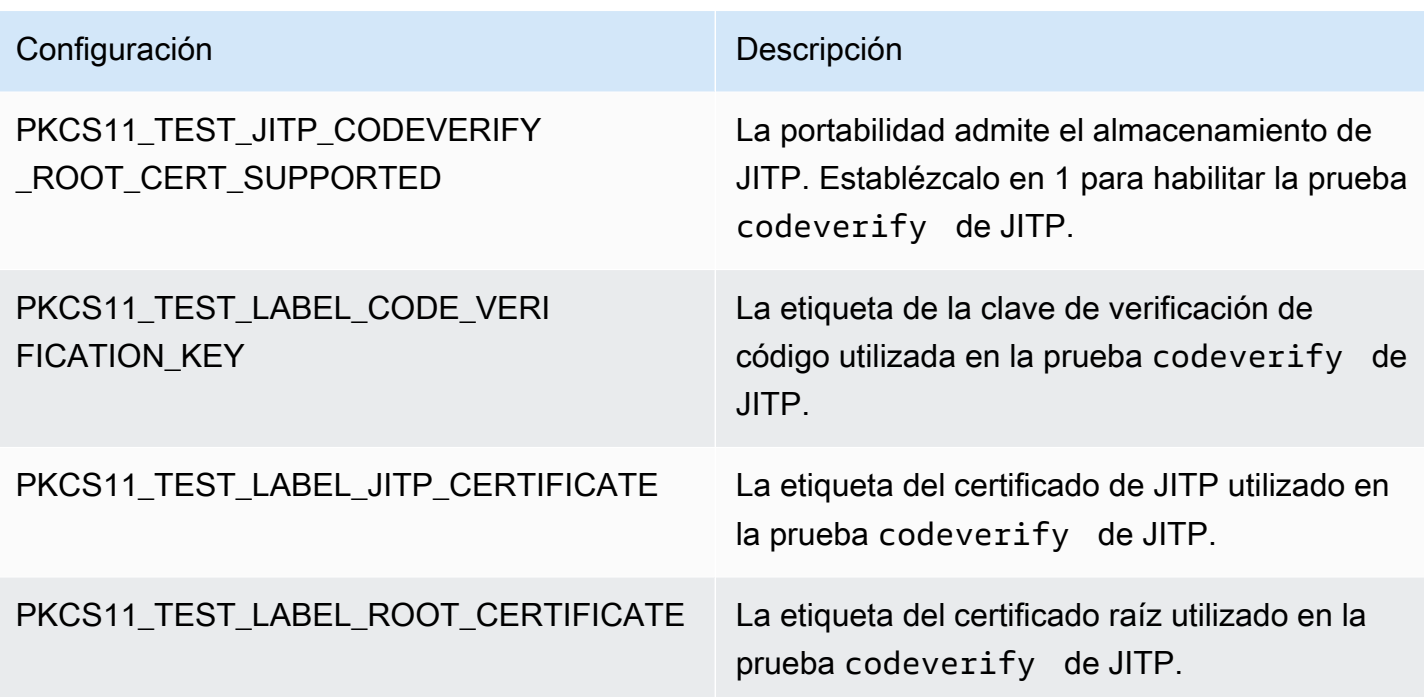

Las bibliotecas FreeRTOS y las integraciones de referencia deben admitir como mínimo una configuración de función de clave, como las claves de curva elíptica o RSA, y un mecanismo de aprovisionamiento de clave compatible con las API PKCS11. La prueba debe habilitar las siguientes configuraciones:

- Al menos una de las siguientes configuraciones de funciones de clave:
	- PKCS11 TEST RSA KEY SUPPORT
	- PKCS11\_TEST\_EC\_KEY\_SUPPORT
- Al menos una de las siguientes configuraciones de aprovisionamiento de clave:
	- PKCS11 TEST IMPORT PRIVATE KEY SUPPORT
	- PKCS11 TEST GENERATE KEYPAIR SUPPORT
	- PKCS11\_TEST\_PREPROVISIONED\_SUPPORT

La prueba de credenciales del dispositivo aprovisionada previamente debe ejecutarse en las siguientes condiciones:

- PKCS11\_TEST\_PREPROVISIONED\_SUPPORT debe estar activado y otros mecanismos de aprovisionamiento inhabilitados.
- Solo debe estar habilitada una función: PKCS11\_TEST\_RSA\_KEY\_SUPPORT o PKCS11\_TEST\_EC\_KEY\_SUPPORT.

• Configure las etiquetas de clave previamente aprovisionadas de acuerdo con su función de clave, incluidas PKCS11\_TEST\_LABEL\_DEVICE\_PRIVATE\_KEY\_FOR\_TLS, PKCS11\_TEST\_LABEL\_DEVICE\_PUBLIC\_KEY\_FOR\_TLS y PKCS11\_TEST\_LABEL\_DEVICE\_CERTIFICATE\_FOR\_TLS. Estas credenciales deben existir antes de ejecutar la prueba.

Es posible que la prueba deba ejecutarse varias veces con diferentes configuraciones, si la implementación admite credenciales previamente aprovisionadas y otros mecanismos de aprovisionamiento.

#### **a** Note

Los objetos con las etiquetas PKCS11\_TEST\_LABEL\_DEVICE\_PRIVATE\_KEY\_FOR\_TLS, PKCS11\_TEST\_LABEL\_DEVICE\_PUBLIC\_KEY\_FOR\_TLS y PKCS11\_TEST\_LABEL\_DEVICE\_CERTIFICATE\_FOR\_TLS se destruyen durante la prueba si PKCS11\_TEST\_GENERATE\_KEYPAIR\_SUPPORT o PKCS11\_TEST\_GENERATE\_KEYPAIR\_SUPPORT está habilitada.

#### Ejecución de pruebas

En esta sección se describe cómo puede probar localmente la interfaz PKCS11 con las pruebas de calificación. También puede utilizar IDT para automatizar la ejecución. Consulte [AWS IoT Device](https://docs.aws.amazon.com/freertos/latest/userguide/device-tester-for-freertos-ug.html)  [Tester para FreeRTOS](https://docs.aws.amazon.com/freertos/latest/userguide/device-tester-for-freertos-ug.html) en la Guía del usuario de FreeRTOS para obtener más información.

Las siguientes instrucciones describen cómo ejecutar las pruebas:

- Abra test\_execution\_config.h y defina CORE\_PKCS11\_TEST\_ENABLED en 1.
- Cree e instale la aplicación en su dispositivo para ejecutarla. El resultado de la prueba se envía al puerto serie.

A continuación se muestra un ejemplo del resultado de la prueba de salida.

```
TEST(Full_PKCS11_StartFinish, PKCS11_StartFinish_FirstTest) PASS
TEST(Full_PKCS11_StartFinish, PKCS11_GetFunctionList) PASS
TEST(Full_PKCS11_StartFinish, PKCS11_InitializeFinalize) PASS
TEST(Full_PKCS11_StartFinish, PKCS11_GetSlotList) PASS
```

```
TEST(Full_PKCS11_StartFinish, PKCS11_OpenSessionCloseSession) PASS
TEST(Full_PKCS11_Capabilities, PKCS11_Capabilities) PASS
TEST(Full_PKCS11_NoObject, PKCS11_Digest) PASS
TEST(Full_PKCS11_NoObject, PKCS11_Digest_ErrorConditions) PASS
TEST(Full_PKCS11_NoObject, PKCS11_GenerateRandom) PASS
TEST(Full_PKCS11_NoObject, PKCS11_GenerateRandomMultiThread) PASS
TEST(Full_PKCS11_RSA, PKCS11_RSA_CreateObject) PASS
TEST(Full_PKCS11_RSA, PKCS11_RSA_FindObject) PASS
TEST(Full_PKCS11_RSA, PKCS11_RSA_GetAttributeValue) PASS
TEST(Full_PKCS11_RSA, PKCS11_RSA_Sign) PASS
TEST(Full_PKCS11_RSA, PKCS11_RSA_FindObjectMultiThread) PASS
TEST(Full_PKCS11_RSA, PKCS11_RSA_GetAttributeValueMultiThread) PASS
TEST(Full_PKCS11_RSA, PKCS11_RSA_DestroyObject) PASS
TEST(Full_PKCS11_EC, PKCS11_EC_GenerateKeyPair) PASS
TEST(Full_PKCS11_EC, PKCS11_EC_CreateObject) PASS
TEST(Full_PKCS11_EC, PKCS11_EC_FindObject) PASS
TEST(Full_PKCS11_EC, PKCS11_EC_GetAttributeValue) PASS
TEST(Full_PKCS11_EC, PKCS11_EC_Sign) PASS
TEST(Full_PKCS11_EC, PKCS11_EC_Verify) PASS
TEST(Full_PKCS11_EC, PKCS11_EC_FindObjectMultiThread) PASS
TEST(Full_PKCS11_EC, PKCS11_EC_GetAttributeValueMultiThread) PASS
TEST(Full_PKCS11_EC, PKCS11_EC_SignVerifyMultiThread) PASS
TEST(Full_PKCS11_EC, PKCS11_EC_DestroyObject) PASS
   -----------------------
27 Tests 0 Failures 0 Ignored
OK
```
Las pruebas se completan cuando se superan todas.

#### **a** Note

Para calificar oficialmente un dispositivo para FreeRTOS, debe validar el código fuente transferido del dispositivo con AWS IoT Device Tester. Siga las instrucciones de [Uso de](https://docs.aws.amazon.com/freertos/latest/userguide/device-tester-for-freertos-ug.html) [AWS IoT Device Tester para FreeRTOS](https://docs.aws.amazon.com/freertos/latest/userguide/device-tester-for-freertos-ug.html) en la Guía del usuario de FreeRTOS para configurar AWS IoT Device Tester para la validación de la portabilidad. Para probar la portabilidad de una biblioteca concreta, se debe habilitar el grupo de pruebas correcto en el archivo device.json de la carpeta configs de AWS IoT Device Tester.

## <span id="page-22-0"></span>Portabilidad de la interfaz de transporte de red

## <span id="page-22-1"></span>Integración de la biblioteca TLS

Para la autenticación de la seguridad de la capa de transporte (TLS), utilice la pila de TLS que prefiera. Recomendamos usar [Mbed TLS](https://tls.mbed.org/) porque se ha probado con las bibliotecas FreeRTOS. Puede encontrar un ejemplo en este repositorio de [GitHub.](https://github.com/FreeRTOS/FreeRTOS)

Independientemente de la implementación de TLS que utilice su dispositivo, debe implementar los enlaces de transporte subyacentes para la pila de TLS con la pila de TCP/IP. Deben ser compatibles con los [conjuntos de cifrado TLS compatibles con AWS IoT](https://docs.aws.amazon.com/iot/latest/developerguide/transport-security.html#tls-cipher-suite-support).

## <span id="page-22-2"></span>Portabilidad de la biblioteca de interfaces de transporte de red

Debe implementar una interfaz de transporte de red para usar [coreMQTT](https://www.freertos.org/mqtt/index.html) y [coreHTTP](https://www.freertos.org/http/index.html). La interfaz de transporte de red contiene los punteros de función y los datos de contexto necesarios para enviar y recibir datos en una sola conexión de red. Consulte [Interfaz de transporte](https://www.freertos.org/network-interface.html) para obtener más información. FreeRTOS proporciona un conjunto de pruebas de interfaz de transporte de red integradas para validar estas implementaciones. La siguiente sección le guía sobre cómo configurar su proyecto para ejecutar estas pruebas.

## <span id="page-22-3"></span>Requisitos previos

Para realizar la portabilidad de esta prueba, necesita lo siguiente:

- Un proyecto con un sistema de creación que permita crear FreeRTOS con un puerto de kernel de FreeRTOS validado.
- Implementación funcional de los controladores de red.

## <span id="page-22-4"></span>Portabilidad

- Añada [FreeRTOS-Libraries-Integration-Tests](https://github.com/FreeRTOS/FreeRTOS-Libraries-Integration-Tests) como un submódulo al proyecto. No importa dónde se coloque el submódulo en el proyecto, siempre que se pueda crear.
- Copie config\_template/test\_execution\_config\_template.h y config\_template/ test\_param\_config\_template.h en una ubicación del proyecto en la ruta de creación y cámbieles el nombre a test\_execution\_config.h y test\_param\_config.h.
- Incluya los archivos relevantes en el sistema creación. Si utiliza CMake, qualification\_test.cmake y src/transport\_interface\_tests.cmake se usan para incluir los archivos relevantes.
- Implemente las siguientes funciones en la ubicación adecuada del proyecto:
- • Una network connect function: la firma se define mediante NetworkConnectFunc en src/common/network\_connection.h. Esta función incorpora un puntero al contexto de red, un puntero a la información del host y un puntero a las credenciales de red. Establece una conexión con el servidor especificado en la información del host con las credenciales de red proporcionadas.
	- Una network disconnect function: la firma se define mediante NetworkDisconnectFunc en src/common/network\_connection.h. Esta función incorpora un puntero a un contexto de red. Desconecta una conexión establecida previamente almacenada en el contexto de red.
	- setupTransportInterfaceTestParam(): se define en src/transport\_interface/ transport\_interface\_tests.h. La implementación debe tener exactamente el mismo nombre y firma que se definen en transport\_interface\_tests.h. Esta función incorpora un puntero a una estructura TransportInterfaceTestParam. Rellenará los campos de la estructura TransportInterfaceTestParam que se utiliza en la prueba de la interfaz de transporte.
- Implemente UNITY OUTPUT CHAR para que los registros de salida de la prueba no se intercalen con los registros del dispositivo.
- Llame a runQualificationTest()desde la aplicación. El hardware del dispositivo debe estar correctamente inicializado y la red debe estar conectada antes de la llamada.

Gestión de credenciales (clave generada en el dispositivo)

Cuando FORCE\_GENERATE\_NEW\_KEY\_PAIR en test\_param\_config.h se establece en 1, la aplicación del dispositivo genera un nuevo par de claves en el dispositivo y genera la clave pública. La aplicación del dispositivo utiliza ECHO\_SERVER\_ROOT\_CA y TRANSPORT\_CLIENT\_CERTIFICATE como CA raíz del servidor echo y certificado de cliente al establecer una conexión TLS con el servidor echo. IDT establece estos parámetros durante la ejecución de la calificación.

Gestión de credenciales (clave de importación)

La aplicación del dispositivo utiliza ECHO\_SERVER\_ROOT\_CA, TRANSPORT\_CLIENT\_CERTIFICATE y TRANSPORT\_CLIENT\_PRIVATE\_KEY en

test\_param\_config.h como CA raíz del servidor echo, certificado de cliente y clave privada de cliente al establecer una conexión TLS con el servidor echo. IDT establece estos parámetros durante la ejecución de la calificación.

### <span id="page-24-0"></span>Pruebas

En esta sección se describe cómo puede probar localmente la interfaz de transporte con las pruebas de calificación. Puede encontrar detalles adicionales en el archivo README.md que se proporciona en la sección [transport\\_interface](https://github.com/FreeRTOS/FreeRTOS-Libraries-Integration-Tests/tree/main/src/transport_interface) de FreeRTOS-Libraries-Integration-Tests en GitHub.

También puede utilizar IDT para automatizar la ejecución. Consulte [AWS IoT Device Tester para](https://docs.aws.amazon.com/freertos/latest/userguide/device-tester-for-freertos-ug.html)  [FreeRTOS](https://docs.aws.amazon.com/freertos/latest/userguide/device-tester-for-freertos-ug.html) en la Guía del usuario de FreeRTOS para obtener más información.

### Habilitación de la prueba

Abra test\_execution\_config.h y defina TRANSPORT\_INTERFACE\_TEST\_ENABLED en 1.

Configuración del servidor echo para realizar las pruebas

Para realizar las pruebas locales, es necesario disponer de un servidor de eco al que se pueda acceder desde el dispositivo que ejecuta las pruebas. El servidor echo debe admitir TLS si la implementación de la interfaz de transporte admite TLS. Si aún no tiene uno, el repositorio GitHub [FreeRTOS-Libraries-Integration-Tests](https://github.com/FreeRTOS/FreeRTOS-Libraries-Integration-Tests/tree/main/tools/echo_server) tiene una implementación de servidor echo.

Configuración del proyecto para probarlo

En test\_param\_config.h, actualice ECHO\_SERVER\_ENDPOINT y ECHO\_SERVER\_PORT con la configuración del punto de conexión y del servidor del paso anterior.

Configuración de las credenciales (clave generada en el dispositivo)

- Establezca ECHO\_SERVER\_ROOT\_CA con el certificado de servidor del servidor echo.
- Establezca FORCE\_GENERATE\_NEW\_KEY\_PAIR en 1 para generar un par de claves y obtener la clave pública.
- Vuelva a establecer FORCE\_GENERATE\_NEW\_KEY\_PAIR en 0 tras la generación de la clave.
- Utilice la clave pública y la clave y el certificado de servidor para generar el certificado de cliente.
- Establezca TRANSPORT\_CLIENT\_CERTIFICATE con el certificado de cliente generado.

### Configuración de las credenciales (clave de importación)

- Establezca ECHO\_SERVER\_ROOT\_CA con el certificado de servidor del servidor echo.
- Establezca TRANSPORT CLIENT CERTIFICATE con el certificado de cliente generado previamente.
- Establezca TRANSPORT CLIENT PRIVATE KEY con la clave privada de cliente generada previamente.

### Creación e instalación de la aplicación

Cree e instale la aplicación con la cadena de herramientas que prefiera. Cuando se invoque a runQualificationTest(), se ejecutarán las pruebas de la interfaz de transporte. Los resultados de la prueba se envían al puerto de serie.

#### **a** Note

Para calificar oficialmente un dispositivo para FreeRTOS, debe validar el código fuente portado del dispositivo con los grupos de prueba OTA PAL y OTA E2E con AWS IoT Device Tester. Siga las instrucciones de [Uso de AWS IoT Device Tester para FreeRTOS](https://docs.aws.amazon.com/freertos/latest/userguide/device-tester-for-freertos-ug.html) en la Guía del usuario de FreeRTOS para configurar AWS IoT Device Tester para la validación de la portabilidad. Para probar la portabilidad de una biblioteca concreta, se debe habilitar el grupo de pruebas correcto en el archivo device.json de la carpeta configs de AWS IoT Device **Tester** 

## <span id="page-25-0"></span>Configuración de la biblioteca coreMQTT

Los dispositivos en el borde pueden utilizar el protocolo MQTT para comunicarse con la nube de AWS. AWS IoT aloja un agente MQTT que envía y recibe mensajes a y desde los dispositivos conectados en el borde.

La biblioteca coreMQTT implementa el protocolo MQTT para los dispositivos que ejecutan FreeRTOS. No es necesario realizar la portabilidad de la biblioteca coreMQTT, pero el proyecto de prueba del dispositivo debe pasar todas las pruebas de MQTT para la calificación. Para obtener más información, consulte [Biblioteca coreMQTT](https://docs.aws.amazon.com/freertos/latest/userguide/coremqtt.html) en la Guía del usuario de FreeRTOS.

## <span id="page-26-0"></span>Requisitos previos

Para configurar las pruebas de la biblioteca coreMQTT, necesita un puerto de interfaz de transporte de red. Consulte [Portabilidad de la interfaz de transporte de red](#page-22-0) para obtener más información.

### <span id="page-26-1"></span>Pruebas

Ejecute pruebas de integración de coreMQTT:

- Registre su certificado de cliente en el agente MQTT.
- Establezca el punto de conexión del agente en config y ejecute las pruebas de integración.

## <span id="page-26-2"></span>Creación de una demostración de MQTT de referencia

Recomendamos utilizar el agente coreMQTT para gestionar la seguridad de los subprocesos en todas las operaciones de MQTT. El usuario también necesitará tareas de publicación y suscripción, y pruebas de Device Advisor para validar si la aplicación integra TLS, MQTT y otras bibliotecas de FreeRTOS de forma eficaz.

Para calificar oficialmente un dispositivo para FreeRTOS, valide su proyecto de integración con casos de prueba MQTT de AWS IoT Device Tester. Consulte [Flujo de trabajo de AWS IoT Device](https://docs.aws.amazon.com/iot/latest/developerguide/device-advisor-console-tutorial.html) [Advisor](https://docs.aws.amazon.com/iot/latest/developerguide/device-advisor-console-tutorial.html) para obtener instrucciones de configuración y pruebas. Los casos de prueba obligatorios para TLS y MQTT se enumeran a continuación:

Casos de prueba de TLS

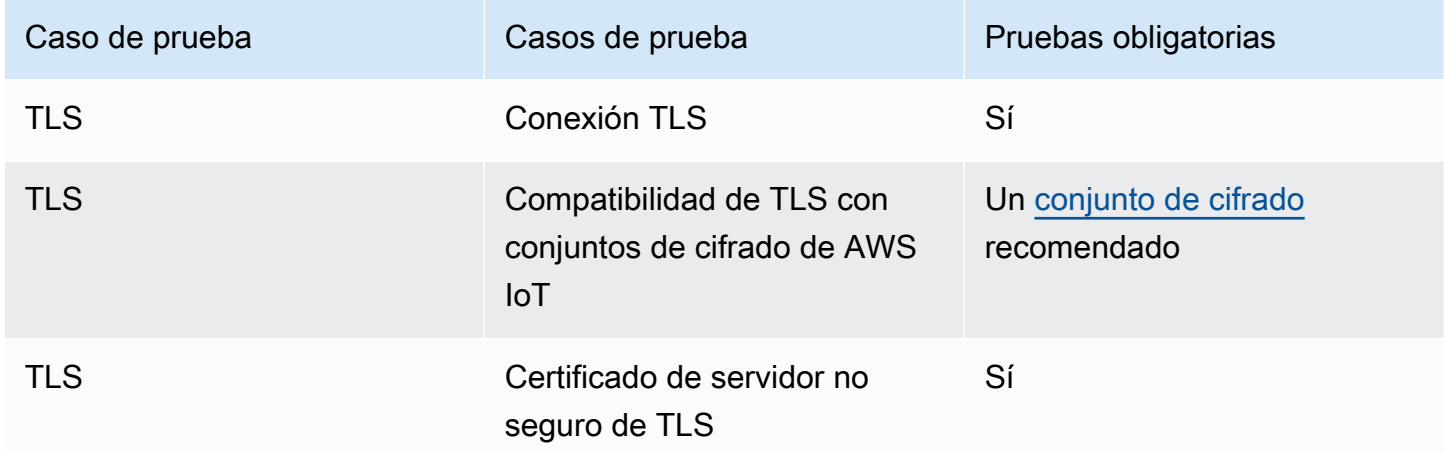

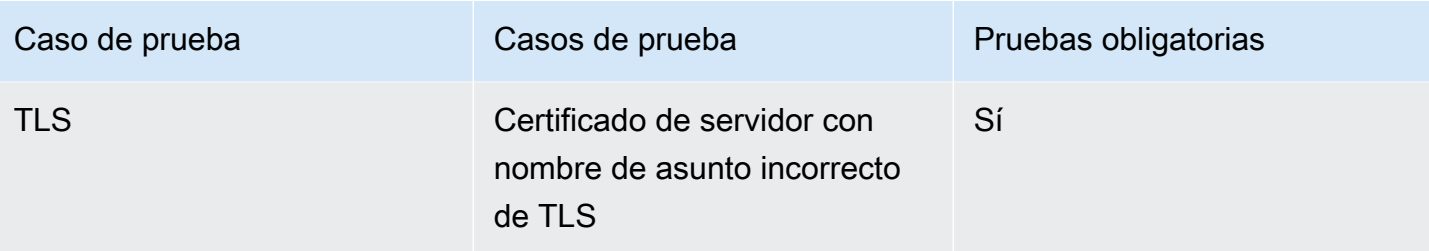

#### Casos de prueba de MQTT

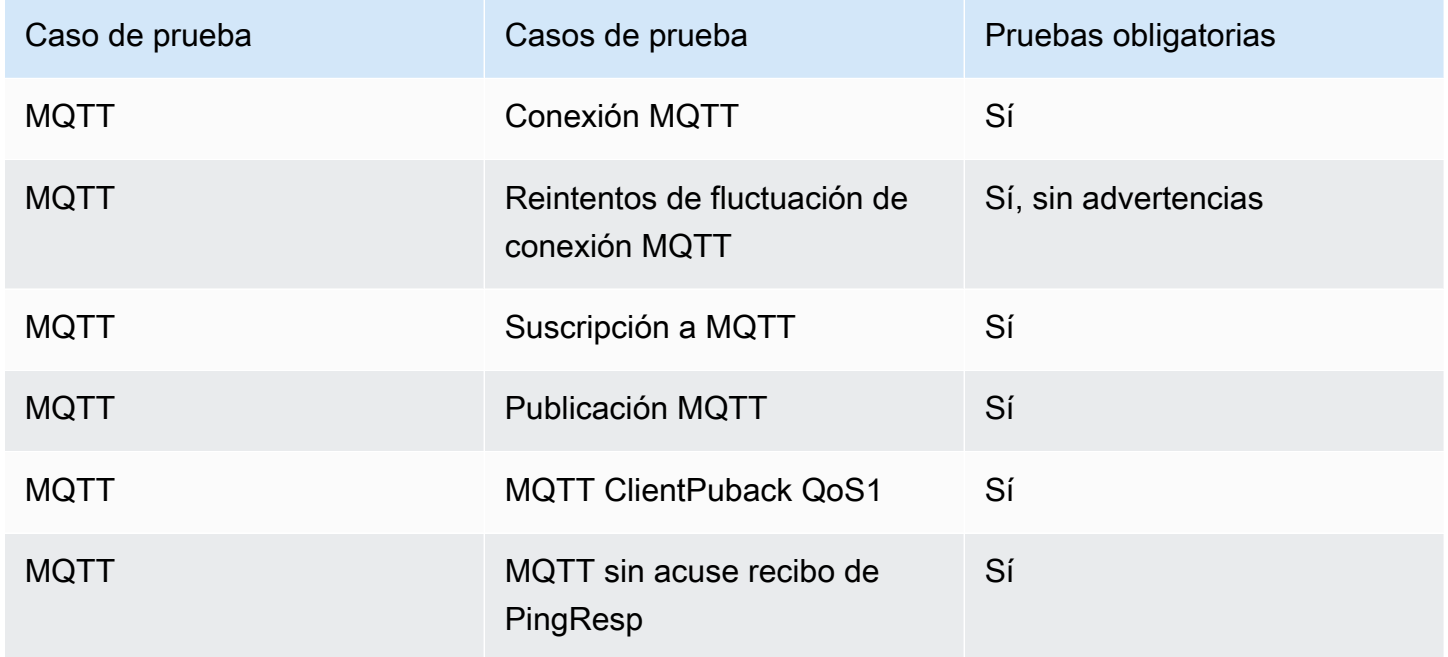

## <span id="page-27-0"></span>Configuración de la biblioteca coreHTTP

Los dispositivos en la periferia pueden utilizar el protocolo MQTT para comunicarse con la nube de AWS. Los servicios de AWS IoT alojan un agente MQTT que envía y recibe mensajes a y desde los dispositivos conectados en la periferia.

### <span id="page-27-1"></span>Pruebas

Siga los pasos que se indican a continuación para realizar las pruebas:

- Configure la PKI para la autenticación mutua TLS con AWS o un servidor HTTP.
- Ejecute pruebas de integración de CoreHTTP.

## <span id="page-28-0"></span>Portabilidad de la biblioteca de actualizaciones AWS IoT over-theair (OTA)

Con las actualizaciones de Freertos over-the-air (OTA), puede hacer lo siguiente:

- Implementar nuevas imágenes de firmware en un único dispositivo, grupo de dispositivos o toda la flota.
- Implementar firmware en dispositivos a medida que estos se añaden a grupos, restablecen o reaprovisionan.
- Verificar la autenticidad y la integridad del nuevo firmware una vez implementado en los dispositivos.
- Monitorizar el progreso de una implementación.
- Depurar una implementación infructuosa.
- Firme digitalmente el firmware mediante la firma de código para AWS IoT.

[Para obtener más información, consulte las a](https://freertos.org/Documentation/api-ref/ota-for-aws-iot-embedded-sdk/docs/doxygen/output/html/index.html)[ctualizaciones inalámbricas de FreeRTOS](https://docs.aws.amazon.com/freertos/latest/userguide/freertos-ota-dev.html) [en la Guía](https://freertos.org/Documentation/api-ref/ota-for-aws-iot-embedded-sdk/docs/doxygen/output/html/index.html) [del usuario de FreeRTOS junto con la documentación de la actualización O.AWS IoT ver-the-air](https://freertos.org/Documentation/api-ref/ota-for-aws-iot-embedded-sdk/docs/doxygen/output/html/index.html)

Puede utilizar la biblioteca de actualizaciones OTA para integrar la funcionalidad OTA en sus aplicaciones de FreeRTOS. Para obtener más información, consulte [Biblioteca de actualizaciones](https://docs.aws.amazon.com/freertos/latest/userguide/ota-update-library.html)  [OTA de FreeRTOS](https://docs.aws.amazon.com/freertos/latest/userguide/ota-update-library.html) en la Guía del usuario de FreeRTOS.

Los dispositivos con FreeRTOS deben aplicar la verificación de la firma de código criptográfica de las imágenes de firmware OTA que reciban. Le recomendamos los siguientes algoritmos:

- Algoritmo de firma digital de curva elíptica (ECDSA)
- Curva NIST P256
- Hash SHA-256

### <span id="page-28-1"></span>Requisitos previos

- Complete las instrucciones que se indican en [Configuración del espacio de trabajo y el proyecto](#page-7-0) [para la portabilidad](#page-7-0).
- Cree un puerto de interfaz de transporte de red.

Para obtener más información, consulte [Portabilidad de la interfaz de transporte de red.](#page-22-0)

- Integre la biblioteca coreMQTT. Consulte la [Biblioteca coreMQTT](https://docs.aws.amazon.com/freertos/latest/userguide/coremqtt.html) en la Guía del usuario de FreeRTOS.
- Cree un cargador de arranque compatible con actualizaciones OTA.

## <span id="page-29-0"></span>Portabilidad de la plataforma

Debe proporcionar una implementación de la capa de abstracción portátil (PAL) OTA para realizar la portabilidad de la biblioteca OTA a un dispositivo nuevo. Las API PAL se definen en el archivo [ota\\_platform\\_interface.h](https://github.com/aws/ota-for-aws-iot-embedded-sdk/blob/main/source/include/ota_platform_interface.h), para lo cual se deben proporcionar detalles específicos de la implementación.

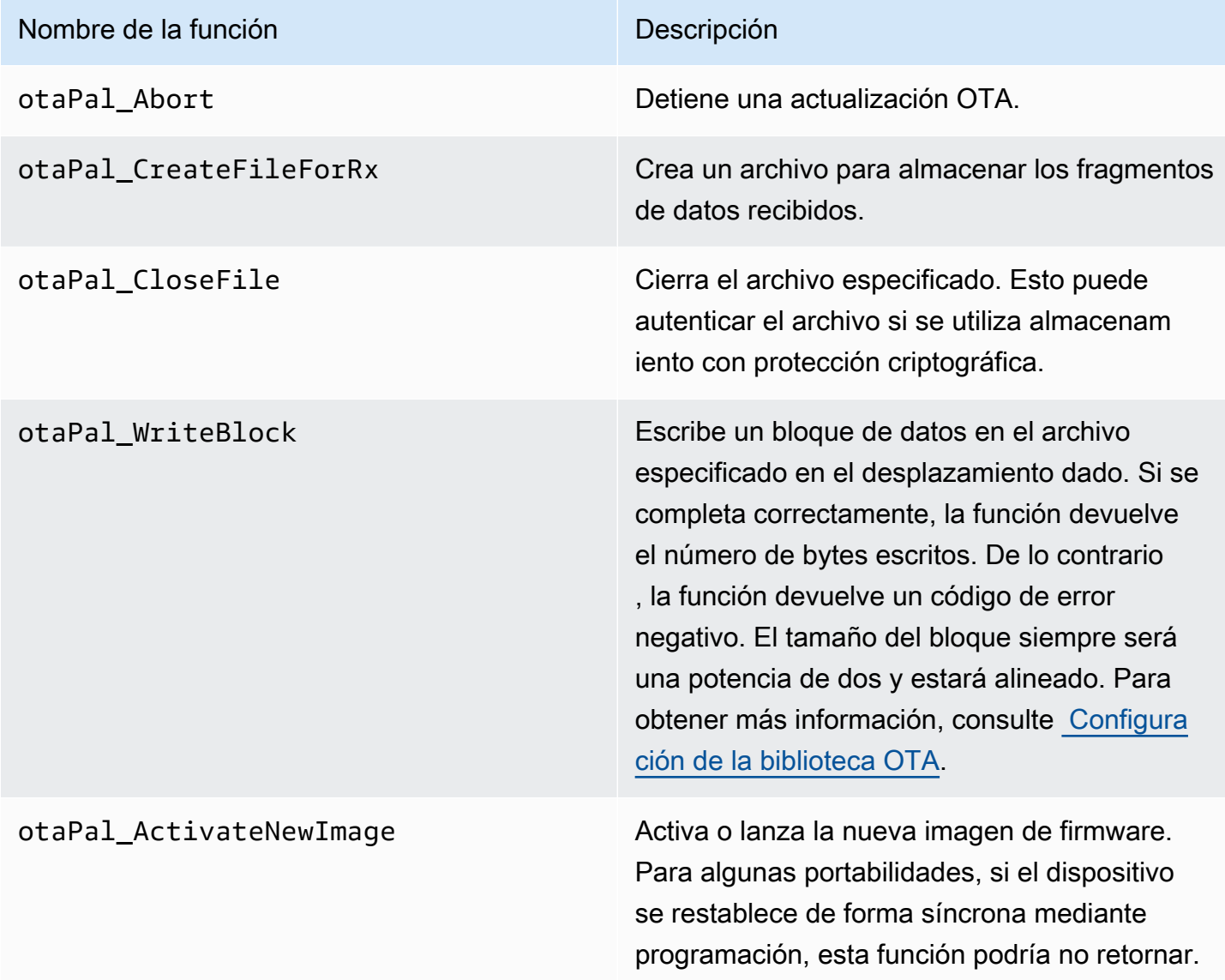

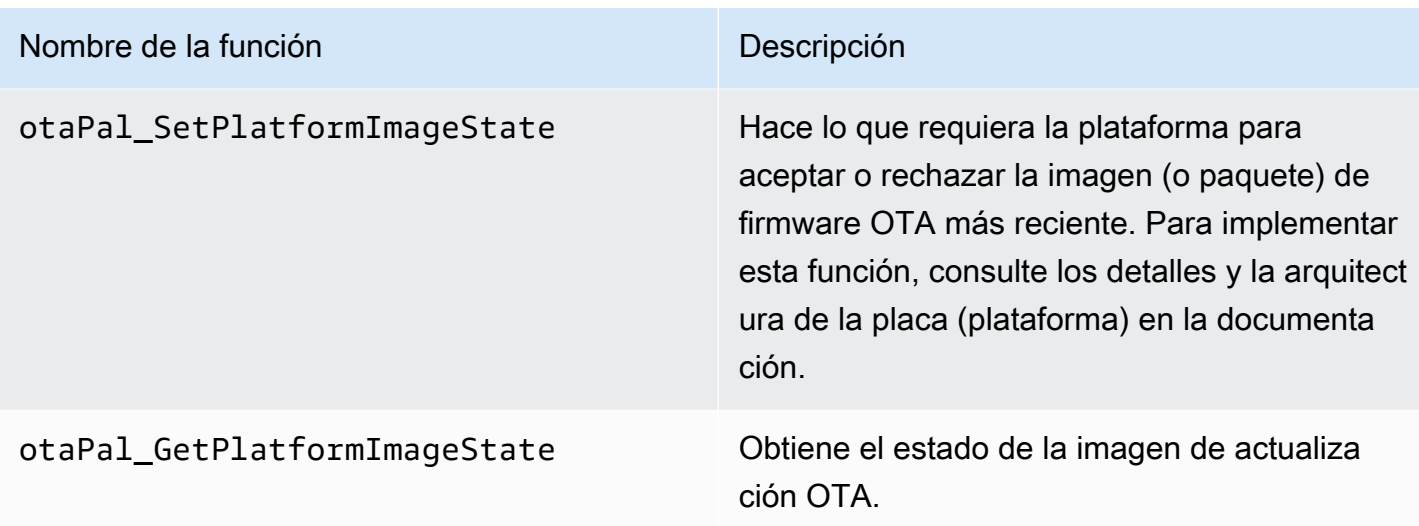

Implemente las funciones de esta tabla si su dispositivo tiene compatibilidad integrada para ellas.

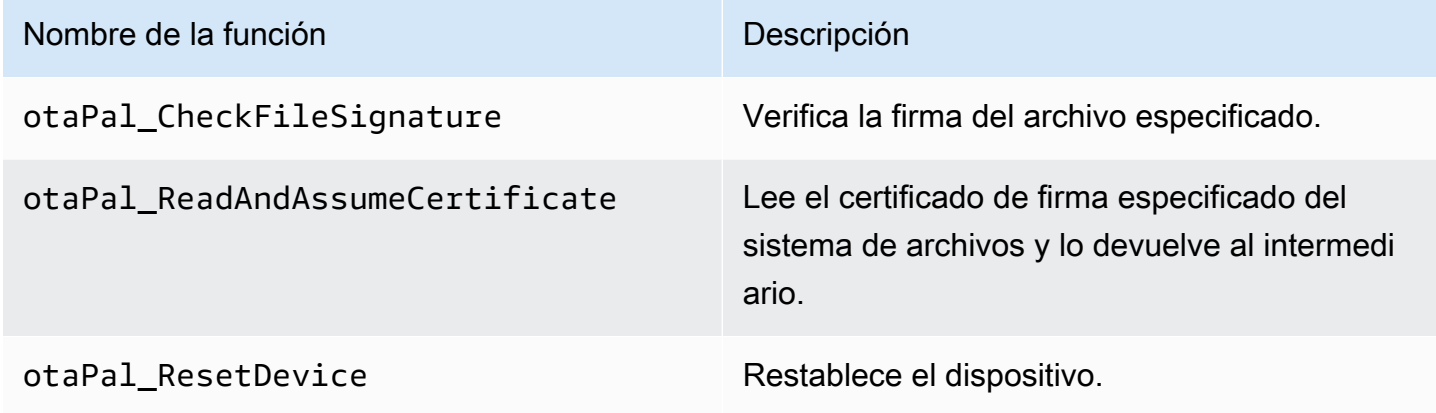

#### **a** Note

Asegúrese de disponer de un cargador de arranque compatible con actualizaciones OTA. Para obtener instrucciones sobre cómo crear el cargador de arranque de AWS IoT , consulte [Cargador de arranque del dispositivo con IoT](#page-37-0).

## <span id="page-30-0"></span>Pruebas E2E y PAL

Ejecución de las pruebas OTA PAL y E2E.

### Pruebas E2E

La prueba integral (E2E) OTA se utiliza para verificar la capacidad OTA de un dispositivo y simular escenarios a partir de la realidad. Esta prueba incluirá la gestión de errores.

Requisitos previos

Para realizar la portabilidad de esta prueba, necesita lo siguiente:

- Un proyecto con una biblioteca AWS OTA integrada. Consulte la [Guía de portabilidad de la](https://www.freertos.org/Documentation/api-ref/ota-for-aws-iot-embedded-sdk/docs/doxygen/output/html/ota_porting.html) [biblioteca OTA](https://www.freertos.org/Documentation/api-ref/ota-for-aws-iot-embedded-sdk/docs/doxygen/output/html/ota_porting.html) para obtener información adicional.
- Realice la portabilidad de la aplicación de demostración con la biblioteca OTA para interactuar con AWS IoT Core para realizar las actualizaciones OTA. Consulte [Portabilidad de la aplicación de](#page-31-0)  [demostración OTA.](#page-31-0)
- Configure la herramienta de IDT. Esto ejecuta la aplicación host E2E OTA para crear, instalar y supervisar el dispositivo con diferentes configuraciones, y valida la integración de la biblioteca OTA.

<span id="page-31-0"></span>Portabilidad de la aplicación de demostración OTA

La prueba E2E OTA debe tener una aplicación de demostración OTA para validar la integración de la biblioteca OTA. La aplicación de demostración debe tener la capacidad de realizar actualizaciones de firmware OTA. [Puede encontrar la aplicación de demostración de FreeRTOS OTA en el repositorio](https://github.com/FreeRTOS/FreeRTOS/tree/main/FreeRTOS-Plus/Demo/AWS/Ota_Windows_Simulator) [de FreeRTOS. GitHub](https://github.com/FreeRTOS/FreeRTOS/tree/main/FreeRTOS-Plus/Demo/AWS/Ota_Windows_Simulator) Le recomendamos que utilice la aplicación de demostración como referencia y que la modifique según sus especificaciones.

Pasos de la portabilidad

- 1. Inicialice el agente de OTA.
- 2. Implemente la función de devolución de llamada de la aplicación OTA.
- 3. Cree la tarea de procesamiento de eventos del agente OTA.
- 4. Inicie el agente OTA.
- 5. Supervise las estadísticas del agente OTA.
- 6. Apague al agente OTA.

Consulte [FreeRTOS OTA over MQTT - Entry point of the demo](https://www.freertos.org/ota/ota-mqtt-agent-demo.html#OtaMqttAgentEntryPoint) para obtener instrucciones detalladas.

#### Configuración

Se necesitan las siguientes configuraciones para interactuar con: AWS IoT Core

- AWS IoT Core credenciales de cliente
	- Configure democonfigROOT\_CA\_PEM en Ota\_Over\_Mqtt\_Demo/demo\_config.h con los puntos de conexión de Amazon Trust Services. Consulte [server-authentication de AWS](https://docs.aws.amazon.com/iot/latest/developerguide/server-authentication.html) para obtener más información.
	- Configure DemoConfigClient\_Certificate\_PEM y DemoConfigClient\_Private\_KEY\_PEM con las credenciales de su cliente. Ota\_Over\_Mqtt\_Demo/demo\_config.h AWS IoT Consulte los [detalles de client-authentication de AWS](https://docs.aws.amazon.com/iot/latest/developerguide/client-authentication.html) para obtener información sobre los certificados de cliente y las claves privadas.
- Versión de la aplicación
- Protocolo de control OTA
- Protocolo de datos OTA
- Credenciales de firma de código
- Otras configuraciones de bibliotecas OTA

Puede encontrar la información anterior en las aplicaciones de demostración OTA de FreeRTOS demo\_config.h y ota\_config.h. Consulte [FreeRTOS OTA over MQTT - Setting up the device](https://www.freertos.org/ota/ota-mqtt-agent-demo.html#OTABasicDemoClient) para obtener más información.

Verificación de la creación

Ejecute la aplicación de demostración para ejecutar el trabajo OTA. Cuando se complete correctamente, podrá seguir ejecutando las pruebas E2E OTA.

La [demostración OTA](https://www.freertos.org/ota/ota-mqtt-agent-demo.html) de FreeRTOS proporciona información detallada sobre la configuración de un cliente OTA y un trabajo de OTA en el AWS IoT Core simulador de Windows de FreeRTOS. AWS OTA es compatible con los protocolos MQTT y HTTP. Consulte los siguientes ejemplos para obtener más detalles:

- [Demostración de OTA sobre MQTT en el simulador de Windows](https://github.com/FreeRTOS/FreeRTOS/tree/main/FreeRTOS-Plus/Demo/AWS/Ota_Windows_Simulator/Ota_Over_Mqtt_Demo)
- [Demostración de OTA sobre HTTP en el simulador de Windows](https://github.com/FreeRTOS/FreeRTOS/tree/main/FreeRTOS-Plus/Demo/AWS/Ota_Windows_Simulator/Ota_Over_Http_Demo)

Ejecución de pruebas con la herramienta IDT

Para ejecutar las pruebas OTA E2E, debe utilizar AWS IoT Device Tester (IDT) para automatizar la ejecución. Consulte [AWS IoT Device Tester para FreeRTOS](https://docs.aws.amazon.com/freertos/latest/userguide/device-tester-for-freertos-ug.html) en la Guía del usuario de FreeRTOS para obtener más información.

Casos de prueba E2E

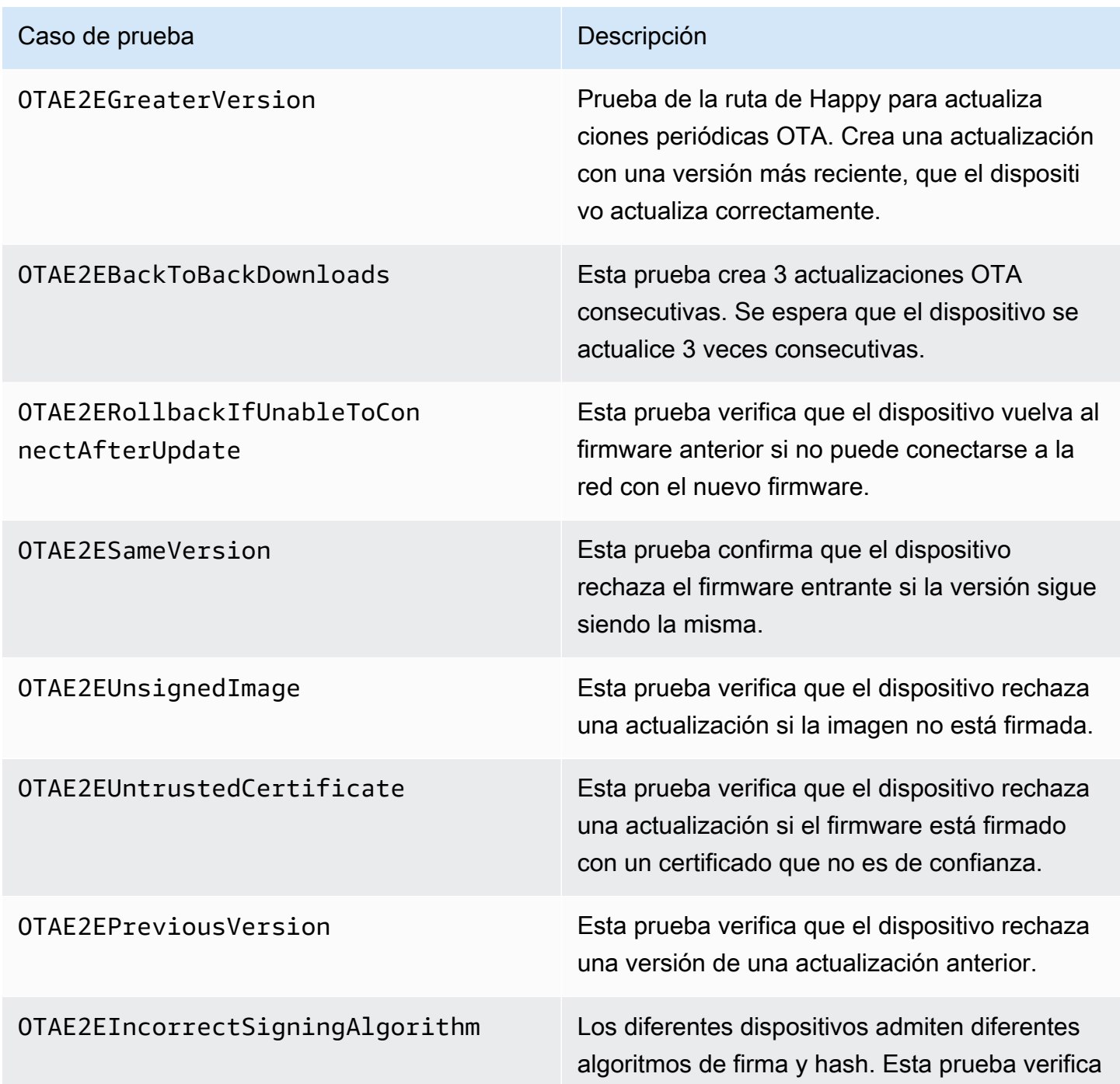

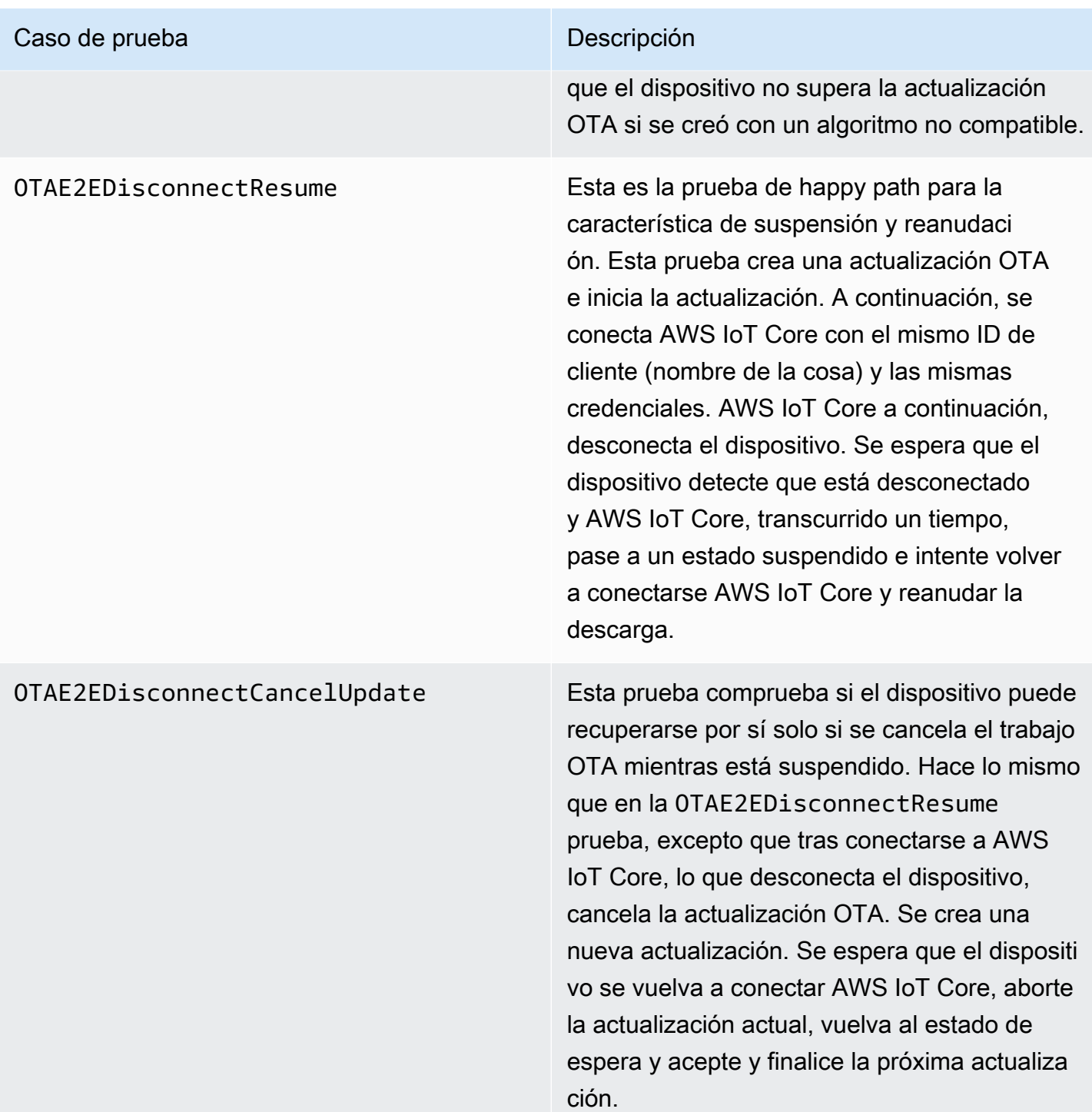

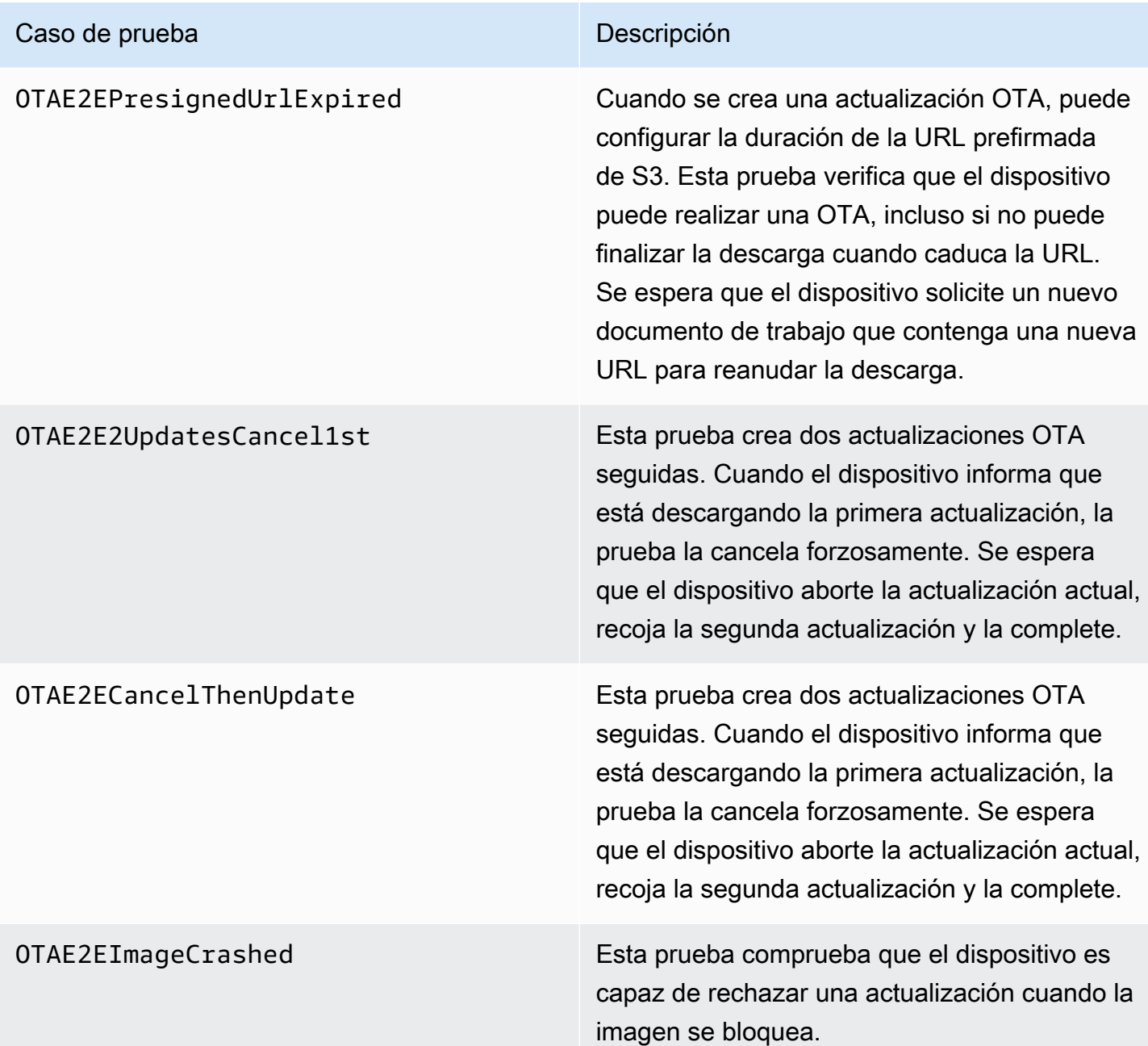

### Pruebas PAL

Requisitos previos

Para realizar la portabilidad de las pruebas de la interfaz de transporte de red, necesita lo siguiente:

- Un proyecto que pueda crear FreeRTOS con un puerto de kernel de FreeRTOS validado.
- Una implementación funcional de PAL OTA.
#### Portabilidad

- Añada [FreeRTOS-Libraries-Integration-Tests](https://github.com/FreeRTOS/FreeRTOS-Libraries-Integration-Tests) como un submódulo al proyecto. La ubicación del submódulo en el proyecto debe ser donde se pueda crear.
- Copie config\_template/test\_execution\_config\_template.h y config\_template/ test\_param\_config\_template.h en una ubicación en la ruta de creación y cámbieles el nombre a test\_execution\_config.h y test\_param\_config.h.
- Incluya los archivos relevantes en el sistema creación. Si utiliza CMake, qualification\_test.cmake y src/ota\_pal\_tests.cmake se pueden usar para incluir los archivos relevantes.
- Configure la prueba implementando las siguientes funciones:
	- SetupOtaPalTestParam(): definido en src/ota/ota\_pal\_test.h. La implementación debe tener el mismo nombre y firma que se definen en ota\_pal\_test.h. Actualmente, no es necesario configurar esta función.
- Implemente UNITY OUTPUT CHAR para que los registros de salida de la prueba no se intercalen con los registros del dispositivo.
- Llame a RunQualificationTest() desde la aplicación. El hardware del dispositivo debe estar correctamente inicializado y la red debe estar conectada antes de la llamada.

#### Pruebas

En esta sección se describen las pruebas locales de calificación de PAL OTA.

Habilitación de la prueba

Abra test\_execution\_config.h y defina OTA\_PAL\_TEST\_ENABLED en 1.

En test\_param\_config.h, actualice las siguientes opciones:

- OTA\_PAL\_TEST\_CERT\_TYPE: seleccione el tipo de certificado utilizado.
- OTA\_PAL\_CERTIFICATE\_FILE: ruta al certificado del dispositivo, si corresponde.
- OTA\_PAL\_FIRMWARE\_FILE: nombre del archivo de firmware, si corresponde.
- OTA\_PAL\_USE\_FILE\_SYSTEM: se establece en 1 si PAL OTA utiliza la abstracción del sistema de archivos.

Cree e instale la aplicación con la cadena de herramientas que prefiera. Cuando se llame a RunQualificationTest(), se ejecutarán las pruebas PAL OTA. Los resultados de la prueba se envían al puerto serie.

Integración de las tareas OTA

- Añada un agente OTA a su demostración actual de MQTT.
- Realice las pruebas OTA de extremo a extremo (E2E) con. AWS IoT Esto verifica si la integración funciona según lo esperado.

#### **a** Note

Para calificar oficialmente un dispositivo para FreeRTOS, debes validar el código fuente portado del dispositivo con los grupos de prueba OTA PAL y OTA E2E con. AWS IoT Device Tester Siga las instrucciones de [Uso AWS IoT Device Tester para FreeRTOS](https://docs.aws.amazon.com/freertos/latest/userguide/device-tester-for-freertos-ug.html) de la Guía del usuario de FreeRTOS para configurar AWS IoT Device Tester la validación de puertos. Para probar el puerto de una biblioteca específica, debe estar habilitado el grupo de prueba correcto en el device. json archivo de la AWS IoT Device Tester configs carpeta.

### Cargador de arranque del dispositivo con IoT

Debe proporcionar su propia aplicación de cargador de arranque seguro. Asegúrese de que el diseño y la implementación mitiguen adecuadamente las amenazas a la seguridad. A continuación se muestra el modelo de amenazas como referencia.

Modelado de amenazas para el cargador de arranque del dispositivo con IoT

#### Introducción

Como definición práctica, los AWS IoT dispositivos integrados a los que hace referencia este modelo de amenazas son productos basados en microcontroladores que interactúan con los servicios en la nube. Pueden implementarse en entornos industriales, comerciales o de consumo. Los dispositivos con IoT pueden recopilar datos acerca de un usuario, un paciente, una máquina o un entorno y pueden controlarlo todo, desde bombillas y cerraduras hasta maquinaria industrial.

El modelado de amenazas es un enfoque de seguridad desde el punto de vista de un hipotético adversario. Al considerar los objetivos y métodos del adversario, se crea una lista de amenazas. Las

amenazas son ataques contra un recurso o activo realizados por un adversario. La lista se prioriza y se utiliza para identificar y crear soluciones de mitigación. A la hora de elegir una solución de mitigación, el costo de implementarlas y mantenerlas debe equilibrarse con el valor de seguridad real que ofrecen. Existen varias [metodologías de modelos de amenazas.](https://en.wikipedia.org/wiki/Threat_model) Cada uno de ellos es capaz de respaldar el desarrollo de un producto seguro y exitoso. AWS IoT

Freertos ofrece actualizaciones de software OTA (over-the-air) para los AWS IoT dispositivos. La función actualizadora combina los servicios en la nube con las bibliotecas de software en el dispositivo y un cargador de arranque proporcionado por el socio. Este modelo de amenazas se centra específicamente en las amenazas contra el cargador de arranque.

Casos de uso del cargador de arranque

- Firmar y cifrar digitalmente el firmware antes de la implementación.
- Implementar nuevas imágenes de firmware en un único dispositivo, grupo de dispositivos o toda una flota.
- Verificar la autenticidad y la integridad del nuevo firmware una vez desplegado en los dispositivos.
- Los dispositivos solo ejecutan software sin modificar desde un origen de confianza.
- Los dispositivos son resistentes a errores en el software recibido mediante OTA.

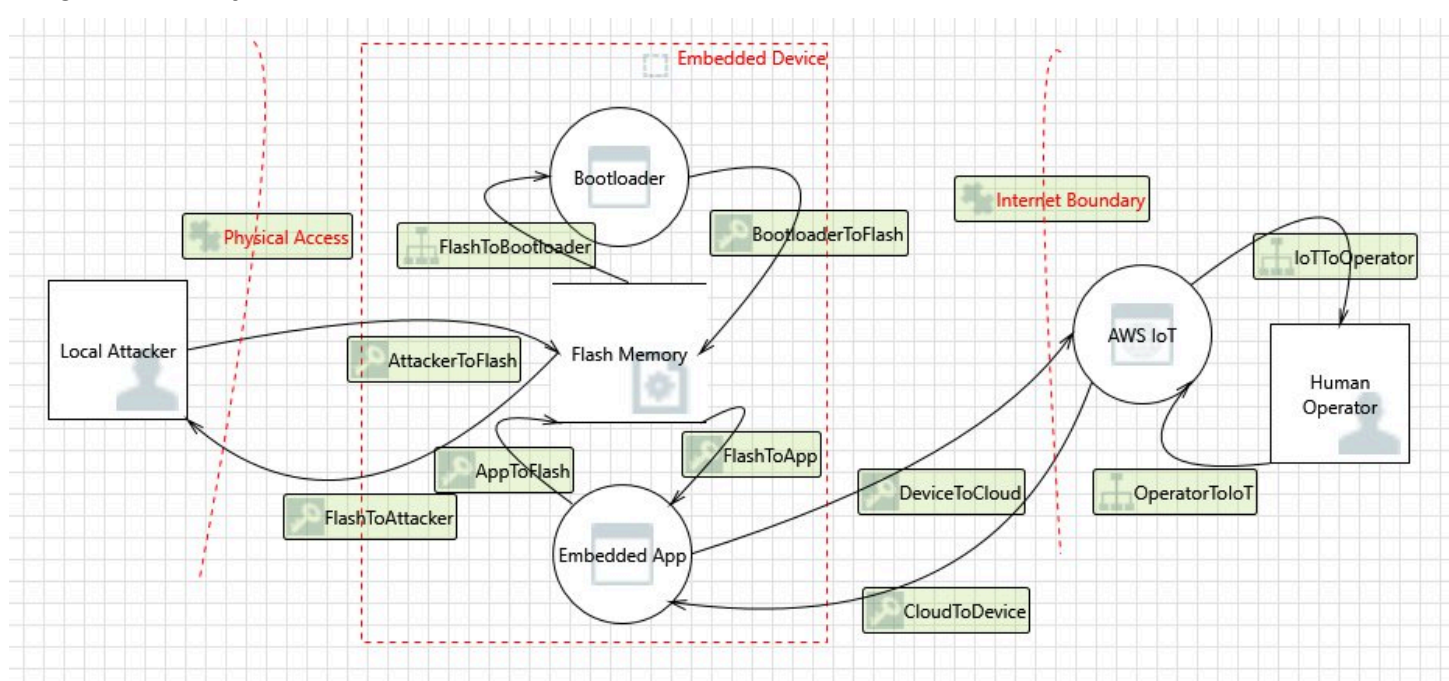

#### Diagrama de flujo de datos

#### Amenazas

Algunos ataques tienen varios modelos de mitigación; por ejemplo, una red man-in-the-middle destinada a entregar una imagen de firmware maliciosa se mitiga verificando la confianza tanto en el certificado ofrecido por el servidor TLS como en el certificado del firmante de código de la nueva imagen de firmware. Para maximizar la seguridad del cargador de arranque, cualquier solución de mitigación no relacionada con el cargador de arranque se considera poco fiable. El cargador de arranque debe tener soluciones de mitigación intrínsecas para cada ataque. Disponer de soluciones de mitigación en capas se conoce como. defense-in-depth

#### Amenazas:

• Un atacante secuestra la conexión del dispositivo al servidor para entregar una imagen de firmware maliciosa.

#### Ejemplo de mitigación

- Al arrancar, el cargador de arranque verifica la firma criptográfica de la imagen mediante un certificado conocido. Si la verificación falla, el cargador de arranque restaura la imagen anterior.
- Un atacante aprovecha un desbordamiento del búfer para introducir un comportamiento malicioso en la imagen de firmware existente almacenada en flash.

#### Ejemplos de mitigación

- Al arrancar, el cargador de arranque verifica, tal y como se describió anteriormente. Cuando la verificación falla sin ninguna imagen anterior disponible, el cargador de arranque se detiene.
- Al arrancar, el cargador de arranque verifica, tal y como se describió anteriormente. Cuando la verificación falla sin ninguna imagen anterior disponible, el cargador de arranque entra en modo solo OTA a prueba de errores.
- Un atacante arranca el dispositivo en una imagen almacenada anteriormente que es explotable.

#### Ejemplos de mitigación

- Los sectores flash que almacenan la última imagen se borran tras la instalación correcta y la prueba de una nueva imagen.
- Con cada actualización correcta, se quema un fusible y cada imagen no se ejecuta a menos que se haya quemado el número correcto de fusibles.
- Una actualización OTA proporciona una imagen defectuosa o maliciosa que bloquea el dispositivo.

#### Ejemplo de mitigación

- El cargador de arranque inicia un temporizador de vigilancia de hardware que activa la reversión a la imagen anterior.
- Un atacante parchea el cargador de arranque para omitir la verificación de imágenes para que el dispositivo acepte imágenes sin firmar.

#### Ejemplos de mitigación

- El cargador de arranque está en ROM (memoria de solo lectura) y no se puede modificar.
- El gestor de arranque está en OTP (one-time-programmable memoria) y no se puede modificar.
- El gestor de arranque se encuentra en la zona segura de ARM TrustZone y no se puede modificar.
- Un atacante sustituye el certificado de verificación para que el dispositivo acepte imágenes maliciosas.

#### Ejemplos de mitigación

- El certificado se encuentra en un coprocesador criptográfico y no se puede modificar.
- El certificado se encuentra en ROM (u OTP o zona segura) y no se puede modificar.

#### Modelado de amenazas adicionales

Este modelo de amenazas solo tiene en cuenta el cargador de arranque. Un modelado de amenazas adicionales podría mejorar la seguridad general. Un método recomendado consiste en enumerar los objetivos del adversario, los activos a los que se dirigen esos objetivos y los puntos de entrada a los activos. Se puede elaborar una lista de amenazas al tener en cuenta los ataques en los puntos de entrada para obtener control de los activos. A continuación se muestran listas de ejemplos de objetivos, activos y puntos de entrada para un dispositivo con IoT. Estas listas no son exhaustivas y están pensadas para impulsar la reflexión.

#### Objetivos del adversario

- Obtener dinero
- Arruinar reputaciones
- Falsificar datos
- Desviar recursos
- Espiar de forma remota a un objetivo
- Obtener acceso físico a un sitio
- Provocar el caos
- Infundir terror

#### Activos clave

- Claves privadas
- Certificado de cliente
- Certificados raíz de CA
- Tokens y credenciales de seguridad
- Información de identificación personal del cliente
- Implementaciones de secretos comerciales
- Datos del sensor
- Almacén de datos de análisis en la nube
- Infraestructura en la nube

#### Puntos de entrada

- Respuesta de DHCP
- Respuesta de DNS
- MQTT sobre TLS
- Respuesta HTTPS
- Imagen de software OTA
- Otros, según dicte la aplicación, por ejemplo, USB
- Acceso físico al bus
- Circuito integrado no limitado

# Portabilidad de la biblioteca de interfaces móviles

FreeRTOS admite los comandos AT de una capa de abstracción móvil descargada de TCP. Para obtener más información, consulte la [Biblioteca de interfaces móviles](https://freertos.org/cellular/index.html) y [Portabilidad de la biblioteca](https://freertos.org/cellular-porting-guide.html)  [de interfaces móviles](https://freertos.org/cellular-porting-guide.html) en freertos.org.

### Requisitos previos

No existe una dependencia directa para la biblioteca de interfaces celulares. Sin embargo, en la pila de red FreeRTOS, Ethernet, Wi-Fi y móvil no pueden coexistir, por lo que los desarrolladores deben elegir una de ellas para integrarla con la [Portabilidad de la interfaz de transporte de red](#page-22-0).

#### **a** Note

Si el módulo móvil admite la descarga de TLS o no admite los comandos AT, los desarrolladores pueden implementar su propia abstracción móvil para integrarla con la [Portabilidad de la interfaz de transporte de red.](#page-22-0)

# Migración de la versión 3 de MQTT a coreMQTT

En esta [guía de migración](https://aws.github.io/aws-iot-device-sdk-embedded-C/202103.00/docs/doxygen/output/html/mqtt_migration.html) se explica cómo migrar aplicaciones de MQTT a coreMQTT.

# Migración de la versión 1 a la versión 3 para aplicaciones **OTA**

Esta guía le ayudará a migrar su aplicación de la versión 1 a la versión 3 de la biblioteca OTA.

#### **a** Note

Las API OTA de la versión 2 son las mismas que las API OTA de la versión 3, por lo que si su aplicación utiliza la versión 2 de las API, no es necesario realizar cambios en las llamadas a las API, pero le recomendamos que integre la versión 3 de la biblioteca.

Las demostraciones de la versión 3 de OTA están disponibles aquí:

- [ota\\_demo\\_core\\_mqtt](https://github.com/aws/amazon-freertos/tree/main/demos/ota/ota_demo_core_mqtt).
- [ota\\_demo\\_core\\_http](https://github.com/aws/amazon-freertos/tree/main/demos/ota/ota_demo_core_http).
- [ota\\_ble.](https://github.com/aws/amazon-freertos/tree/main/demos/ble/ota_ble)

## Resumen de cambios de API

Resumen de los cambios de API entre la versión 1 y la versión 3 de la biblioteca OTA

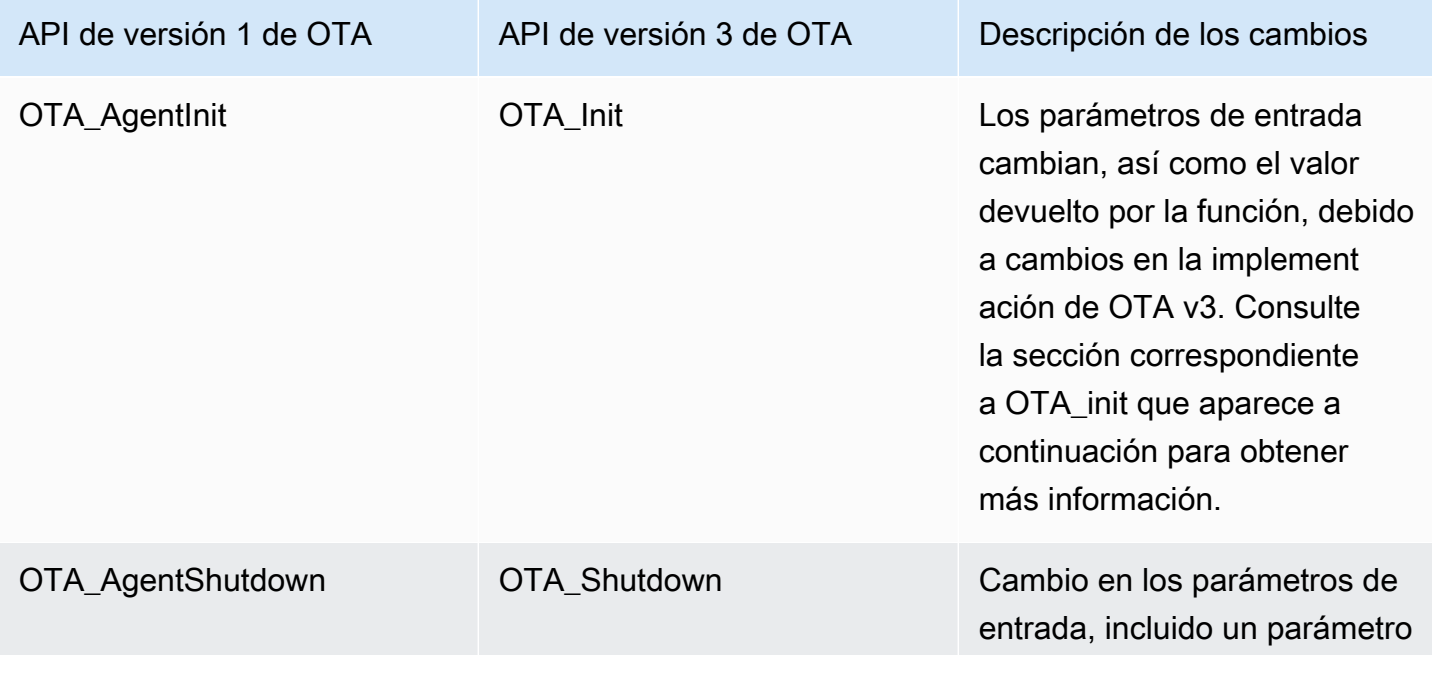

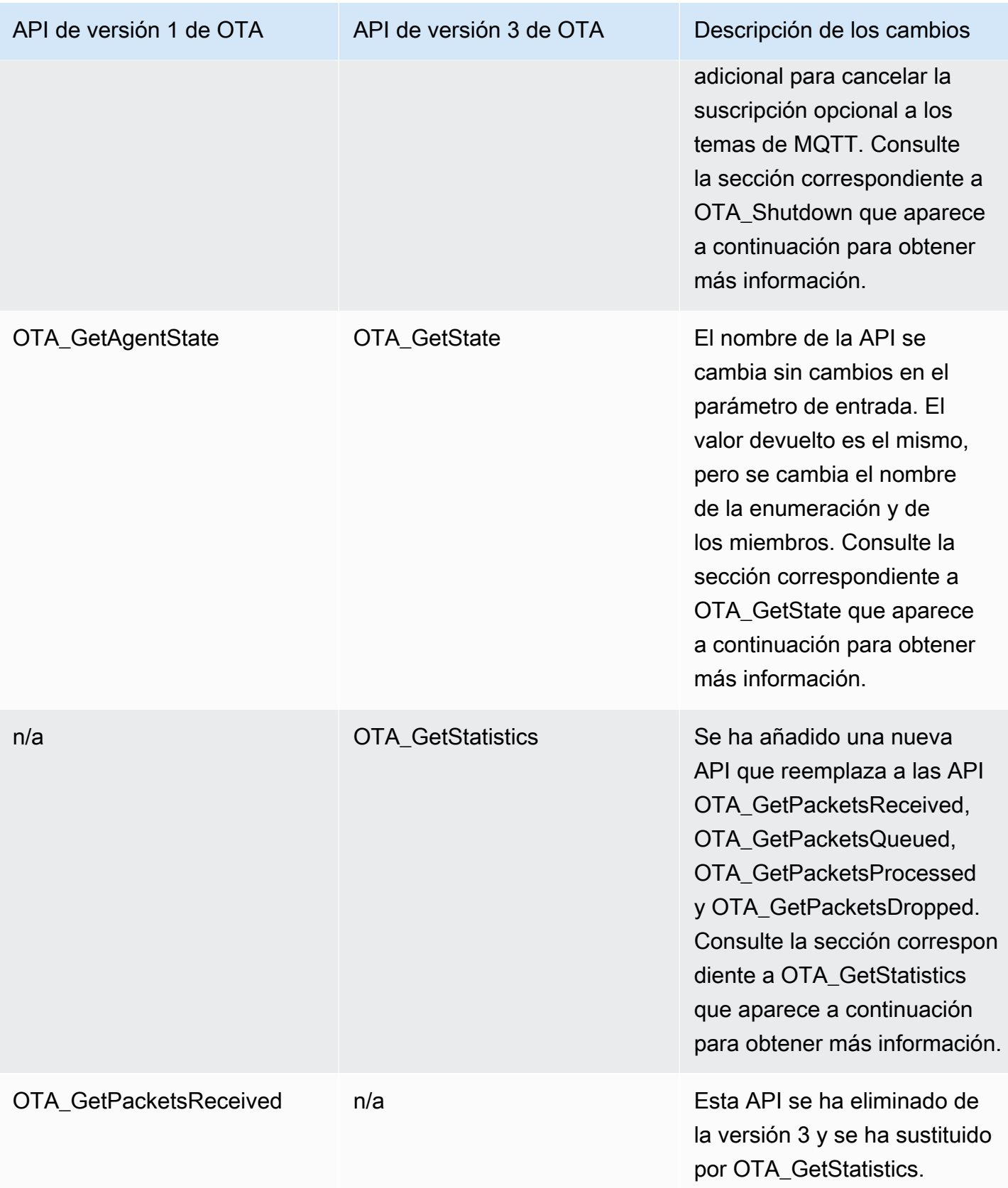

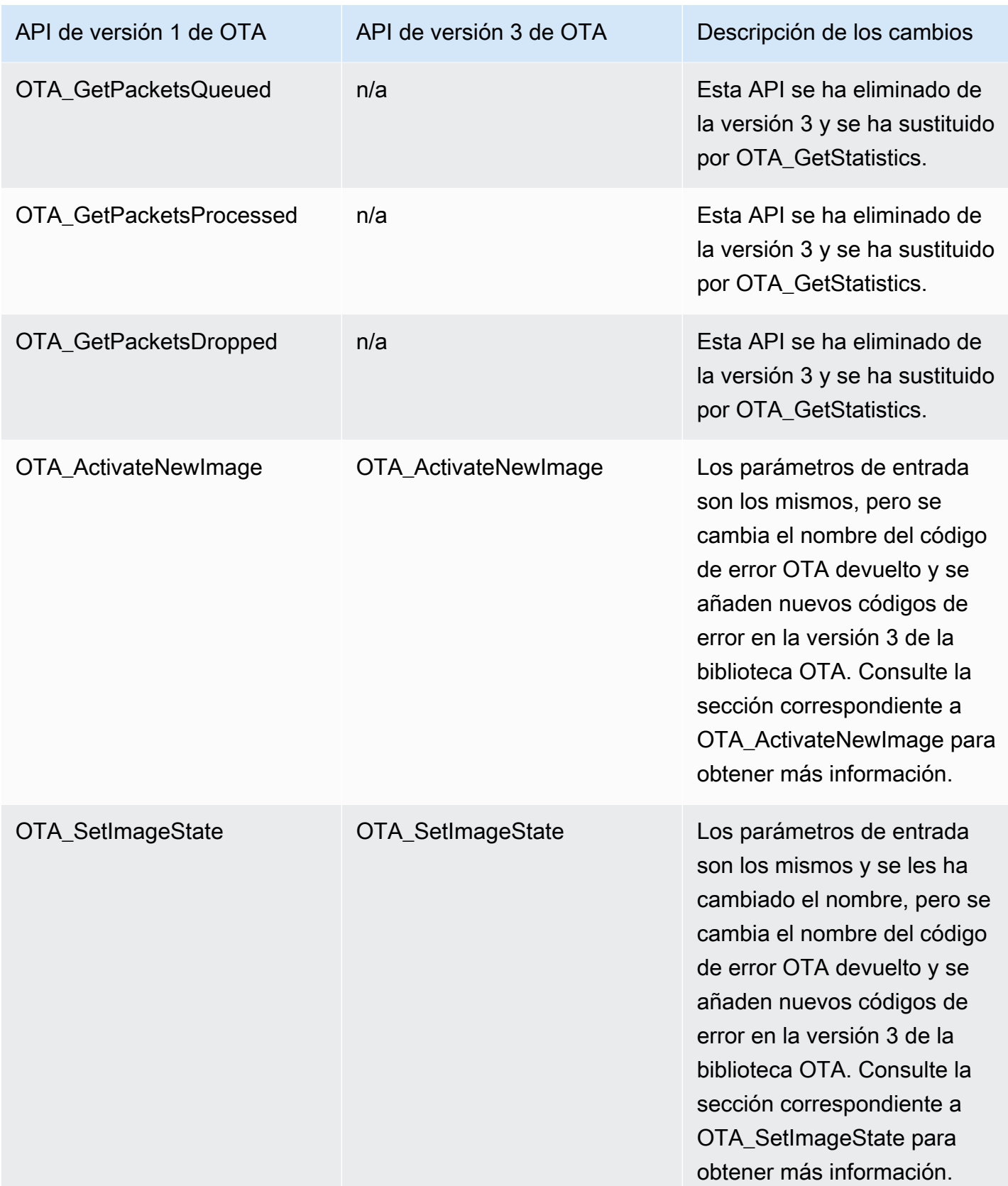

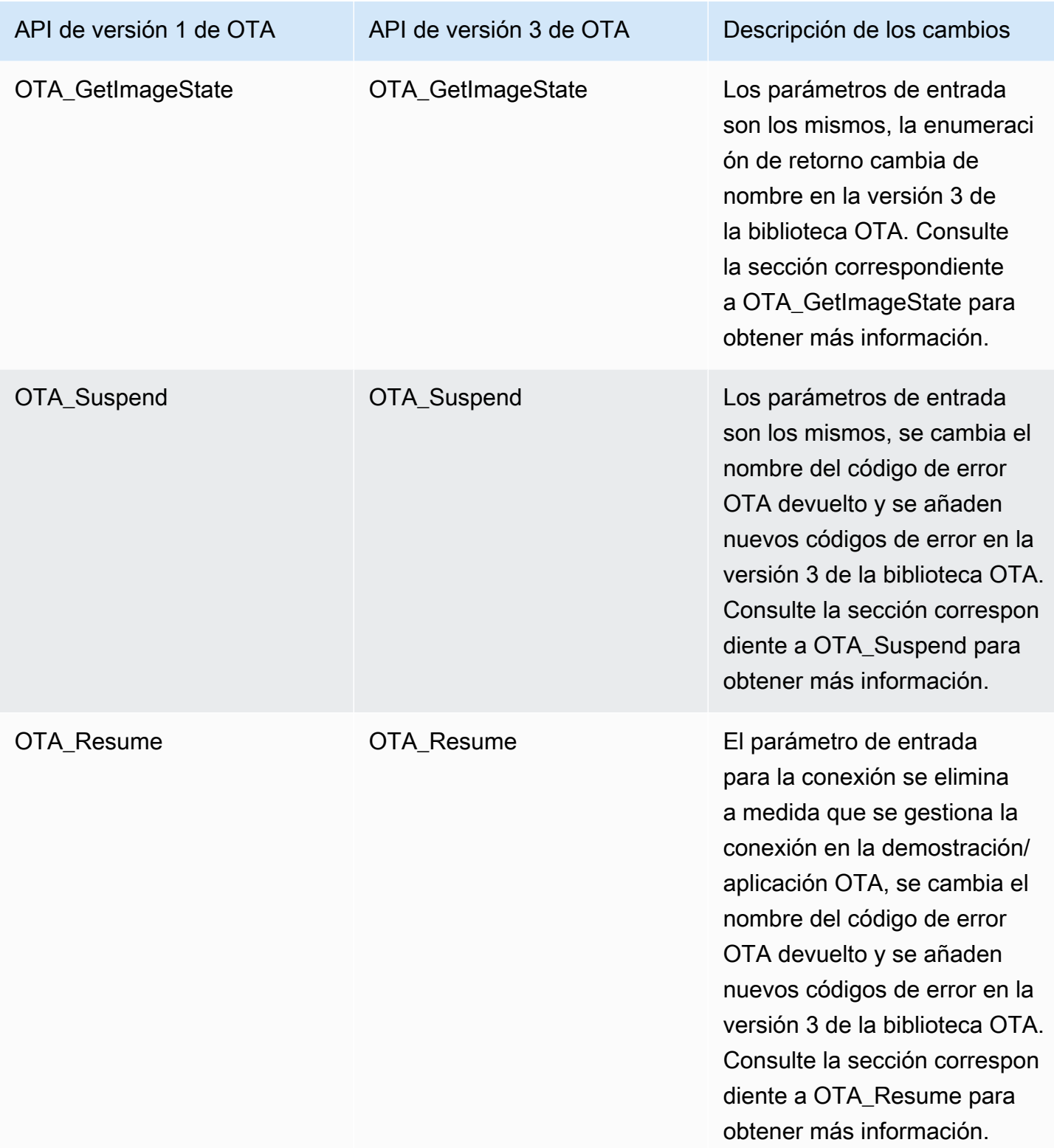

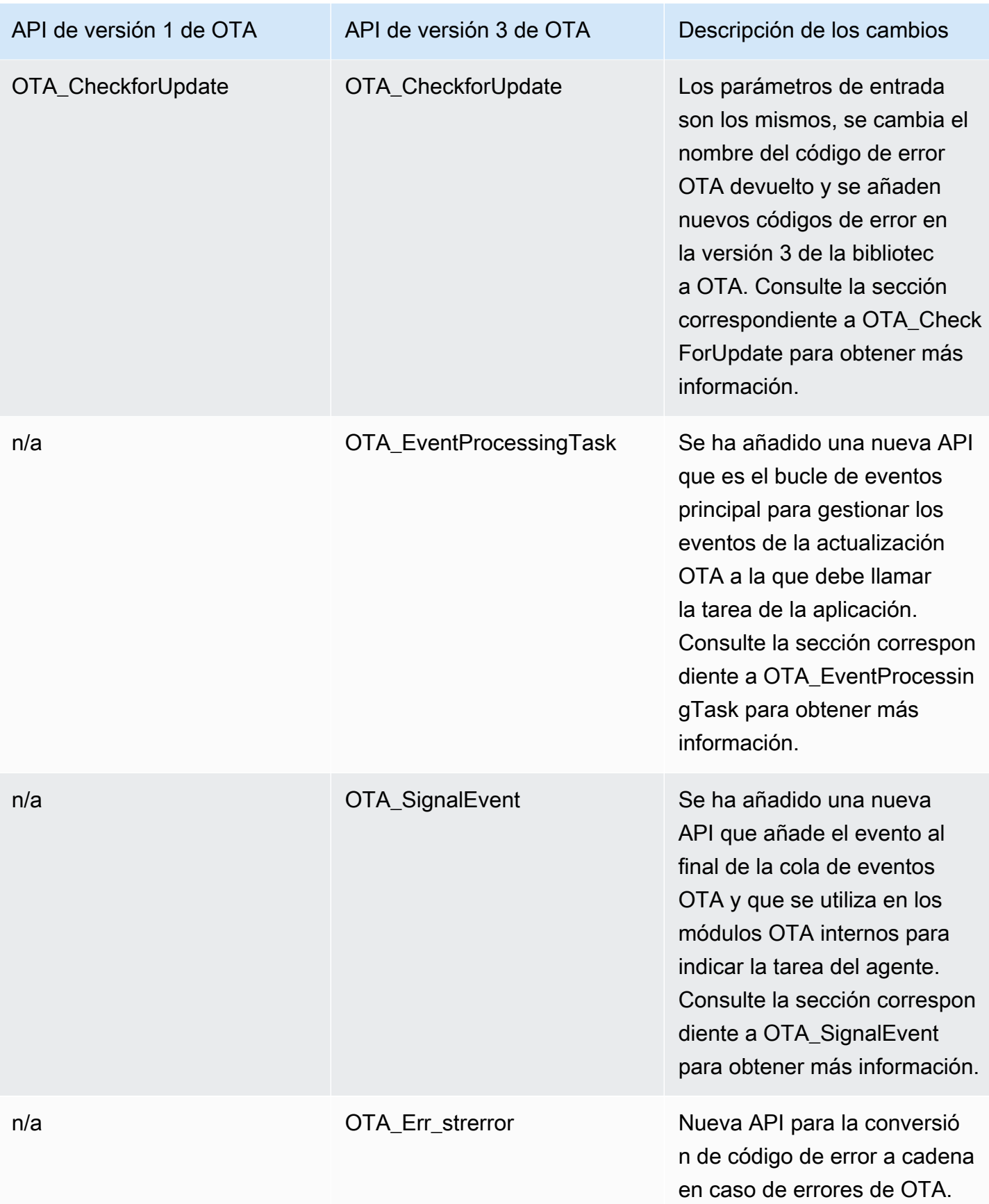

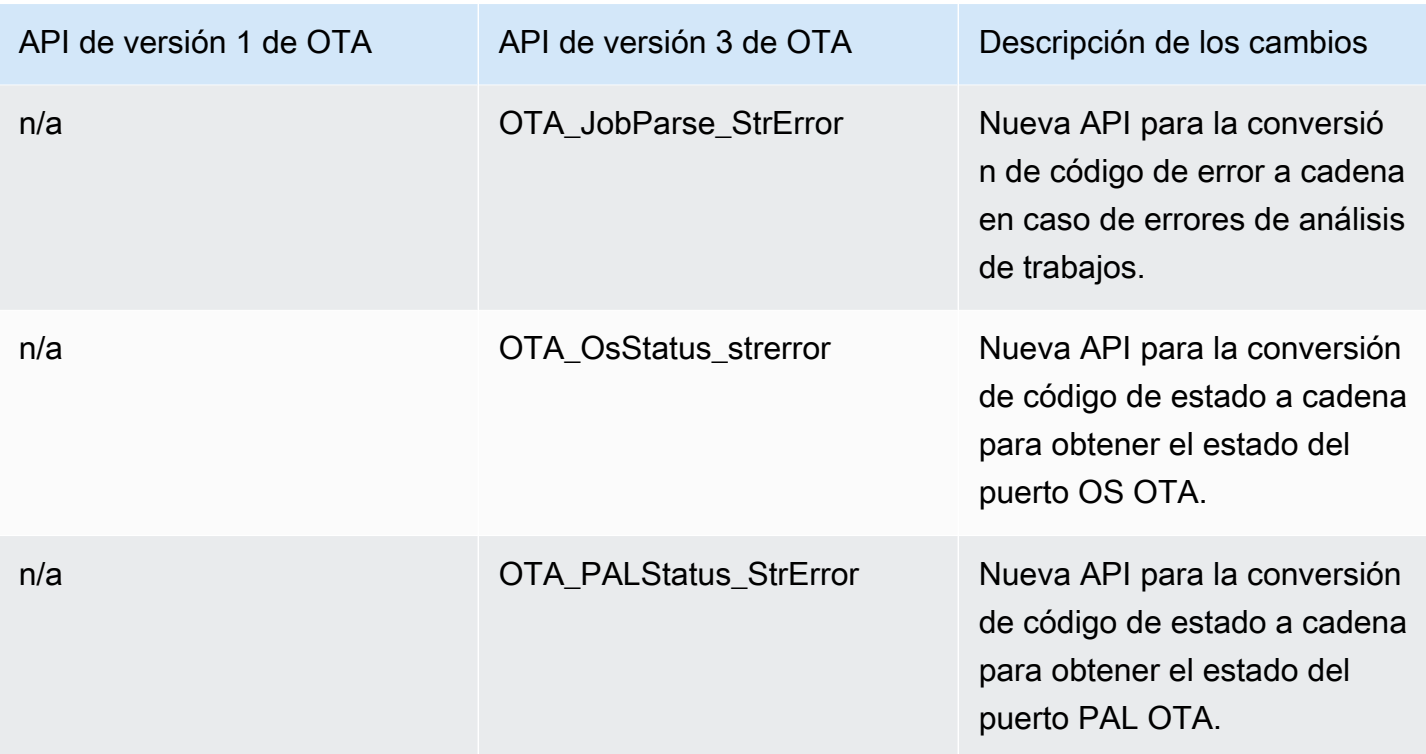

### Descripción de los cambios necesarios

### OTA\_Init

Al inicializar el agente OTA en la versión 1, se utiliza la API OTA\_AgentInit, que toma como entrada los parámetros del contexto de la conexión, el nombre del objeto, la devolución de llamada completa y el tiempo de espera.

```
OTA_State_t OTA_AgentInit( void * pvConnectionContext, 
                              const uint8_t * pucThingName, 
                              pxOTACompleteCallback_t xFunc, 
                             TickType_t xTicksToWait );
```
Esta API ahora ha cambiado a OTA\_Init con los parámetros de los búferes necesarios para OTA, las interfaces OTA, el nombre delobjeto y la devolución de llamada de la aplicación.

```
OtaErr_t OTA_Init( OtaAppBuffer_t * pOtaBuffer, 
                     OtaInterfaces_t * pOtaInterfaces, 
                     const uint8_t * pThingName, 
                     OtaAppCallback OtaAppCallback );
```
Parámetros de entrada eliminados -

pvConnectionContext -

El contexto de conexión se ha eliminado porque la versión 3 de la biblioteca OTA no requiere que se le transfiera el contexto de conexión y las operaciones MQTT/HTTP se gestionan mediante sus respectivas interfaces en la demostración/aplicación OTA.

```
xTicksToWait -
```
El parámetro ticks to wait también se elimina cuando se crea la tarea en la demostración/ aplicación OTA antes de llamar a OTA\_init.

Parámetros de entrada con nombre cambiado -

xFunc -

Se ha cambiado el nombre del parámetro a OtaAppCallback y su tipo a OtaAppCallback\_t.

Parámetros de entrada nuevos -

#### pOtaBuffer

La aplicación debe asignar los búferes y transferirlos a la biblioteca OTA mediante la estructura OtaAppBuffer\_t durante la inicialización. Los búferes necesarios varían ligeramente según el protocolo utilizado para descargar el archivo. Para el protocolo MQTT, se requieren los búferes para el nombre de la secuencia y para el protocolo HTTP, los búferes para la URL prefirmada y el esquema de autorización.

Los búferes necesarios cuando se utiliza MQTT para la descarga de archivos -

```
static OtaAppBuffer_t otaBuffer =
{ 
     .pUpdateFilePath = updateFilePath, 
     .updateFilePathsize = otaexampleMAX_FILE_PATH_SIZE, 
     .pCertFilePath = certFilePath, 
     .certFilePathSize = otaexampleMAX_FILE_PATH_SIZE, 
     .pStreamName = streamName, 
     .streamNameSize = otaexampleMAX_STREAM_NAME_SIZE, 
     .pDecodeMemory = decodeMem, 
     .decodeMemorySize = ( 1U << otaconfigLOG2_FILE_BLOCK_SIZE ), 
     .pFileBitmap = bitmap, 
     .fileBitmapSize = OTA_MAX_BLOCK_BITMAP_SIZE
};
```
Los búferes necesarios cuando se utiliza HTTP para la descarga de archivos -

```
static OtaAppBuffer_t otaBuffer =
{ 
     .pUpdateFilePath = updateFilePath, 
     .updateFilePathsize = otaexampleMAX_FILE_PATH_SIZE, 
     .pCertFilePath = certFilePath, 
     .certFilePathSize = otaexampleMAX_FILE_PATH_SIZE, 
     .pDecodeMemory = decodeMem, 
     .decodeMemorySize = ( 1U << otaconfigLOG2_FILE_BLOCK_SIZE ), 
     .pFileBitmap = bitmap, 
     .fileBitmapSize = OTA_MAX_BLOCK_BITMAP_SIZE, 
    \rhoUrl = updateUrl,
    .urlSize = OTA_MAX_URL_SIZE,
     .pAuthScheme = authScheme, 
     .authSchemeSize = OTA_MAX_AUTH_SCHEME_SIZE
};
```
Donde -

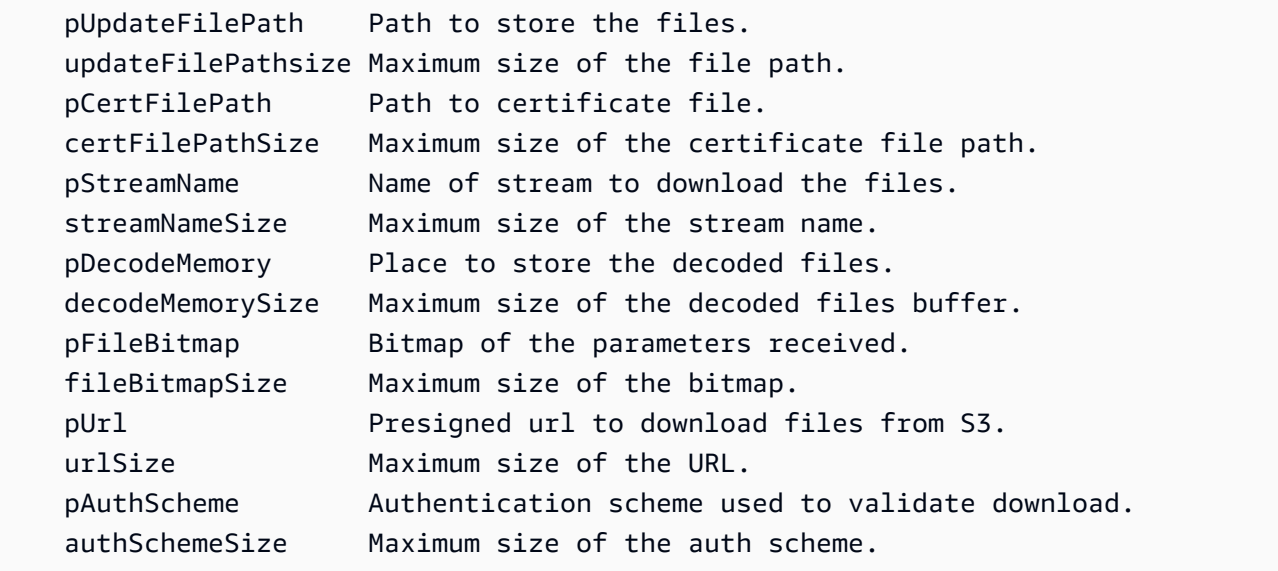

#### pOtaInterfaces

El segundo parámetro de entrada de OTA\_Init es una referencia a las interfaces OTA del tipo OtaInterfaces\_t. Este conjunto de interfaces debe transferirse a la biblioteca OTA e incluye en la interfaz del sistema operativo la interfaz MQTT, la interfaz HTTP y la interfaz de capa de abstracción de la plataforma.

#### Interfaz SO OTA

La interfaz funcional del sistema operativo OTA es un conjunto de API que se deben implementar para que el dispositivo utilice la biblioteca OTA. Las implementaciones de funciones de esta interfaz se proporcionan a la biblioteca OTA de la aplicación de usuario. La biblioteca OTA llama a las implementaciones de funciones para realizar funcionalidades que normalmente proporciona un sistema operativo. Esto incluye la gestión de eventos, temporizadores y asignación de memoria. Las implementaciones de FreeRTOS y POSIX se proporcionan con la biblioteca OTA.

Ejemplo para FreeRTOS con el puerto FreeRTOS proporcionado -

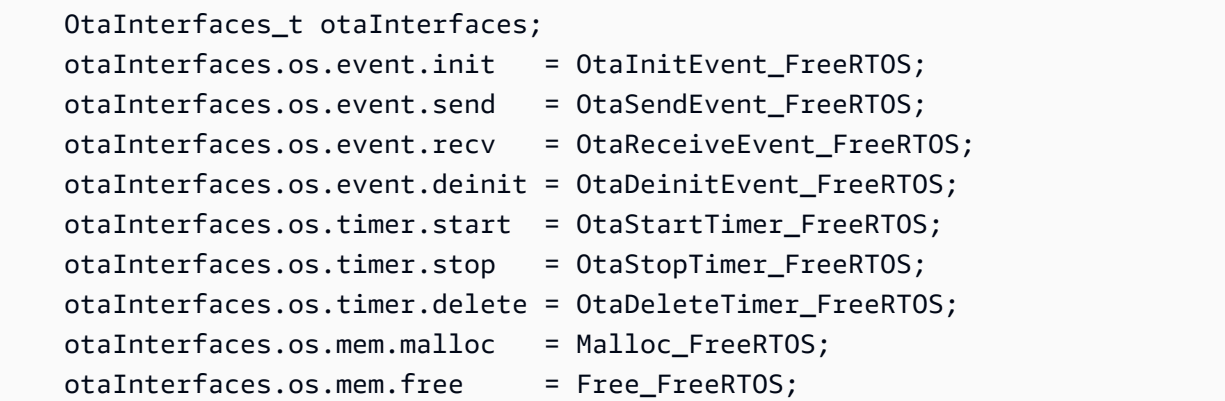

Ejemplo para Linux con el puerto POSIX proporcionado -

```
 OtaInterfaces_t otaInterfaces; 
otaInterfaces.os.event.init = Posix_OtaInitEvent;
 otaInterfaces.os.event.send = Posix_OtaSendEvent; 
 otaInterfaces.os.event.recv = Posix_OtaReceiveEvent; 
 otaInterfaces.os.event.deinit = Posix_OtaDeinitEvent; 
otaInterfaces.os.timer.start = Posix OtaStartTimer;
 otaInterfaces.os.timer.stop = Posix_OtaStopTimer; 
 otaInterfaces.os.timer.delete = Posix_OtaDeleteTimer; 
otaInterfaces.os.mem.malloc = STDC Malloc;
otaInterfaces.os.mem.free = STDC Free;
```
#### Interfaz MQTT

La interfaz MQTT OTA es un conjunto de API que deben implementarse en una biblioteca para permitir que la biblioteca OTA descargue un bloque de archivos del servicio de streaming.

Ejemplo de uso de las API del agente coreMQTT de la [demostración de OTA mediante](https://github.com/aws/amazon-freertos/blob/main/demos/ota/ota_demo_core_mqtt/ota_demo_core_mqtt.c)  [MQTT-](https://github.com/aws/amazon-freertos/blob/main/demos/ota/ota_demo_core_mqtt/ota_demo_core_mqtt.c)

```
 OtaInterfaces_t otaInterfaces; 
 otaInterfaces.mqtt.subscribe = prvMqttSubscribe; 
 otaInterfaces.mqtt.publish = prvMqttPublish; 
 otaInterfaces.mqtt.unsubscribe = prvMqttUnSubscribe;
```
#### Interfaz HTTP

La interfaz HTTP OTA es un conjunto de API que deben implementarse en una biblioteca para permitir que la biblioteca OTA descargue un bloque de archivos conectándose a una URL prefirmada y obteniendo bloques de datos. Es opcional, a menos que configure la biblioteca OTA para que descargue desde una URL prefirmada en lugar de hacerlo desde un servicio de streaming.

Ejemplo de uso de las API de coreHTTP de la [demostración de OTA mediante HTTP-](https://github.com/aws/amazon-freertos/blob/main/demos/ota/ota_demo_core_http/ota_demo_core_http.c)

```
 OtaInterfaces_t otaInterfaces; 
 otaInterfaces.http.init = httpInit; 
 otaInterfaces.http.request = httpRequest; 
 otaInterfaces.http.deinit = httpDeinit;
```
#### Interfaz PAL OTA

La interfaz PAL OTA es un conjunto de API que se deben implementar para que el dispositivo utilice la biblioteca OTA. La implementación específica del dispositivo para PAL OTA se proporciona a la biblioteca de la aplicación de usuario. La biblioteca utiliza estas funciones para almacenar, gestionar y autenticar las descargas.

```
 OtaInterfaces_t otaInterfaces; 
 otaInterfaces.pal.getPlatformImageState = otaPal_GetPlatformImageState; 
 otaInterfaces.pal.setPlatformImageState = otaPal_SetPlatformImageState; 
 otaInterfaces.pal.writeBlock = otaPal_WriteBlock; 
 otaInterfaces.pal.activate = otaPal_ActivateNewImage; 
 otaInterfaces.pal.closeFile = otaPal_CloseFile; 
 otaInterfaces.pal.reset = otaPal_ResetDevice; 
 otaInterfaces.pal.abort = otaPal_Abort; 
 otaInterfaces.pal.createFile = otaPal_CreateFileForRx;
```
Cambios en la devolución -

La devolución cambia del estado de agente OTA al código de error OTA. Consulte [AWS](https://freertos.org/Documentation/api-ref/ota-for-aws-iot-embedded-sdk/docs/doxygen/output/html/group__ota__enum__types.html#ga7ab3c74dc057383c56c6cb9aa6bf0b2d)  [IoTActualización inalámbrica v3.0.0: OtaErr\\_t.](https://freertos.org/Documentation/api-ref/ota-for-aws-iot-embedded-sdk/docs/doxygen/output/html/group__ota__enum__types.html#ga7ab3c74dc057383c56c6cb9aa6bf0b2d)

### OTA\_Shutdown

En la versión 1 de la biblioteca OTA, la API utilizada para cerrar el agente OTA era OTA\_AgentShutdown, que ahora se ha cambiado a OTA\_Shutdown junto con los cambios en los parámetros de entrada.

OTA Agent Shutdown (versión 1)

OTA\_State\_t OTA\_AgentShutdown( TickType\_t xTicksToWait );

OTA Agent Shutdown (versión 3)

```
OtaState_t OTA_Shutdown( uint32_t ticksToWait, 
                           uint8_t unsubscribeFlag );
```
ticksToWait -

El número de tics que hay que esperar para que el agente OTA complete el proceso de cierre. Si se establece en cero, la función volverá inmediatamente sin esperar. El estado real se devuelve a la persona que llama. El agente no está inactivo durante este tiempo, sino que lo utiliza para el bucle ocupado.

Nuevo parámetro de entrada -

unsubscribeFlag -

Indicador para señalar si las operaciones de cancelación de suscripción deben realizarse desde los temas del trabajo cuando se llama al cierre. Si el indicador es 0, no se realizarán operaciones de cancelación de suscripción para los temas de trabajo. Si se debe cancelar la suscripción de la apliación a los temas de trabajo, este indicador debe estar establecido en 1 al llamar a OTA\_Shutdown.

Cambios en la devolución -

OtaState\_t -

Se cambia el nombre de la enumeración del estado del agente OTA y sus miembros. Consulte [AWS IoT Actualización inalámbrica v3.0.0.](https://freertos.org/Documentation/api-ref/ota-for-aws-iot-embedded-sdk/docs/doxygen/output/html/group__ota__enum__types.html#ga1cb476a5e0ee81fa486f605e64419dcc)

### OTA\_GetState

El nombre de la API se ha cambiado de OTA\_AgentGetState a OTA\_GetState.

```
OTA Agent Shutdown (versión 1)
```

```
OTA_State_t OTA_GetAgentState( void );
```
OTA Agent Shutdown (versión 3)

```
OtaState_t OTA_GetState( void );
```
Cambios en la devolución -

OtaState\_t -

Se cambia el nombre de la enumeración del estado del agente OTA y sus miembros. Consulte [AWS IoT Actualización inalámbrica v3.0.0.](https://freertos.org/Documentation/api-ref/ota-for-aws-iot-embedded-sdk/docs/doxygen/output/html/group__ota__enum__types.html#ga1cb476a5e0ee81fa486f605e64419dcc)

### OTA\_GetStatistics

Se ha añadido una nueva API única para las estadísticas. Reemplaza a las API OTA\_GetPacketsReceived, OTA\_GetPacketsQueued, OTA\_GetPacketsProcessed, OTA\_GetPacketsDropped. Además, en la versión 3 de la biblioteca OTA, los números de las estadísticas están relacionados únicamente con el trabajo actual.

Versión 1 de la biblioteca OTA

```
uint32_t OTA_GetPacketsReceived( void );
uint32_t OTA_GetPacketsQueued( void );
uint32_t OTA_GetPacketsProcessed( void );
uint32_t OTA_GetPacketsDropped( void );
```
Versión 3 de la biblioteca OTA

OtaErr\_t OTA\_GetStatistics( OtaAgentStatistics\_t \* pStatistics );

#### pStatistics -

Parámetro de entrada/salida para datos estadísticos como paquetes recibidos, descartados, puestos en cola y procesados para el trabajo actual.

Parámetro de salida -

Código de error de OTA.

Ejemplo de uso -

```
OtaAgentStatistics_t otaStatistics = { 0 };
OTA_GetStatistics( &otaStatistics );
LogInfo( ( " Received: %u  Queued: %u  Processed: %u  Dropped: %u",
                            otaStatistics.otaPacketsReceived, 
                            otaStatistics.otaPacketsQueued, 
                            otaStatistics.otaPacketsProcessed, 
                            otaStatistics.otaPacketsDropped ) );
```
### OTA\_ActivateNewImage

Los parámetros de entrada son los mismos, pero se cambia el nombre del código de error OTA devuelto y se añaden nuevos códigos de error en la versión 3 de la biblioteca OTA.

Versión 1 de la biblioteca OTA

```
OTA_Err_t OTA_ActivateNewImage( void );
```
Versión 3 de la biblioteca OTA

OtaErr\_t OTA\_ActivateNewImage( void );

Se cambia la enumeración del código de error OTA devuelto y se añaden nuevos códigos de error. Consulte [AWS IoTActualización inalámbrica v3.0.0: OtaErr\\_t](https://freertos.org/Documentation/api-ref/ota-for-aws-iot-embedded-sdk/docs/doxygen/output/html/group__ota__enum__types.html#ga7ab3c74dc057383c56c6cb9aa6bf0b2d).

Ejemplo de uso -

```
 OtaErr_t otaErr = OtaErrNone; 
 otaErr = OTA_ActivateNewImage(); 
 /* Handle error */
```
### OTA SetImageState

Los parámetros de entrada son los mismos y se les ha cambiado el nombre, pero se cambia el nombre del código de error OTA devuelto y se añaden nuevos códigos de error en la versión 3 de la biblioteca OTA.

Versión 1 de la biblioteca OTA

OTA\_Err\_t OTA\_SetImageState( OTA\_ImageState\_t eState );

Versión 3 de la biblioteca OTA

OtaErr\_t OTA\_SetImageState( OtaImageState\_t state );

Se ha cambiado el nombre del parámetro de entrada a OtaImageState\_t. Consulte [AWS IoT](https://freertos.org/Documentation/api-ref/ota-for-aws-iot-embedded-sdk/docs/doxygen/output/html/group__ota__enum__types.html#gad4909faa8b9c8672e7f7bef1bc6b5b84)  [Actualización inalámbrica v3.0.0](https://freertos.org/Documentation/api-ref/ota-for-aws-iot-embedded-sdk/docs/doxygen/output/html/group__ota__enum__types.html#gad4909faa8b9c8672e7f7bef1bc6b5b84).

Se cambia la enumeración del código de error OTA devuelto y se añaden nuevos códigos de error. Consulte [AWS IoTActualización inalámbrica v3.0.0/OtaErr\\_t.](https://freertos.org/Documentation/api-ref/ota-for-aws-iot-embedded-sdk/docs/doxygen/output/html/group__ota__enum__types.html#ga7ab3c74dc057383c56c6cb9aa6bf0b2d)

Ejemplo de uso -

```
 OtaErr_t otaErr = OtaErrNone; 
 otaErr = OTA_SetImageState( OtaImageStateAccepted ); 
 /* Handle error */
```
### OTA\_GetImageState

Los parámetros de entrada son los mismos, se cambia el nombre de la enumeración de retorno en la versión 3 de la biblioteca OTA.

Versión 1 de la biblioteca OTA

OTA\_ImageState\_t OTA\_GetImageState( void );

Versión 3 de la biblioteca OTA

OtaImageState\_t OTA\_GetImageState( void );

Se ha cambiado el nombre de la enumeración devuelta a OtalmageState t. Consulte AWS IoT [Actualización inalámbrica v3.0.0: OtaImageState\\_t.](https://freertos.org/Documentation/api-ref/ota-for-aws-iot-embedded-sdk/docs/doxygen/output/html/group__ota__enum__types.html#gad4909faa8b9c8672e7f7bef1bc6b5b84)

Ejemplo de uso -

```
 OtaImageState_t imageState; 
 imageState = OTA_GetImageState();
```
### OTA\_Suspend

Los parámetros de entrada son los mismos, se cambia el nombre del código de error OTA devuelto y se añaden nuevos códigos de error en la versión 3 de la biblioteca OTA.

Versión 1 de la biblioteca OTA

OTA\_Err\_t OTA\_Suspend( void );

Versión 3 de la biblioteca OTA

OtaErr\_t OTA\_Suspend( void );

Se cambia la enumeración del código de error OTA devuelto y se añaden nuevos códigos de error. Consulte [AWS IoTActualización inalámbrica v3.0.0: OtaErr\\_t](https://freertos.org/Documentation/api-ref/ota-for-aws-iot-embedded-sdk/docs/doxygen/output/html/group__ota__enum__types.html#ga7ab3c74dc057383c56c6cb9aa6bf0b2d).

Ejemplo de uso -

```
OtaErr_t xOtaError = OtaErrUninitialized;
xOtaError = OTA_Suspend();
/* Handle error */
```
### OTA Resume

El parámetro de entrada para la conexión se elimina a medida que se gestiona la conexión en la demo/aplicación OTA, se cambia el nombre del código de error OTA devuelto y se añaden nuevos códigos de error en la versión 3 de la biblioteca OTA.

Versión 1 de la biblioteca OTA

OTA\_Err\_t OTA\_Resume( void \* pxConnection );

#### Versión 3 de la biblioteca OTA

```
OtaErr_t OTA_Resume( void );
```
Se cambia la enumeración del código de error OTA devuelto y se añaden nuevos códigos de error. Consulte [AWS IoTActualización inalámbrica v3.0.0: OtaErr\\_t](https://freertos.org/Documentation/api-ref/ota-for-aws-iot-embedded-sdk/docs/doxygen/output/html/group__ota__enum__types.html#ga7ab3c74dc057383c56c6cb9aa6bf0b2d).

Ejemplo de uso -

```
OtaErr_t xOtaError = OtaErrUninitialized;
xOtaError = OTA_Resume();
/* Handle error */
```
### OTA\_CheckforUpdate

Los parámetros de entrada son los mismos, se cambia el nombre del código de error OTA devuelto y se añaden nuevos códigos de error en la versión 3 de la biblioteca OTA.

Versión 1 de la biblioteca OTA

```
OTA_Err_t OTA_CheckForUpdate( void );
```
Versión 3 de la biblioteca OTA

```
OtaErr_t OTA_CheckForUpdate( void )
```
Se cambia la enumeración del código de error OTA devuelto y se añaden nuevos códigos de error. Consulte [AWS IoTActualización inalámbrica v3.0.0: OtaErr\\_t](https://freertos.org/Documentation/api-ref/ota-for-aws-iot-embedded-sdk/docs/doxygen/output/html/group__ota__enum__types.html#ga7ab3c74dc057383c56c6cb9aa6bf0b2d).

### OTA\_EventProcessingTask

Se trata de una API nueva que es el bucle de eventos principal para gestionar los eventos de las actualizaciones OTA. Debe llamarla la tarea de la aplicación. Este bucle seguirá gestionando y ejecutando los eventos recibidos para la actualización OTA hasta que la aplicación finalice esta tarea.

#### Versión 3 de la biblioteca OTA

```
void OTA EventProcessingTask( void * pUnused );
```
Ejemplo para FreeRTOS -

```
/* Create FreeRTOS task*/
xTaskCreate( prvOTAAgentTask, 
              "OTA Agent Task", 
              otaexampleAGENT_TASK_STACK_SIZE, 
              NULL, 
              otaexampleAGENT_TASK_PRIORITY, 
              NULL ); 
/* Call OTA EventProcessingTask from the task */
static void prvOTAAgentTask( void * pParam )
{ 
     /* Calling OTA agent task. */ 
     OTA_EventProcessingTask( pParam ); 
     LogInfo( ( "OTA Agent stopped." ) ); 
    /* Delete the task as it is no longer required. */ vTaskDelete( NULL );
}
```
Ejemplo para POSIX -

```
/* Create posix thread.*/
if( pthread_create( &threadHandle, NULL, otaThread, NULL ) != 0 )
{ 
     LogError( ( "Failed to create OTA thread: " 
                  ",errno=%s", 
                 strerror( errno ) ) );
    /* Handle error. */
} 
/* Call OTA_EventProcessingTask from the thread.*/ 
static void * otaThread( void * pParam )
{ 
     /* Calling OTA agent task. */ 
     OTA_EventProcessingTask( pParam ); 
     LogInfo( ( "OTA Agent stopped." ) );
```
}

```
 return NULL;
```
### OTA\_SignalEvent

Se trata de una nueva API que añade el evento al final de la cola de eventos y que se utiliza en los módulos OTA internos para indicar la tarea del agente.

Versión 3 de la biblioteca OTA

bool OTA\_SignalEvent( const OtaEventMsg\_t \* const pEventMsg );

Ejemplo de uso -

```
OtaEventMsg_t xEventMsg = { 0 };
xEventMsg.eventId = OtaAgentEventStart;
( void ) OTA_SignalEvent( &xEventMsg );
```
# Integración de la biblioteca OTA como un submódulo en su aplicación

Si desea integrar la biblioteca OTA en su propia aplicación, puede usar el comando del submódulo de Git. Los submódulos de Git le permiten mantener un repositorio de Git como un subdirectorio de otro repositorio de Git. La versión 3 de la biblioteca OTA se mantiene en el repositorio [ota-for-aws-iot](https://github.com/aws/ota-for-aws-iot-embedded-sdk)[embedded-sdk](https://github.com/aws/ota-for-aws-iot-embedded-sdk).

```
git submodule add https://github.com/aws/ota-for-aws-iot-embedded-
sdk.git destination_folder
```
git commit -m "Added the OTA Library as submodule to the project."

git push

Para obtener más información, consulte [Integración del agente OTA en su aplicación](https://docs.aws.amazon.com/freertos/latest/userguide/integrate-ota-agent.html) en la Guía del usuario de FreeRTOS.

# **Referencias**

- [OTAv1](https://github.com/aws/amazon-freertos/tree/202012.00/libraries/freertos_plus/aws/ota).
- [OTAv3](https://github.com/aws/ota-for-aws-iot-embedded-sdk/tree/v3.0.0).

# Migración de la versión 1 a la versión 3 para el puerto PAL OTA

La biblioteca de actualizaciones inalámbricas introdujo algunos cambios en la estructura de carpetas y en la ubicación de las configuraciones requeridas por la biblioteca y las aplicaciones de demostración. En el caso de las aplicaciones OTA diseñadas para funcionar con la versión 1.2.0 para migrar a la versión 3.0.0 de la biblioteca, debe actualizar las firmas de las funciones del puerto PAL e incluir archivos de configuración adicionales, tal y como se describe en esta guía de migración.

# Modificaciones en PAL OTA

- El nombre del directorio de puertos PAL OTA se ha actualizado de ota a ota pal for aws. Esta carpeta debe contener 2 archivos: ota\_pal.c y ota\_pal.h. El archivo de cabecera PAL libraries/freertos\_plus/aws/ota/src/aws\_iot\_ota\_pal.h se ha eliminado de la biblioteca OTA y debe definirse dentro del puerto.
- Los códigos de devolución (OTA\_Err\_t) se traducen en una enumeración OTAMainStatus\_t. Consulte [ota\\_platform\\_interface.h](https://github.com/aws/ota-for-aws-iot-embedded-sdk/blob/v3.0.0/source/include/ota_platform_interface.h#L68-L90) para ver los códigos de devolución traducidos. [También](https://github.com/aws/ota-for-aws-iot-embedded-sdk/blob/666241d0f643b07d5146a3715b649d80f8135e0b/source/include/ota_platform_interface.h#L105-L111)  [se proporcionan macros auxiliares](https://github.com/aws/ota-for-aws-iot-embedded-sdk/blob/666241d0f643b07d5146a3715b649d80f8135e0b/source/include/ota_platform_interface.h#L105-L111) para combinar los códigos OtaPalMainStatus y OtaPalSubStatus, y extraer OtaMainStatus de OtaPalStatus y similares.
- Inicio de sesión en PAL
	- Se ha eliminado la macro DEFINE\_OTA\_METHOD\_NAME.
	- Anterior: OTA\_LOG\_L1( "[%s] Receive file created.\r\n", OTA\_METHOD\_NAME );
	- Actualizada: LogInfo(( "Receive file created.")); utiliceLogDebug, LogWarn y LogError para el registro correspondiente.
- Variable cOTA\_JSON\_FileSignatureKey cambiada a OTA\_JsonFileSignatureKey.

### Funciones

Las firmas de las funciones se definen en ota\_pal.h y comienzan por el prefijo otaPal en lugar de prvPAL.

#### **a** Note

El nombre exacto del PAL es técnicamente abierto, pero para que sea compatible con las pruebas de calificación, el nombre debe ajustarse a los que se especifican a continuación.

• Versión 1: OTA\_Err\_t prvPAL\_CreateFileForRx( OTA\_FileContext\_t \* const  $*C*$  ):

Versión 3: OtaPalStatus\_t otaPal\_CreateFileForRx( OtaFileContext\_t \* const \*pFileContext\* );

Notas: Crea un nuevo archivo de recepción para los fragmentos de datos a medida que van llegando.

• Versión 1: int16\_t prvPAL\_WriteBlock( OTA\_FileContext\_t \* const C, uint32\_t ulOffset, uint8\_t \* const pcData, uint32\_t ulBlockSize );

```
Versión 3: int16_t otaPal_WriteBlock( OtaFileContext_t * const pFileContext, 
uint32_t ulOffset, uint8_t * const pData, uint32_t ulBlockSize );
```
Escribe un bloque de datos en el archivo especificado en el desplazamiento dado.

• Versión 1: OTA\_Err\_t prvPAL\_ActivateNewImage( void );

Versión 3: OtaPalStatus\_t otaPal\_ActivateNewImage( OtaFileContext\_t \* const \*pFileContext\* );

Notas: Activa la imagen de MCU más reciente recibida a través de OTA.

• Versión 1: OTA\_Err\_t prvPAL\_ResetDevice( void );

```
Versión 3: OtaPalStatus_t otaPal_ResetDevice( OtaFileContext_t * const 
*pFileContext* );
```
Notas: Restablece el dispositivo.

• Versión 1: OTA\_Err\_t prvPAL\_CloseFile( OTA\_FileContext\_t \* const \*C\* );

```
Versión 3: OtaPalStatus_t otaPal_CloseFile( OtaFileContext_t * const 
*pFileContext* );
```
Notas: Autentica y cierra el archivo de recepción subyacente en el contexto OTA especificado.

• Versión 1: OTA\_Err\_t prvPAL\_Abort( OTA\_FileContext\_t \* const \*C\* );

Versión 3: OtaPalStatus\_t otaPal\_Abort( OtaFileContext\_t \* const \*pFileContext\* );

Notas: Detiene una transferencia OTA.

• Versión 1: OTA\_Err\_t prvPAL\_SetPlatformImageState( OTA\_ImageState\_t \*eState\* );

```
Versión 3: OtaPalStatus_t otaPal_SetPlatformImageState( OtaFileContext_t * 
const pFileContext, OtaImageState_t eState );
```
Notas: Intenta establecer el estado de la imagen de actualización de la OTA.

• Versión 1: OTA\_PAL\_ImageState\_t prvPAL\_GetPlatformImageState( void );

```
Versión 3: OtaPalImageState_t otaPal_GetPlatformImageState( OtaFileContext_t 
* const *pFileContext* );
```
Notas: Obtiene el estado de la imagen de actualización OTA.

### Tipos de datos

• Versión 1: OTA\_PAL\_ImageState\_t

Archivo: aws\_iot\_ota\_agent.h

Versión 3: OtaPalImageState\_t

Archivo: ota\_private.h

Notas: El estado de la imagen establecido por la implementación de la plataforma.

• Versión 1: OTA\_Err\_t

Archivo: aws\_iot\_ota\_agent.h

```
Versión 3: OtaErr_t OtaPalStatus_t (combination of OtaPalMainStatus_t and 
OtaPalSubStatus_t)
```
Archivo: ota.h, ota\_platform\_interface.h

Notas: v1: eran macros que definían un entero de 32 sin signo. v3: enumeración especializada que representa el tipo de error y está asociada a un código de error.

• Versión 1: OTA FileContext t

Archivo: aws\_iot\_ota\_agent.h

Versión 3: OtaFileContext\_t

Archivo: ota\_private.h

Notas: v1: contiene una enumeración y búferes para los datos. v3: contiene variables de longitud de datos adicionales.

• Versión 1: OTA\_ImageState\_t

Archivo: aws\_iot\_ota\_agent.h

Versión 3: OtaImageState\_t

Archivo: ota\_private.h

Notas: Estados de la imagen OTA

### Cambios de configuración

Se cambió el nombre del archivo aws\_ota\_agent\_config.h a [ota\\_config.h](https://github.com/aws/amazon-freertos/blob/main/vendors/pc/boards/windows/aws_demos/config_files/ota_config.h), lo que cambia las protecciones de inclusión de \_AWS\_OTA\_AGENT\_CONFIG\_H\_ a OTA\_CONFIG\_H\_.

- El archivo aws\_ota\_codesigner\_certificate.h se ha eliminado.
- Se ha incluido la nueva pila de registro para imprimir los mensajes de depuración:

```
/**************************************************/
/******* DO NOT CHANGE the following order ********/
/**************************************************/
/* Logging related header files are required to be included in the following order: 
  * 1. Include the header file "logging_levels.h". 
  * 2. Define LIBRARY_LOG_NAME and LIBRARY_LOG_LEVEL. 
  * 3. Include the header file "logging_stack.h". 
  */
```

```
/* Include header that defines log levels. */
#include "logging_levels.h"
/* Configure name and log level for the OTA library. */
#ifndef LIBRARY_LOG_NAME 
     #define LIBRARY_LOG_NAME "OTA"
#endif
#ifndef LIBRARY_LOG_LEVEL 
    #define LIBRARY LOG LEVEL LOG INFO
#endif
#include "logging_stack.h"
/************ End of logging configuration ****************/
```
• Se ha añadido la configuración de constantes:

/\*\* \* @brief Size of the file data block message (excluding the header). \*/ #define otaconfigFILE\_BLOCK\_SIZE ( 1UL << otaconfigLOG2\_FILE\_BLOCK\_SIZE )

Archivo nuevo: ota demo config.h contiene las configuraciones que requiere la demostración de OTA, como el certificado de firma de código y la versión de la aplicación.

• signingcredentialSIGNING\_CERTIFICATE\_PEM, que se definió en demos/include/ aws\_ota\_codesigner\_certificate.h, se ha trasladado a ota\_demo\_config.h como otapalconfigCODE\_SIGNING\_CERTIFICATE y se puede acceder a él desde los archivos PAL de la siguiente manera:

static const char codeSigningCertificatePEM[] = otapalconfigCODE\_SIGNING\_CERTIFICATE;

El archivo aws\_ota\_codesigner\_certificate.h se ha eliminado.

• Las macros APP\_VERSION\_BUILD, APP\_VERSION\_MINOR y APP\_VERSION\_MAJOR se han agregado a ota\_demo\_config.h. Se han eliminado los archivos antiguos que contenían la información de la versión, por ejemplotests/include/aws\_application\_version.h, libraries/c\_sdk/standard/common/include/iot\_appversion32.h, demos/ demo\_runner/aws\_demo\_version.c.

# Cambios en las pruebas de PAL OTA

- Se ha eliminado el grupo de pruebas "Full\_OTA\_Agent" junto con todos los archivos relacionados. Anteriormente, este grupo de pruebas era obligatorio para la calificación. Estas pruebas eran para la biblioteca OTA y no específicas para el puerto PAL OTA. La biblioteca OTA ahora tiene una cobertura de pruebas completa alojada en el repositorio OTA, por lo que este grupo de pruebas ya no es necesario.
- Se han eliminado los grupos de pruebas "Full\_OTA\_CBOR" y "Quarantine\_OTA\_CBOR", así como todos los archivos relacionados. Estas pruebas no formaban parte de las pruebas de calificación. Las funcionalidades que cubrían estas pruebas se están probando ahora en el repositorio OTA.
- Se han trasladado los archivos de prueba del directorio de la biblioteca al directorio tests/ integration\_tests/ota\_pal.
- Se han actualizado las pruebas de calificación PAL OTA para utilizar la versión 3.0.0 de la API de la biblioteca OTA.
- Se ha actualizado la forma en que las pruebas PAL OTA acceden al certificado de firma de código para las pruebas. Anteriormente, había un archivo de encabezado dedicado a la credencial de firma de código. Este ya no es el caso de la nueva versión de la biblioteca. El código de prueba espera que esta variable esté definida en ota\_pal.c. El valor se asigna a una macro que se define en el archivo de configuración OTA específico de la plataforma.

## Lista de comprobación

Utilice esta lista de verificación para asegurarse de seguir los pasos necesarios para la migración:

- Actualice el nombre de la carpeta del puerto PAL OTA de ota aota\_pal\_for\_aws.
- Añada el archivo ota\_pal.h con las funciones mencionadas anteriormente. Para ver un archivo ota\_pal.h de ejemplo, consulte [GitHub](https://github.com/aws/amazon-freertos/blob/main/vendors/pc/boards/windows/ports/ota_pal_for_aws/ota_pal.h).
- Añada los archivos de configuración:
	- Cambie el nombre del archivo de aws\_ota\_agent\_config.h a (o cree) ota\_config.h.
		- Añada:

otaconfigFILE\_BLOCK\_SIZE ( 1UL << otaconfigLOG2\_FILE\_BLOCK\_SIZE )

• Incluya:

#include "ota demo config.h"

- Copie los archivos anteriores a la carpeta aws\_test config y sustituya los que se incluyen en ota\_demo\_config.h por aws\_test\_ota\_config.h.
- Añada un archivo ota\_demo\_config.h.
- Añada un archivo aws\_test\_ota\_config.h.
- Realice los siguientes cambios en ota\_pal.c:
	- Actualice las inclusiones con los nombres de archivo de la biblioteca OTA más recientes.
	- Elimine la macro DEFINE\_OTA\_METHOD\_NAME.
	- Actualice las firmas de las funciones PAL OTA.
	- Actualice el nombre de la variable de contexto del archivo de C a pFileContext.
	- Actualice la estructura OTA\_FileContext\_t y todas las variables relacionadas.
	- Actualice cOTA\_JSON\_FileSignatureKey a OTA\_JsonFileSignatureKey.
	- Actualice los tipos OTA\_PAL\_ImageState\_t y Ota\_ImageState\_t.
	- Actualice el tipo y los valores de error.
	- Actualice las macros de impresión para usar la pila de registro.
	- Actualice signingcredentialSIGNING\_CERTIFICATE\_PEM para que sea otapalconfigCODE\_SIGNING\_CERTIFICATE.
	- Actualice los comentarios de las funciones otaPal CheckFileSignature y otaPal\_ReadAndAssumeCertificate.
- Actualice el archivo [CMakeLists.txt](https://github.com/aws/amazon-freertos/pull/3208/commits/432e13fcb8dfbfeb6de25110a3d2ea14ccaf1b9a).
- Actualice los proyectos del IDE.

# Historial de documentos

En la siguiente tabla se describe el historial de la documentación de la Guía de portabilidad de FreeRTOS y de la Guía de calificación de FreeRTOS.

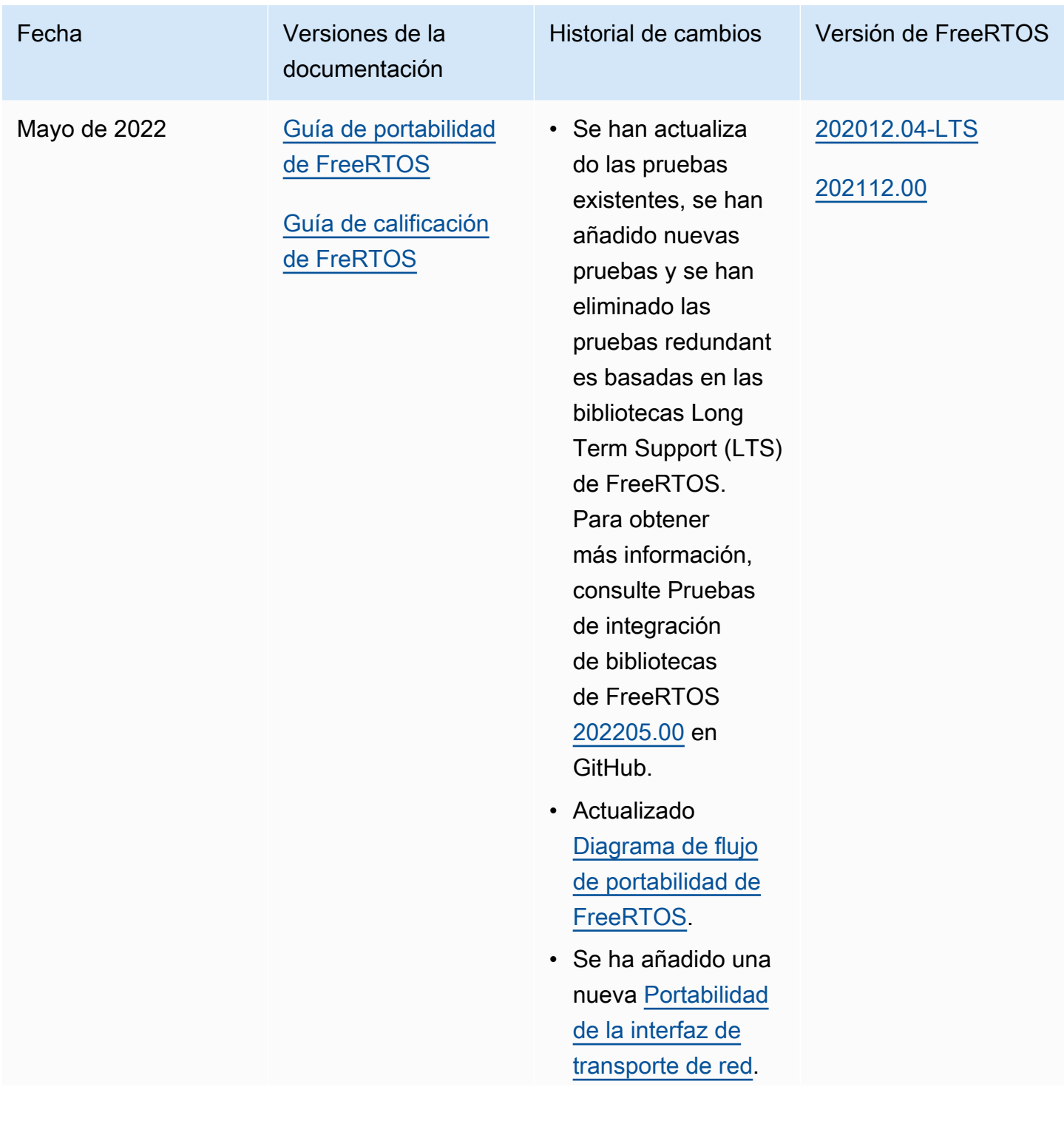

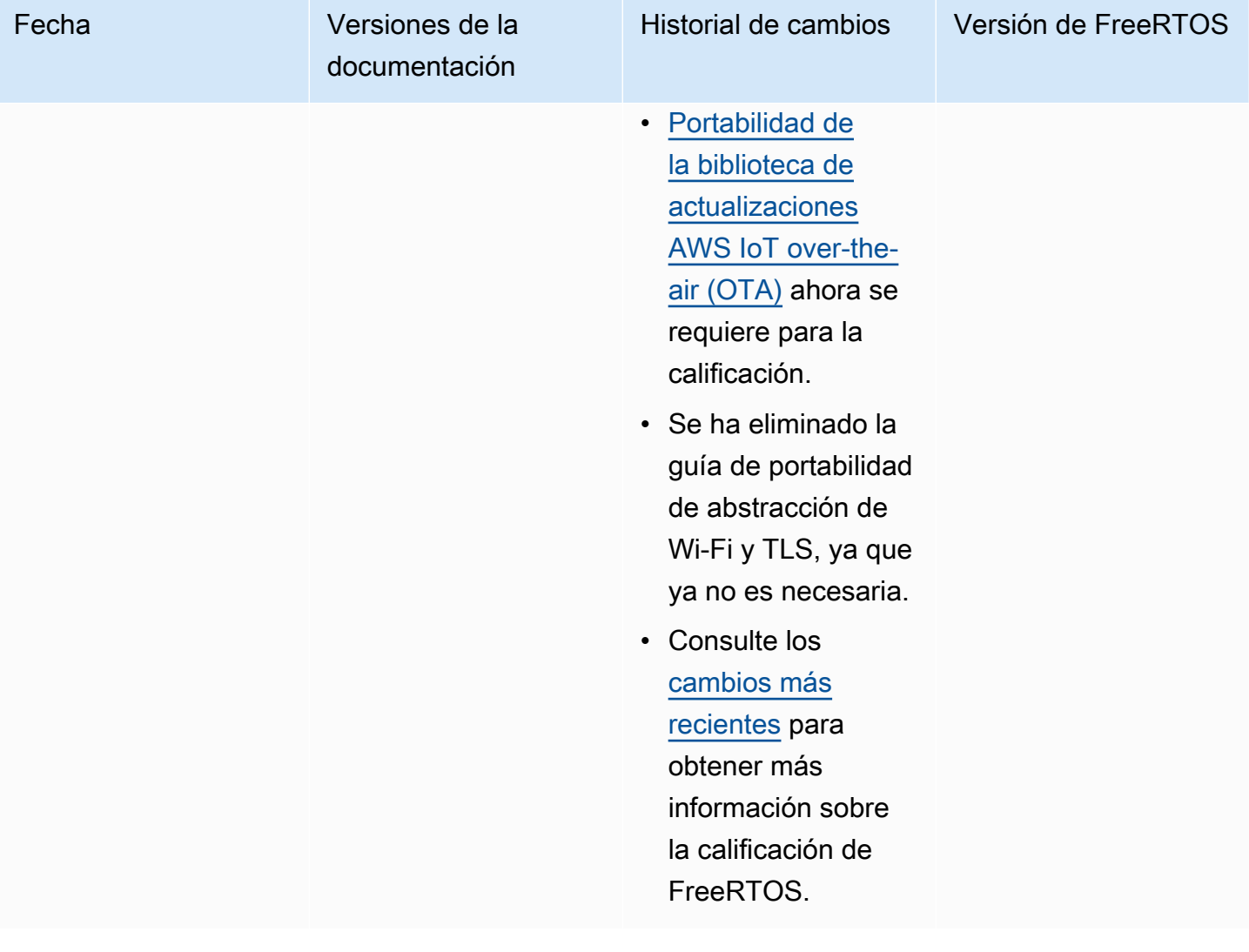
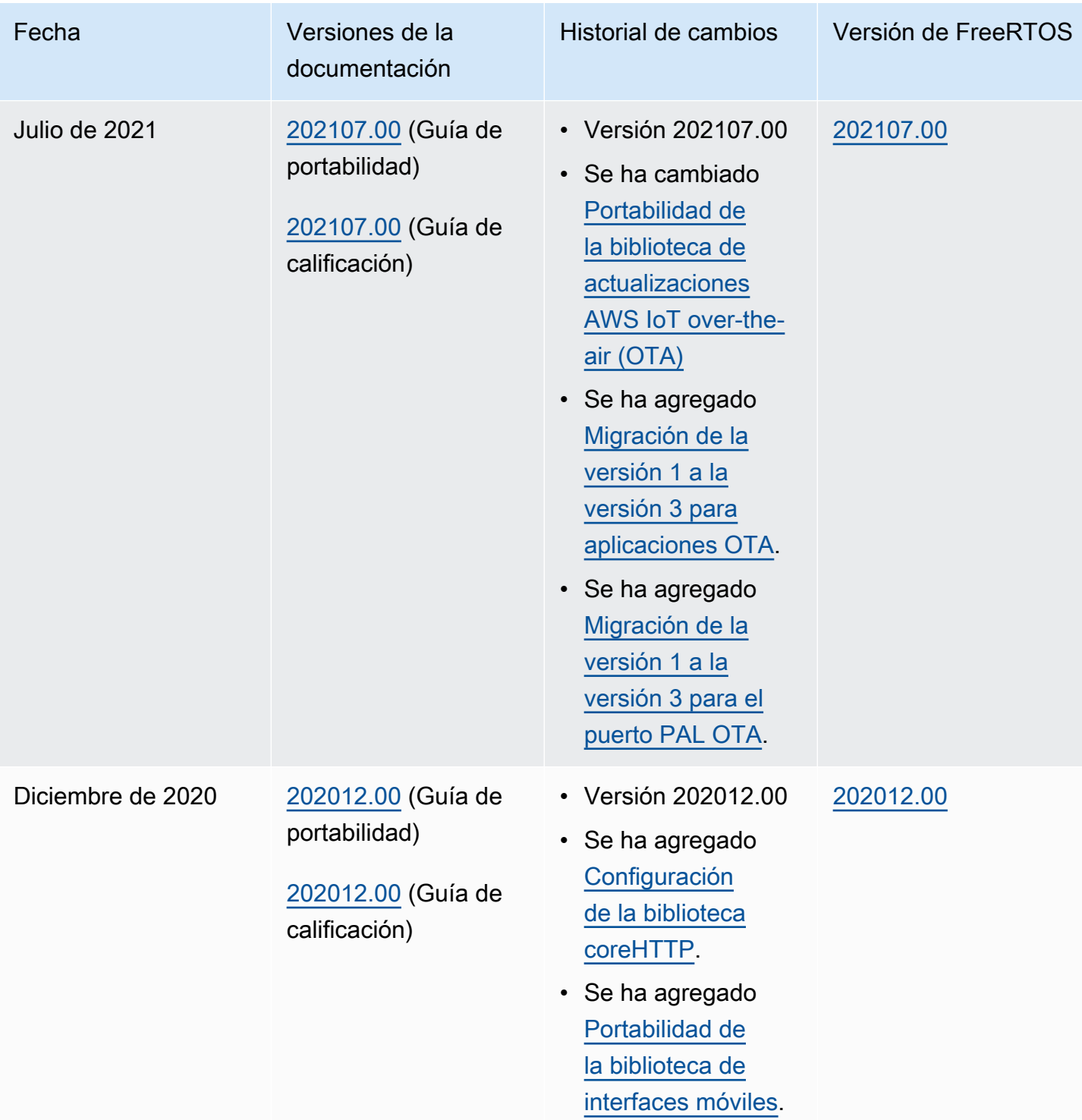

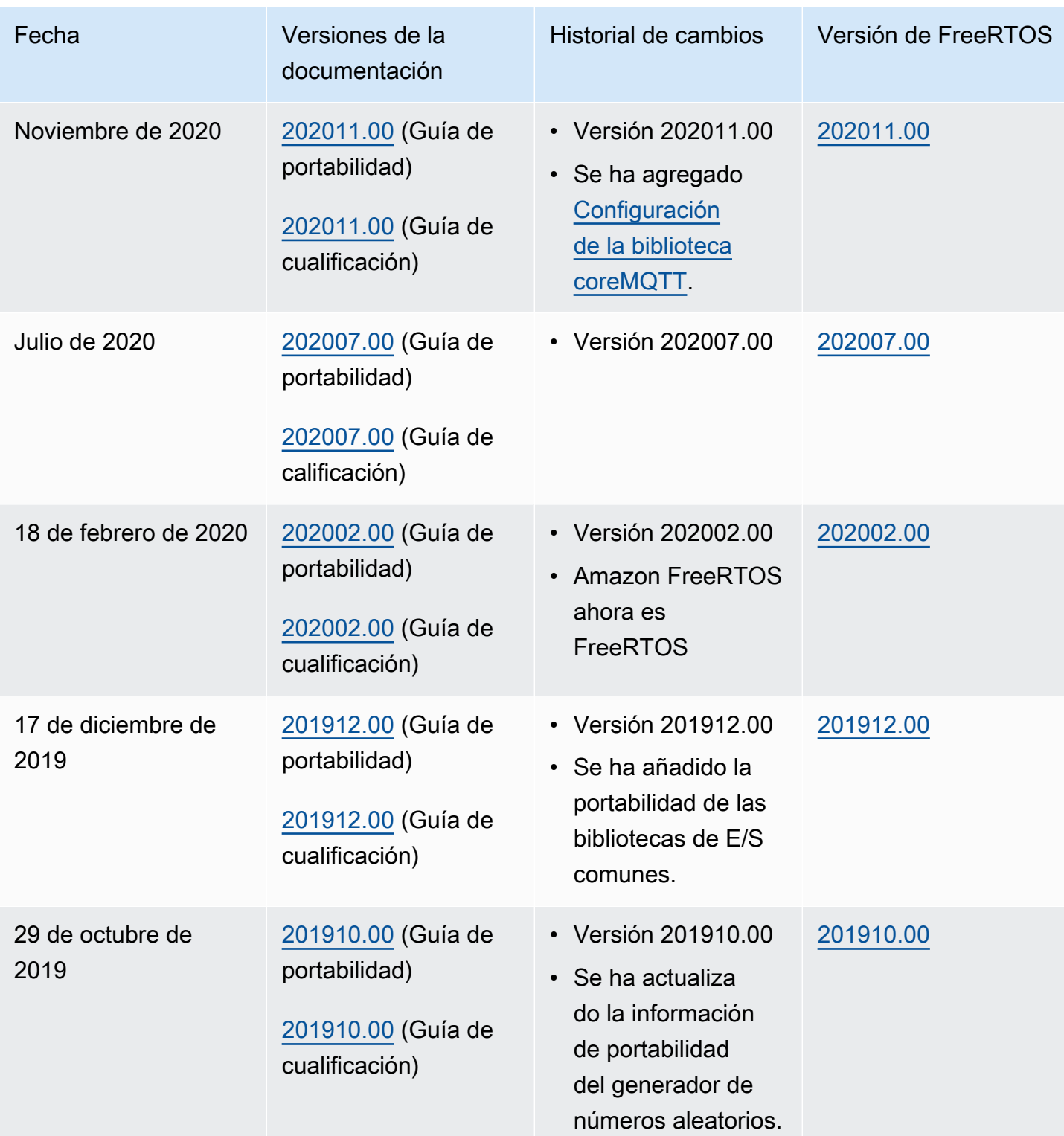

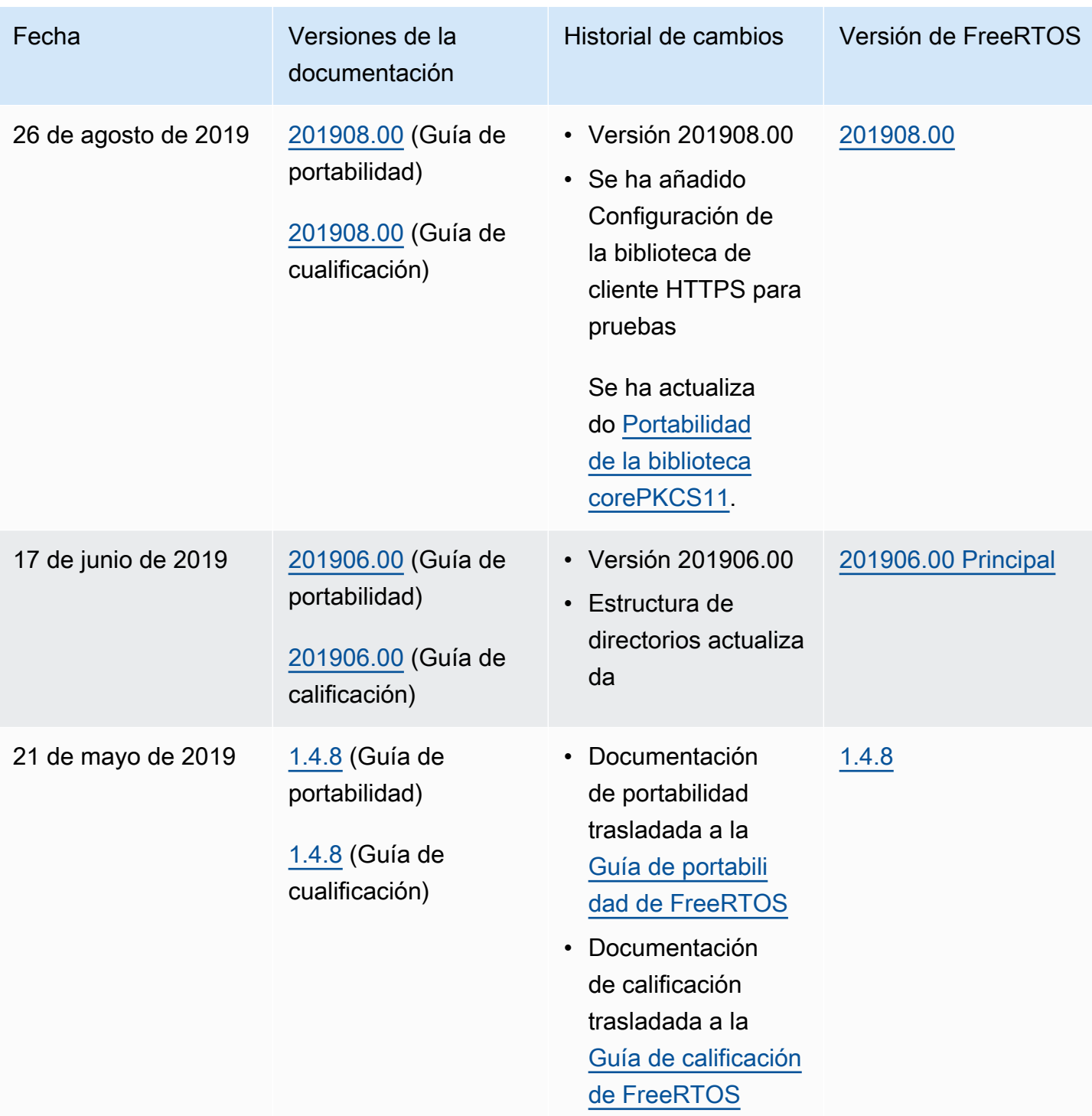

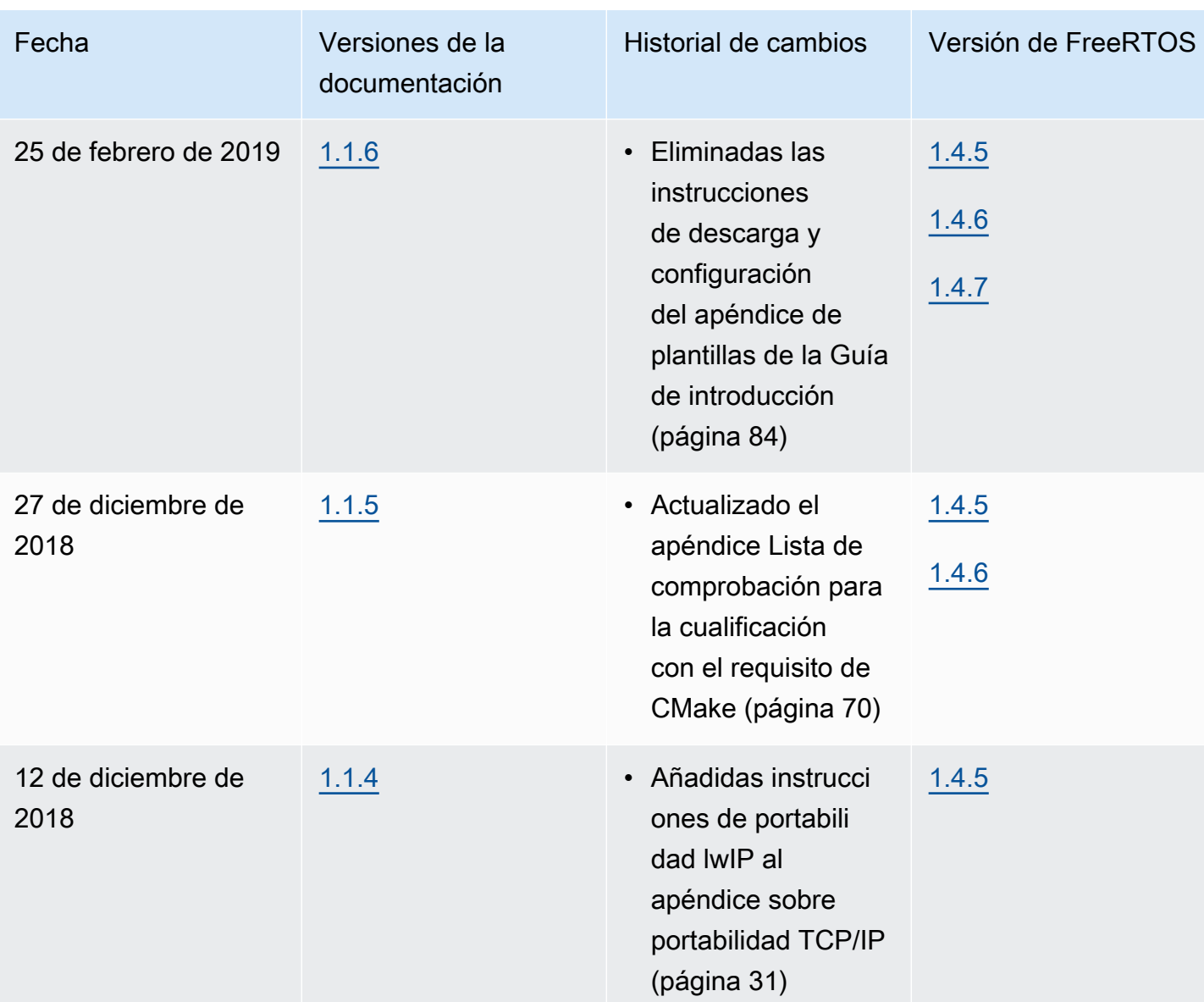

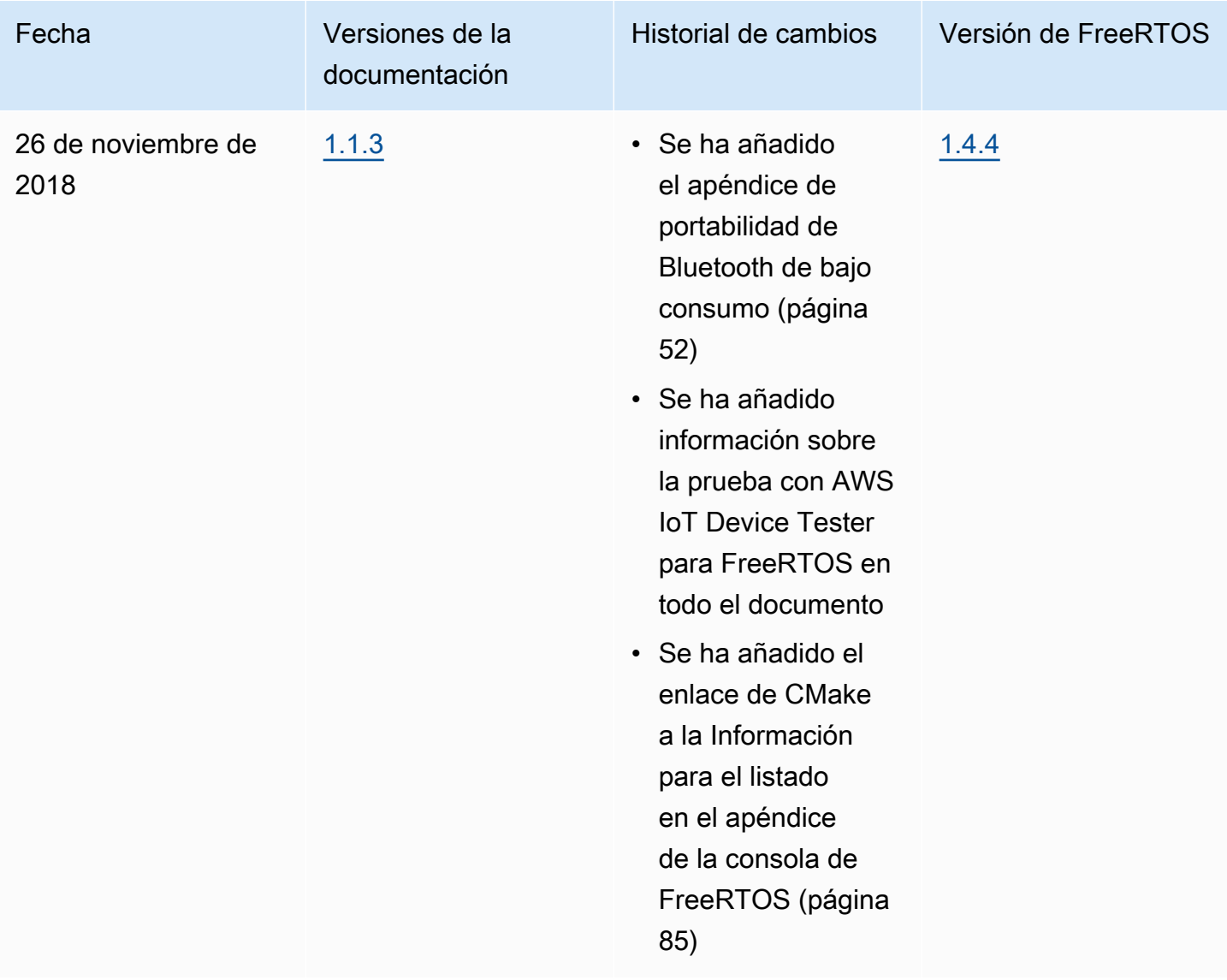

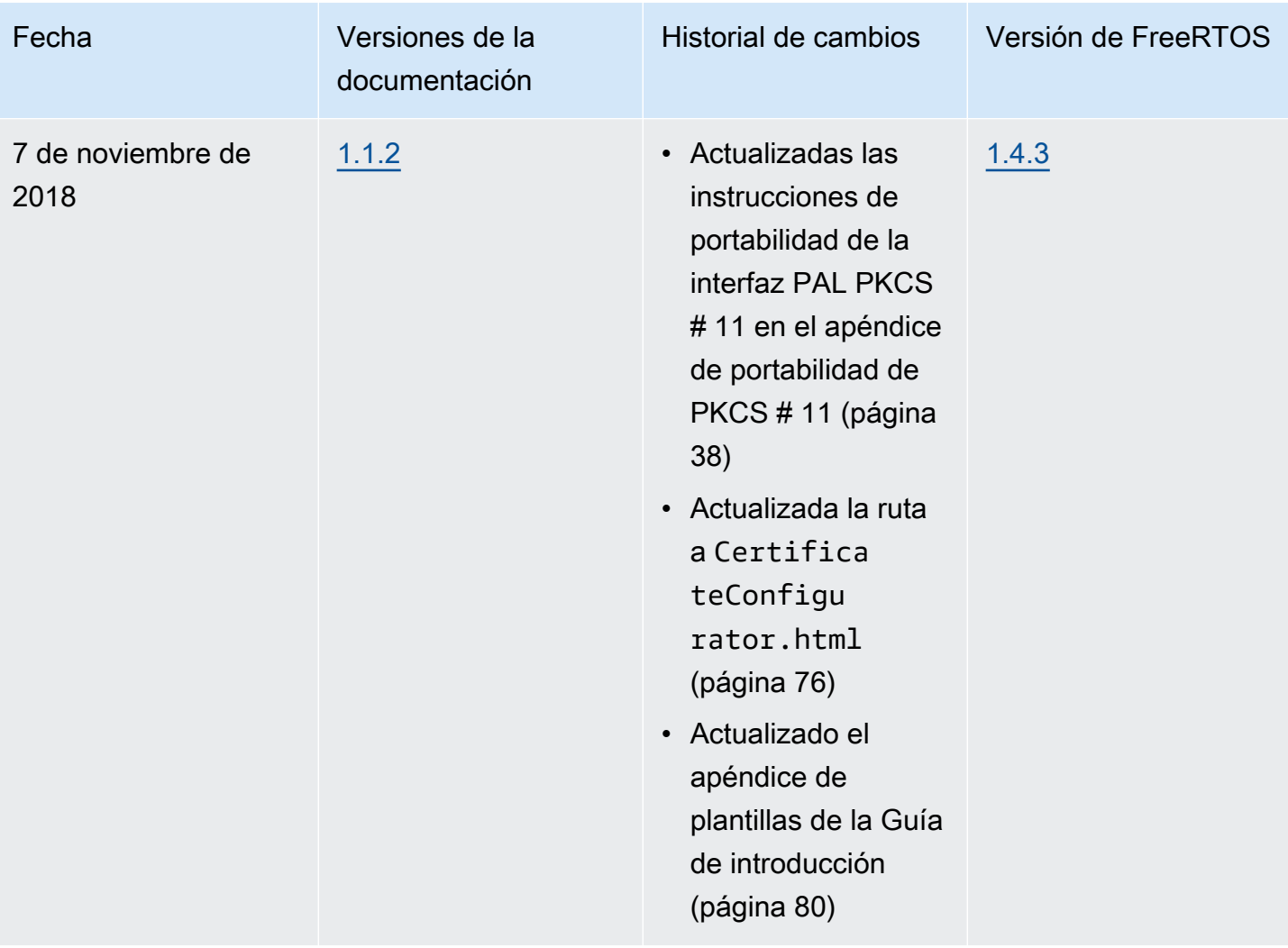

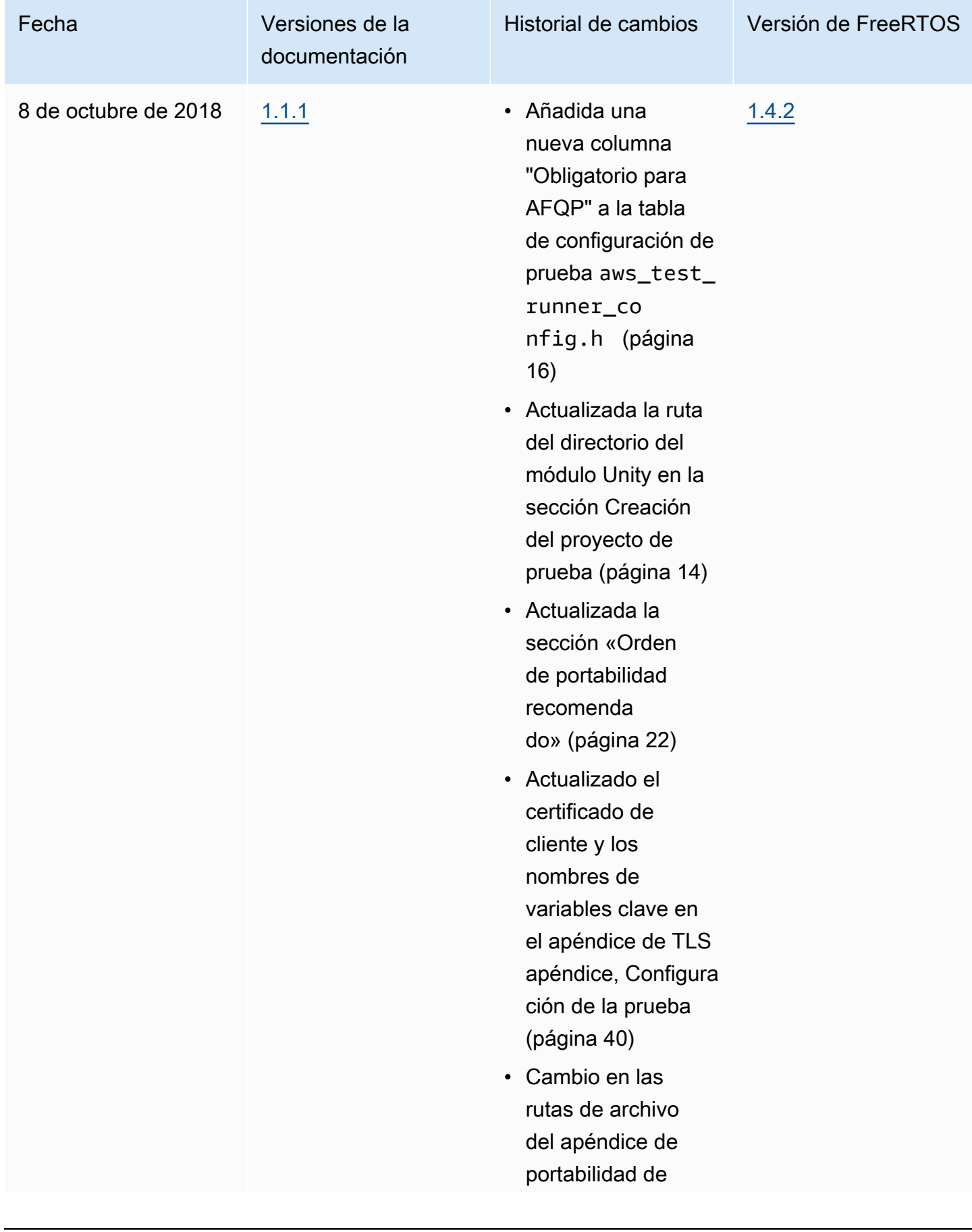

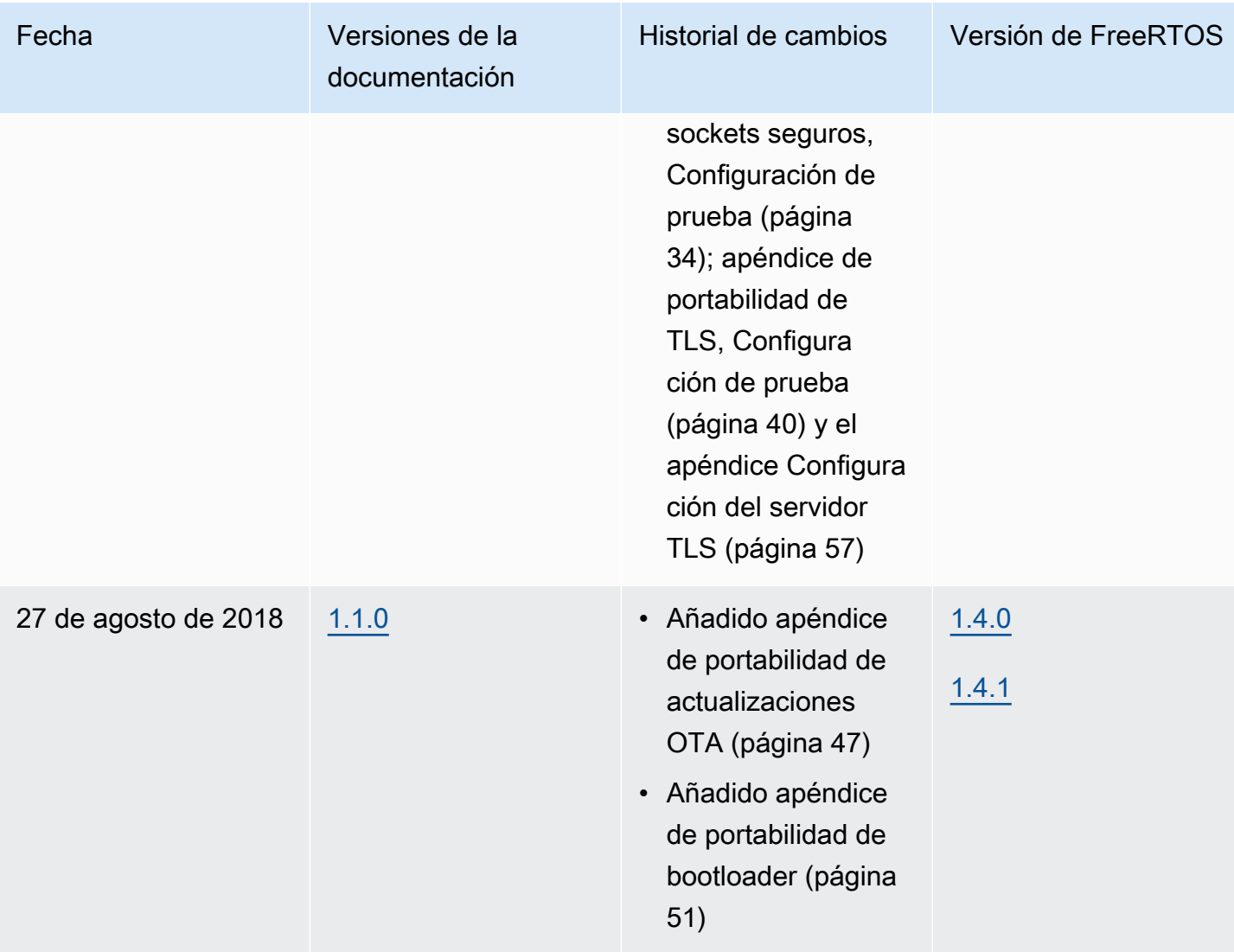

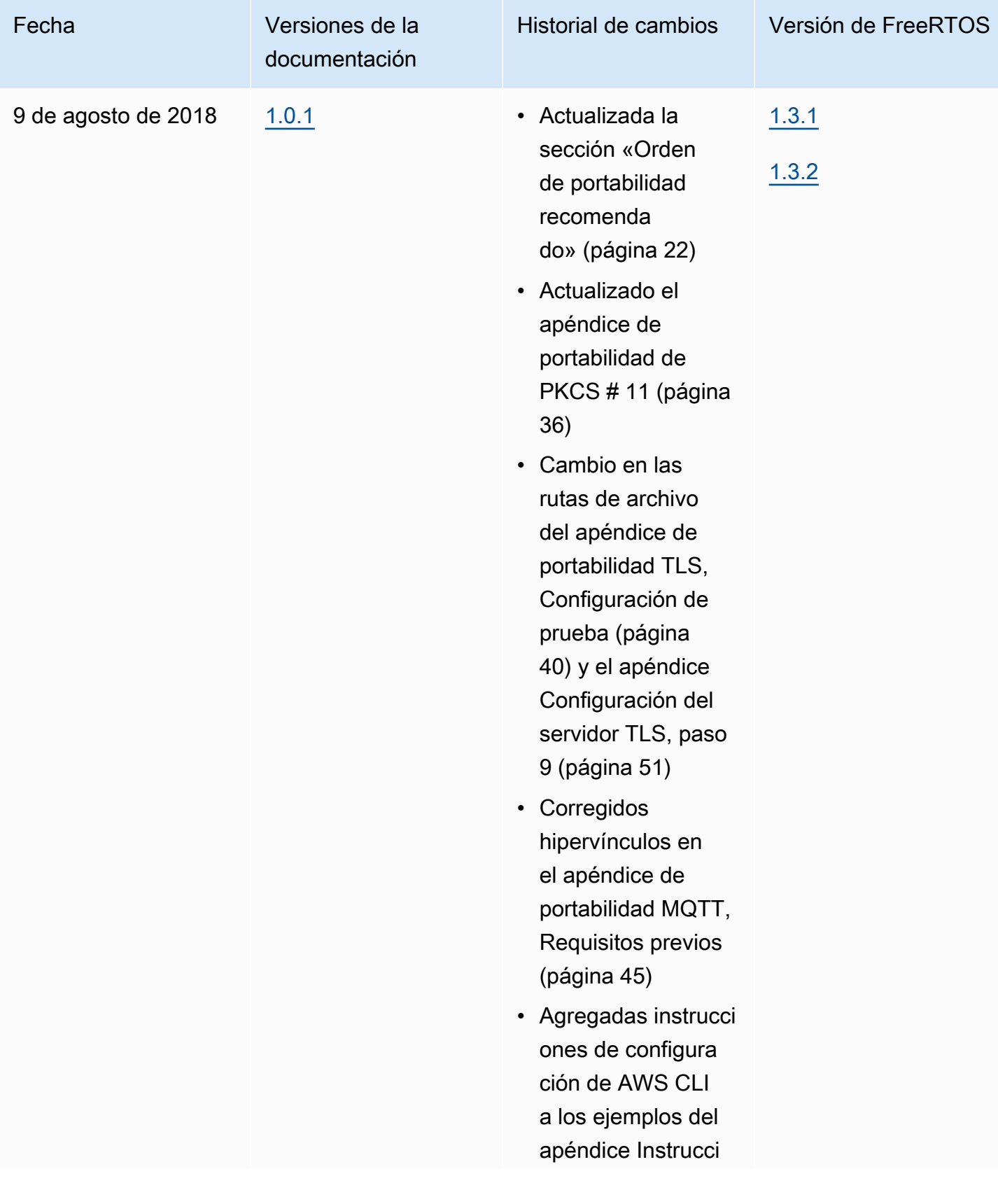

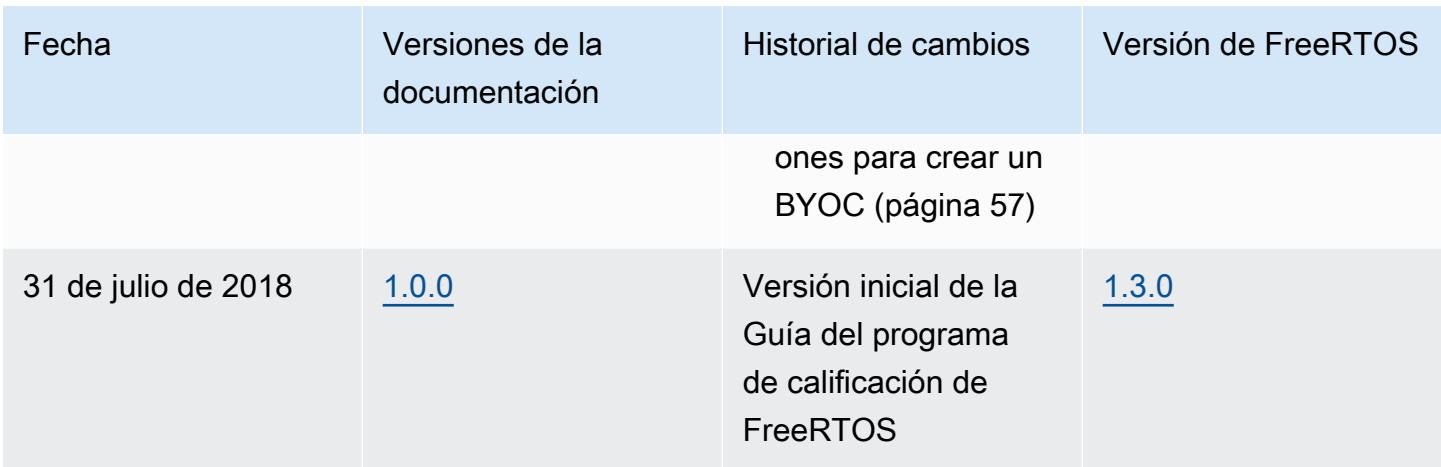

Las traducciones son generadas a través de traducción automática. En caso de conflicto entre la traducción y la version original de inglés, prevalecerá la version en inglés.